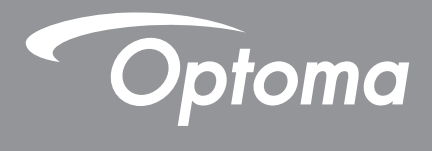

# **Проектор DLP®**

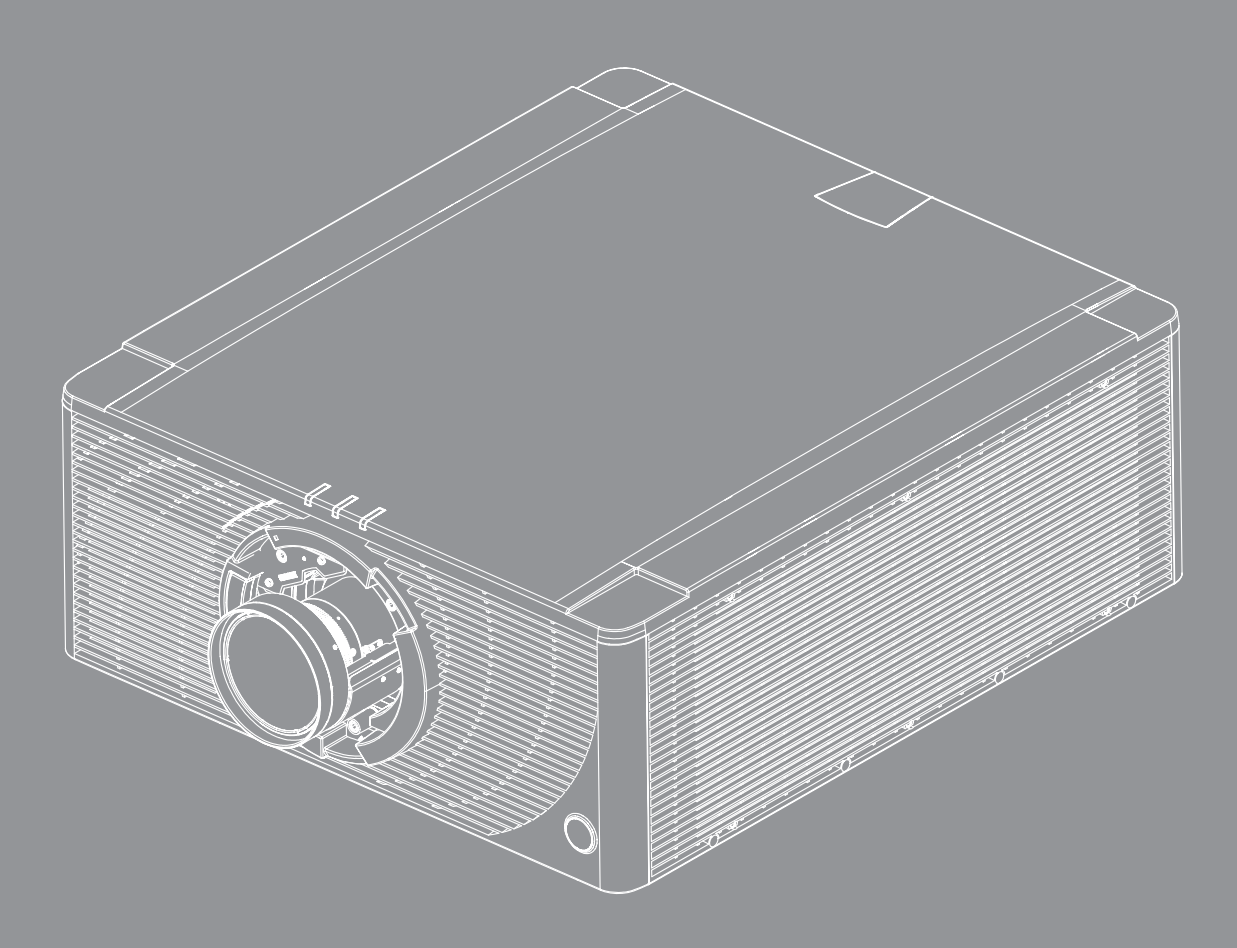

**Руководство пользователя**

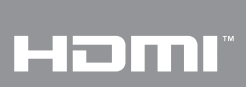

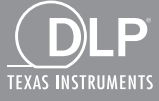

## **СОДЕРЖАНИЕ**

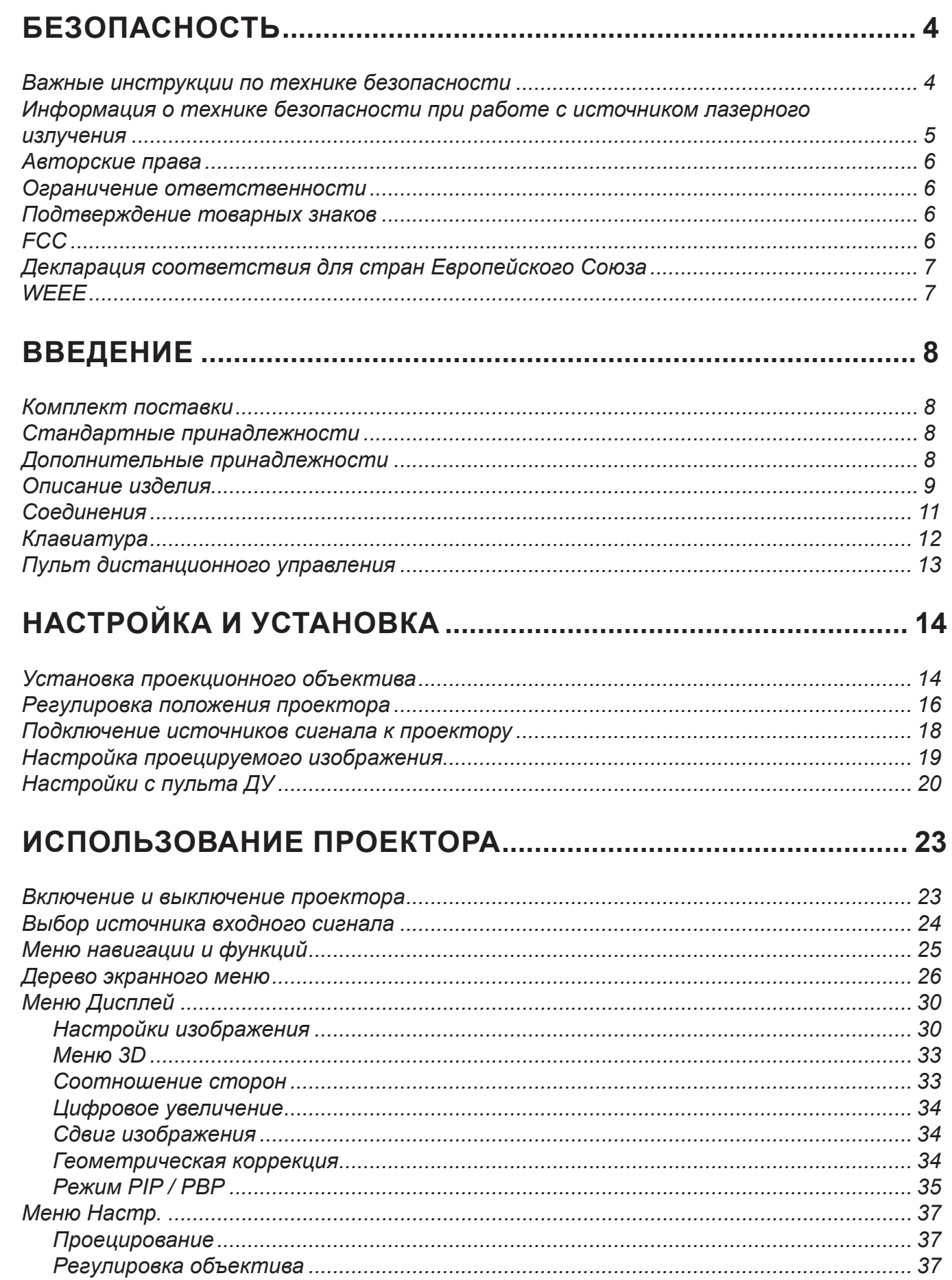

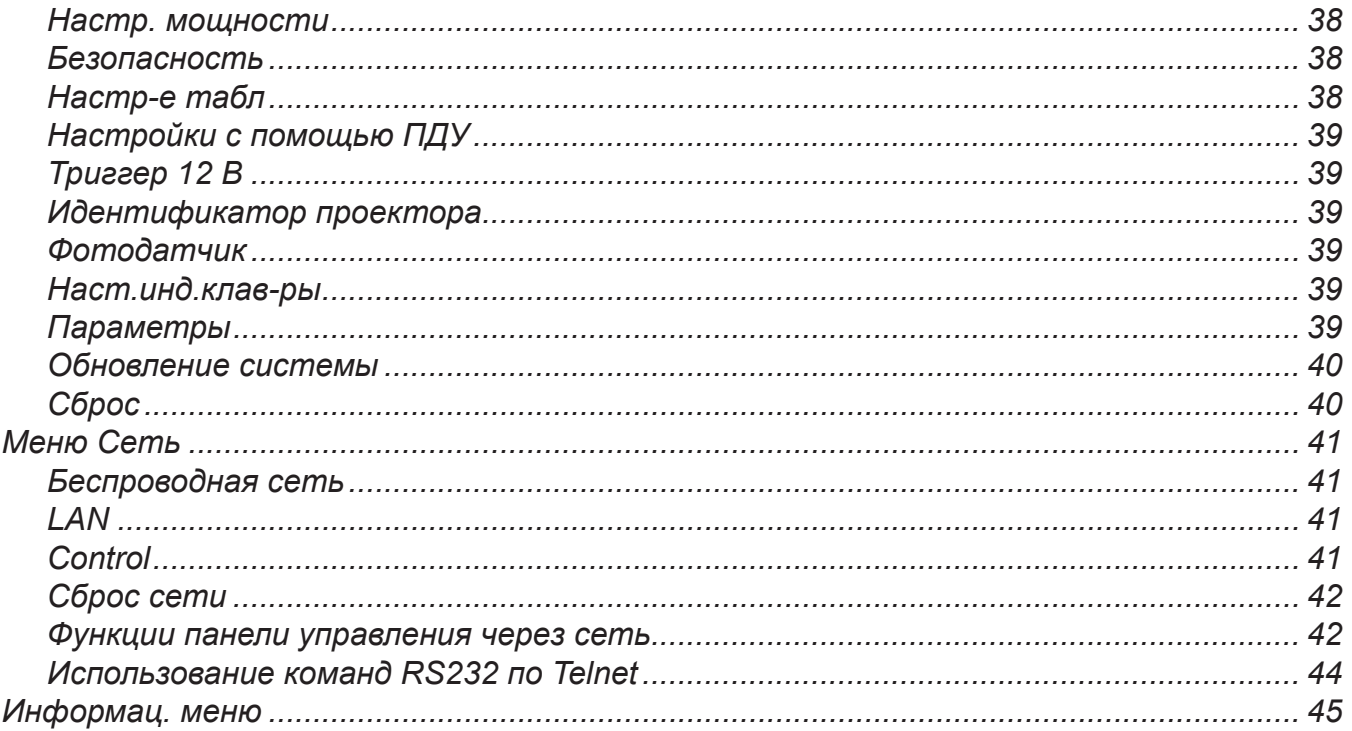

### 

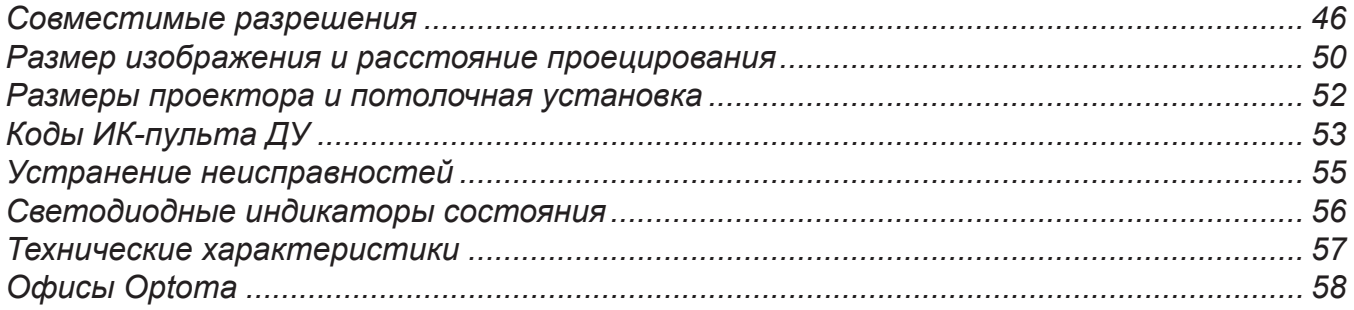

## <span id="page-3-0"></span>**БЕЗОПАСНОСТЬ**

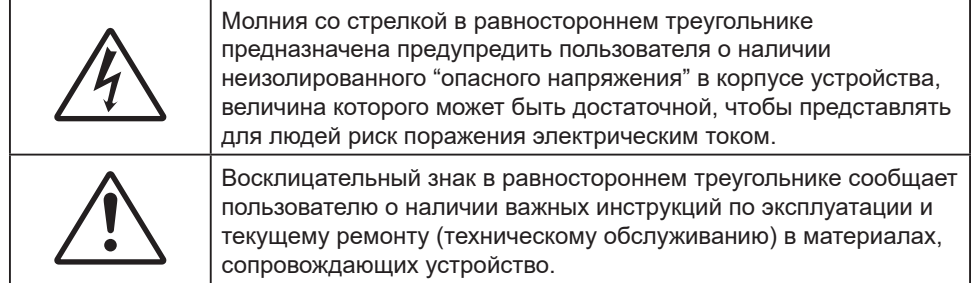

Соблюдайте все меры предосторожности и правила эксплуатации, рекомендуемые в данном руководстве пользователя.

### **Важные инструкции по технике безопасности**

- Не закрывайте вентиляционные отверстия. Для обеспечения надежной работы проектора и для защиты от перегрева рекомендуется ставить проектор в место, где отсутствуют препятствия для вентиляции. Например, не следует ставить проектор на заставленный кофейный столик, диван, кровать и т. д. Не оставляйте проектор в таком закрытом пространстве, как книжный шкаф или тумба, которые затрудняют прохождение потока воздуха.
- Чтобы снизить риск возникновения пожара или удара электрическим током, не подвергайте продукт воздействию дождя или влаги. Не устанавливайте проектор около таких источников тепла, как радиаторы, нагреватели, печи или другие приборы (в т. ч. усилители), которые выделяют тепло.
- Исключите попадание предметов или жидкостей в проектор. Они могут коснуться точек с высоким напряжением и замкнуть детали, что может привести к возникновению пожара или поражению электрическим током.
- Не используйте при следующих условиях:
	- В очень горячей, холодной или влажной среде.
		- (i) Необходимо обеспечить температуру в помещении в диапазоне 5°C 40°C
		- (ii) Относительная влажность составляет 10 85%
	- На участках, подвергаемых чрезмерному запылению и загрязнению.
	- Возле аппаратов, генерирующих сильное магнитное поле.
	- Под прямыми солнечными лучами.
- Не используйте устройство в случае его физического повреждения. Используйте устройство только по его прямому назначению. К физическим повреждениям и неправильной эксплуатации относятся следующие случаи (их список не ограничивается приведенными вариантами):
	- Падение устройства.
	- Повреждение шнура питания или штепсельной вилки.
	- Попадание жидкости на проектор.
	- Воздействие на проектор дождя или влаги.
	- Попадание инородных предметов в проектор или ослабление крепления внутренних компонентов.
- Не устанавливайте проектор на неустойчивой поверхности. Это может привести к его падению и повреждению, а также к травме оператора.
- Во время работы не заслоняйте свет, исходящий из объектива проектора. Световое излучение вызовет разогрев и расплавление заслонившего свет объекта, это может привести к ожогам и пожару.
- Не открывайте и не разбирайте проектор, так как это может привести к поражению электрическим током.
- Не пытайтесь отремонтировать устройство самостоятельно. Вскрытие или снятие крышек может стать причиной поражения электрическим током или подвергнуть вас другим опасностям. Свяжитесь с компанией Optoma, прежде чем отнести устройство в ремонт.
- Наклейки с информацией о технике безопасности расположены на корпусе проектора.
- Ремонт устройства должен проводить только персонал по обслуживанию, наделенный такими полномочиями.
- Используйте только те принадлежности и аксессуары, которые поставляет производитель.
- Во время работы запрещается смотреть прямо в объектив проектора. Яркий свет может нанести повреждение глазам.
- При выключении проектора, прежде чем отсоединять питание, убедитесь, что цикл охлаждения был завершен. Дайте проектору для остывания 90 секунд.
- <span id="page-4-0"></span>Перед тем, как приступить к очистке устройства, отсоедините шнур питания от электрической розетки.
- Для очистки корпуса проектора используйте мягкую сухую ткань, смоченную слабым моющим средством. Не применяйте абразивные чистящие средства, парафины или растворители для очистки устройства.
- Отсоедините вилку шнура питания от электрической розетки, если устройство не будет использоваться в течение длительного времени.
- Не устанавливайте проектор на поверхности, которые подвергаются вибрации или ударам.
- Запрещается прикасаться к объективу голыми руками.
- Запрещается выполнять очистку объектива, если проектор включен. Гарантия не распространяется на ущерб, вызванный несоблюдением этого требования.
- Прежде чем положить проектор на хранение, извлеките батареи из пульта ДУ. Если батареи не удалять длительное время, из них начнет вытекать электролит.
- Не используйте проектор и не храните в масляном или сигаретном дыму, это ухудшит эксплуатационные характеристики проектора.
- Настоятельно рекомендуется правильно устанавливать проектор в нужной ориентации, в противном случае, это также ухудшит эффективность его работы.
- Используйте удлинитель-разветвитель или стабилизатор напряжения. Перебои в электроснабжении и падения напряжения могут привести к ПОВРЕЖДЕНИЮ устройств.

### **Информация о технике безопасности при работе с источником лазерного излучения**

Данное изделие относится к ЛАЗЕРНЫМ УСТРОЙСТВАМ КЛАССА 1 — ГРУППА РИСКА 2 в соответствии со стандартом IEC 60825-1:2014, IEC 62471:2006, IEC 62471-5:2015, а также он соответствует стандарту 21 CFR 1040.10 и 1040.11 как группа риска 2, LIP (проектор с лазерным излучением) согласно IEC 62471:2006, кроме исключений, указанных в Уведомлении о лазерном излучении № 50 от 24 июня 2007 г.

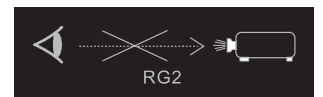

ЛАЗЕРНОЕ УСТРОЙСТВО КЛАССА 1 — ГРУППА РИСКА 2.

Не смотрите на лазерный луч, если включен проектор. Высокая яркость луча может послужить причиной необратимого повреждения зрения.

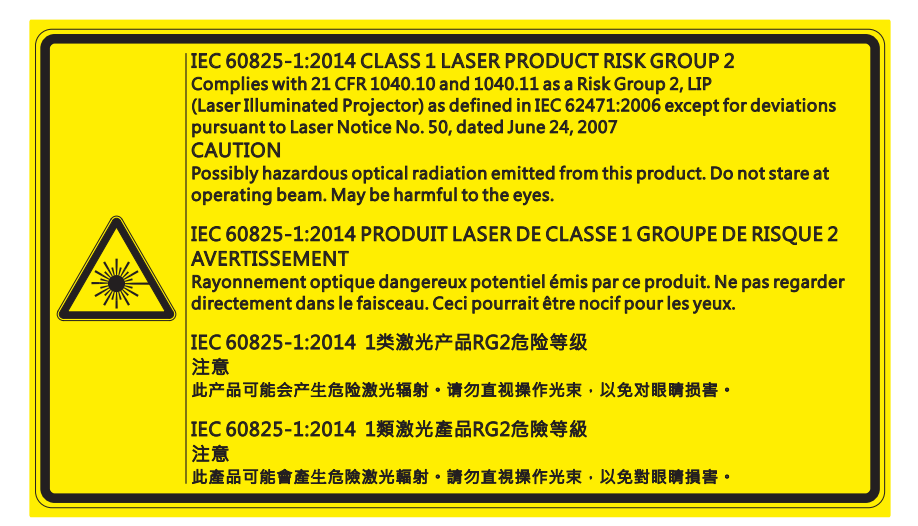

**Несоблюдение перечисленных ниже предупреждений может привести к смертельному исходу или серьезной травме.**

- Проектор содержит встроенный лазерный модуль Класса 4. Дизассемблирование и модификации проектора строго запрещены.
- Выполняя операции и настройки, особо не оговоренные в руководстве по эксплуатации, пользователь подвергается опасности лазерного облучения.
- Не открывайте и не разбирайте проектор, так как это может привести к повреждению или лазерному облучению.
- Не смотрите в объектив и на луч лазера включенного проектора. Яркий свет может повредить зрение.
- При включении проектора убедитесь, что люди, находящиеся в диапазоне проецирования, не смотрят в объектив.
- Во избежание повреждений и травм, связанных с лазерным облучением, строго следуйте правилам управления, настройки и эксплуатации устройства.
- Инструкции по сборке, управлению и техническому обслуживанию включают четкие предупреждения и меры предосторожности для защиты от возможного воздействия опасного лазерного излучения.

### <span id="page-5-0"></span>**Авторские права**

Данное руководство вместе со всеми фотографиями, рисунками и программным обеспечением защищаются международным законодательством об авторском праве. Все права на этот документ защищены. Запрещается воспроизведение настоящего руководства и его содержимого без письменного согласия автора.

© Copyright 2018

### **Ограничение ответственности**

Содержимое настоящего руководства может быть изменено без уведомления. Производитель не предоставляет каких-либо заверений и гарантий в отношении приведенного в этом документе содержания, и специально отказывается от косвенных гарантий качества или состояния товара, необходимых для определенной цели. Производитель оставляет за собой право иногда вносить изменения в данное руководство при отсутствии обязанности уведомления об этом каких-либо лиц.

### **Подтверждение товарных знаков**

Kensington – является зарегистрированным в США товарным знаком компании ACCO Brand Corporation, в других странах мира также проведена регистрация или находится на стадии рассмотрения заявка на регистрацию этого товарного знака.

HDMI, логотип HDMI и мультимедийный интерфейс высокой четкости (HDMI) – являются товарными знаками или зарегистрированными товарными знаками компании HDMI Licensing LLC в Соединенных Штатах Америки и в других странах.

DLP®, DLP Link и логотип DLP являются зарегистрированными товарными знаками компании Texas Instruments, а BrilliantColor™ - товарным знаком Texas Instruments.

HDBaseT™ и логотип HDBaseT Alliance являются товарными знаками HDBaseT Alliance.

Все остальные названия продуктов, используемых в настоящем руководстве, являются собственностью их владельцев и признаны подлинными.

### **FCC**

Это устройство протестировано и отвечает требованиям, предъявляемым к цифровым устройствам Класса А, согласно части 15 правил FCC (Федеральной комиссии связи США). Данные ограничения призваны обеспечить надлежащую защиту от вредных помех при установке оборудования в жилом помещении. Это устройство создает, использует и может излучать радиочастотную энергию и, если установлено и используется с нарушением инструкции, может негативно влиять на радиосвязь.

Тем не менее, не существует гарантии, что помехи не возникнут при определенном способе установки. В случае создания помех радио- или телеприема, что можно определить, включив и выключив устройство, пользователю следует устранить помехи, приняв следующие меры:

- Перенаправить или переместить приемную антенну.
- Увеличить расстояние между данным устройством и приемником.
- Подключить устройство в розетку электрической цепи, отличную от цепи подключения приемника.
- Обратится за помощью к поставщику или опытному радио- или телемеханику.

#### **Примечание: Экранированные кабели**

Все подключения к другим вычислительным устройствам должны осуществляться при помощи экранированных кабелей, чтобы отвечать требованиям FCC.

#### **Внимание**

Изменения или модификации, которые не санкционированы явным образом производителем, могут аннулировать права пользователя, предоставленные ему Федеральной Комиссией связи США, на эксплуатацию данного проектора.

#### **Условия эксплуатации**

Данное устройство отвечает требованиям Части 15 правил FCC. Эксплуатация допускается при следующих условиях:

- 1. Устройство не должно создавать вредных помех
- 2. Устройство должно работать в условиях любых помех, включая помехи, которые могут препятствовать его нормальной эксплуатации.

#### <span id="page-6-0"></span>**Примечание: Для пользователей в Канаде**

Этот цифровой прибор класса A соответствует канадским требованиям ICES-003.

Remarque à l'intention des utilisateurs canadiens

Cet appareil numerique de la classe A est conforme a la norme NMB-003 du Canada.

### **Декларация соответствия для стран Европейского Союза**

- Директива по электромагнитной совместимости EMC 2014/30/EC (включая поправки)
- Директива по низковольтным устройствам 2014/35/EC
- Директива о радиоаппаратуре RED 2014/53/EC (при наличии функции радиочастот)
- Директива RoHS 2011/65/ЕС

### **WEEE**

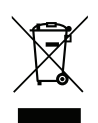

#### **Инструкции по утилизации**

Запрещается утилизировать данное электронное устройство вместе с бытовыми отходами. Для минимизации загрязнения и обеспечения защиты окружающей среды отправьте его на переработку.

### <span id="page-7-0"></span>**Комплект поставки**

Осторожно откройте коробку и проверьте наличие в упаковке всех стандартных принадлежностей проектора, показанных ниже. Некоторые принадлежности могут отсутствовать в зависимости от модели и технических характеристик проектора, а также региона, в котором он был приобретен. Гарантийный талон входит в комплект только в некоторых регионах. За подробной информацией обращайтесь в магазин, где был приобретен проектор, или к местному торговому представителю.

### **Стандартные принадлежности**

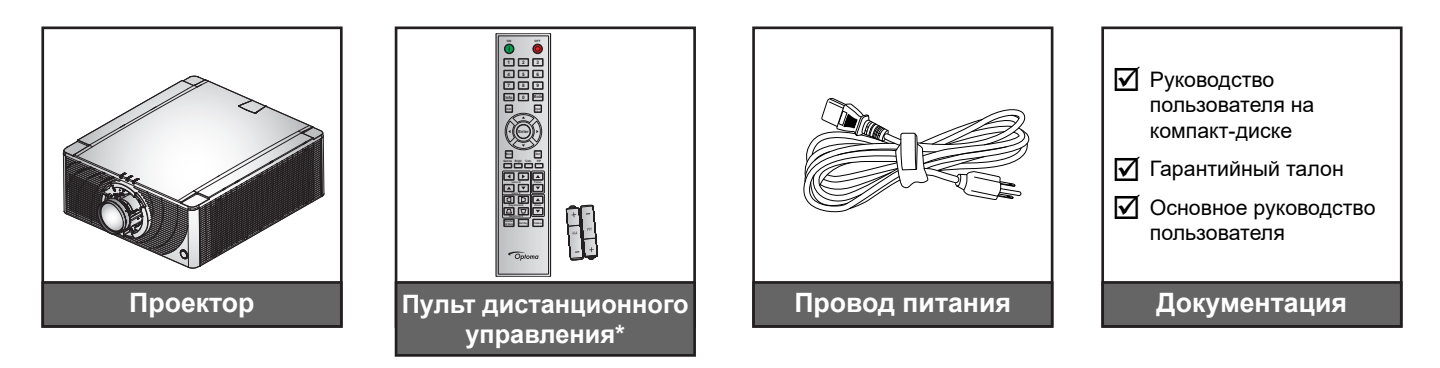

 **Примечание.** *К пульту дистанционного управления прилагаются две батарейки типоразмера ААА. Подробные сведения об установке и замене батареек представлены на с. [стр. 20](#page-19-1).*

### **Дополнительные принадлежности**

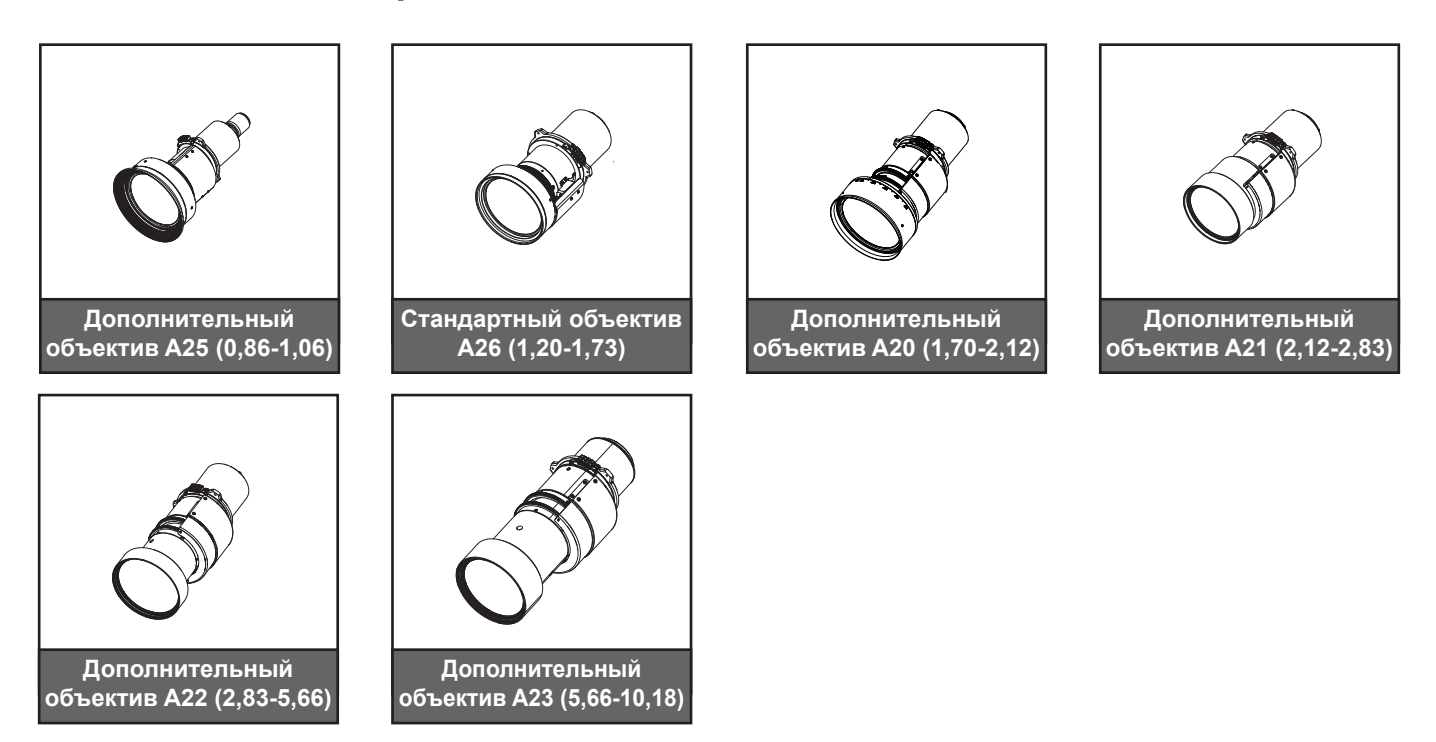

 **Примечание.** *Наличие тех или иных принадлежностей зависит от модели, технических характеристик и региона.*

### <span id="page-8-0"></span>**Описание изделия**

#### **Вид спереди**

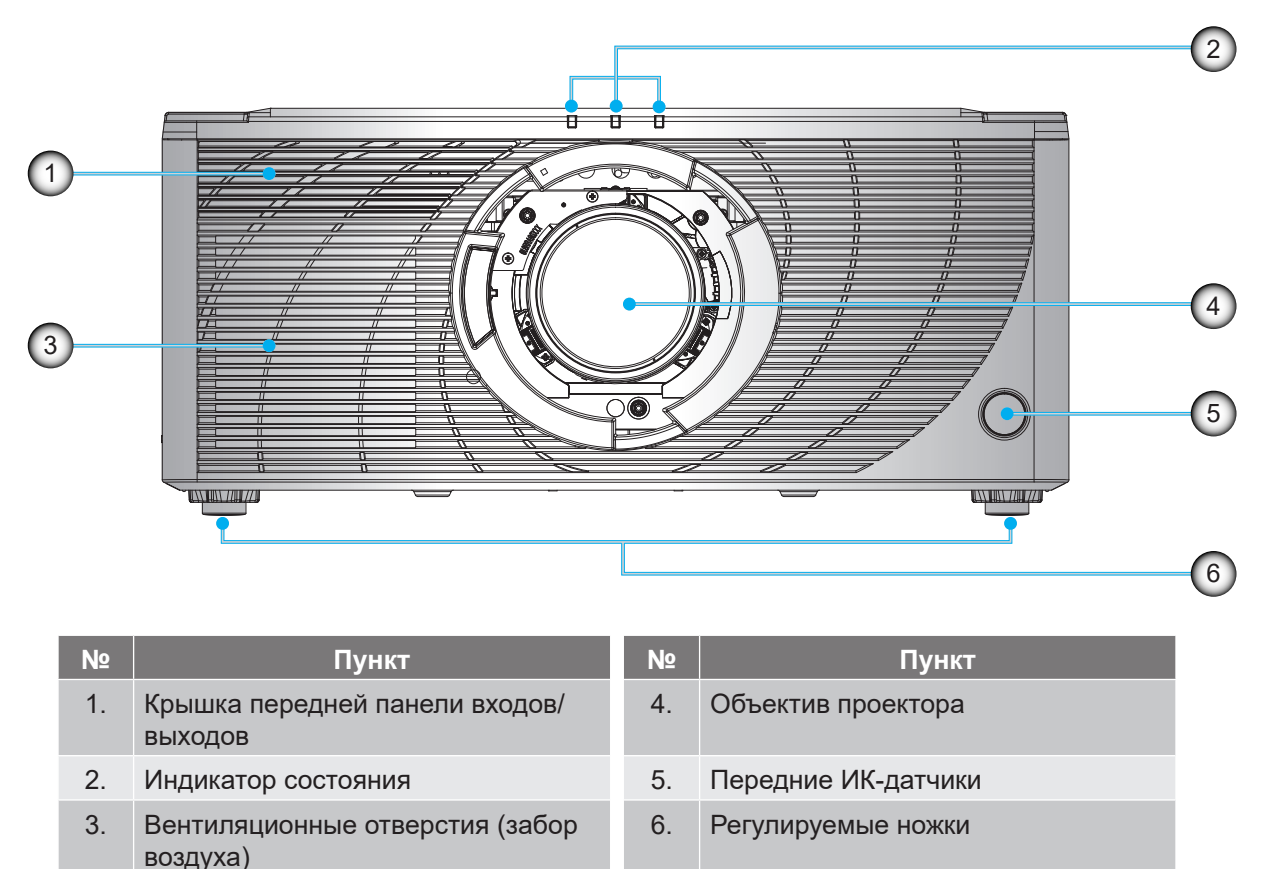

 **Примечание.** *Для доступа к передним входам/ выходам, нажмите и откройте крышку передней панели входов/ выходов.*

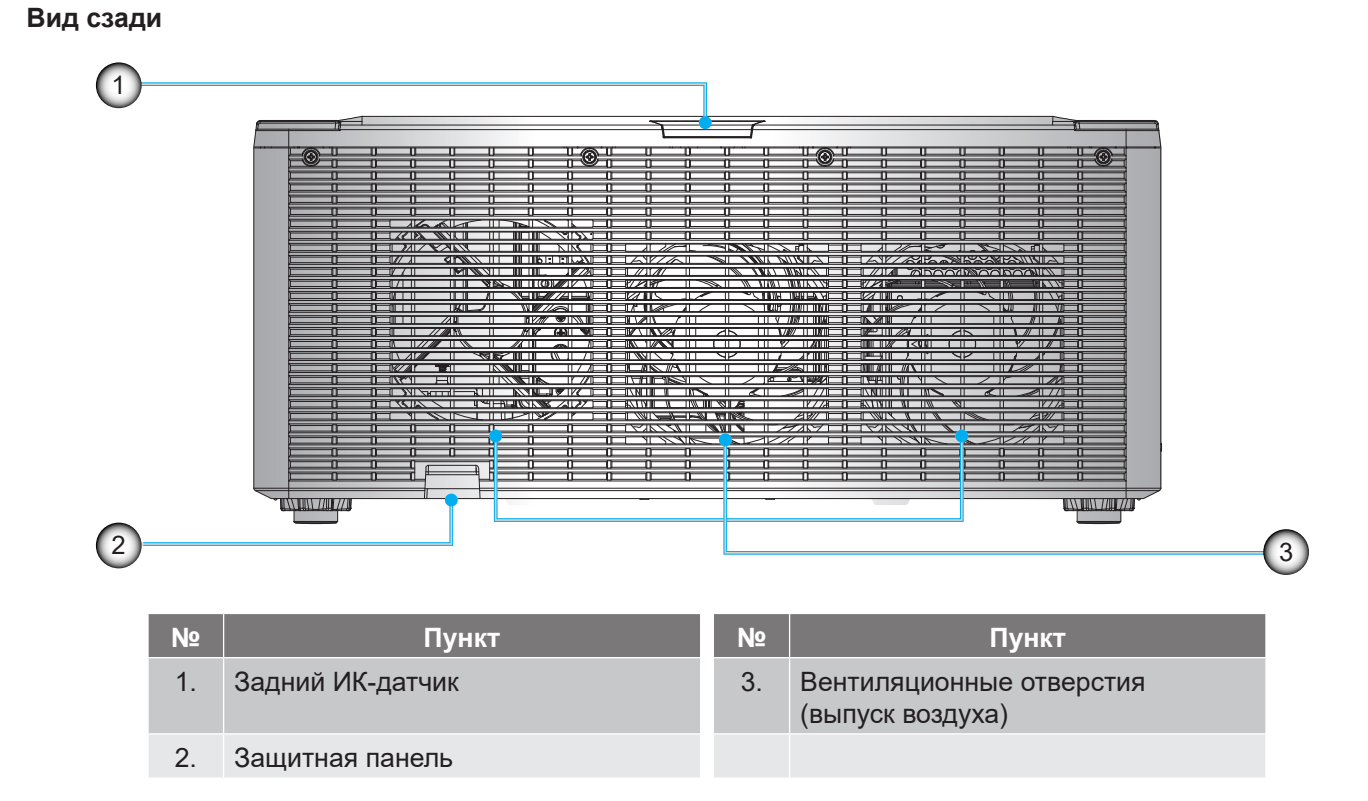

**Вид сбоку**

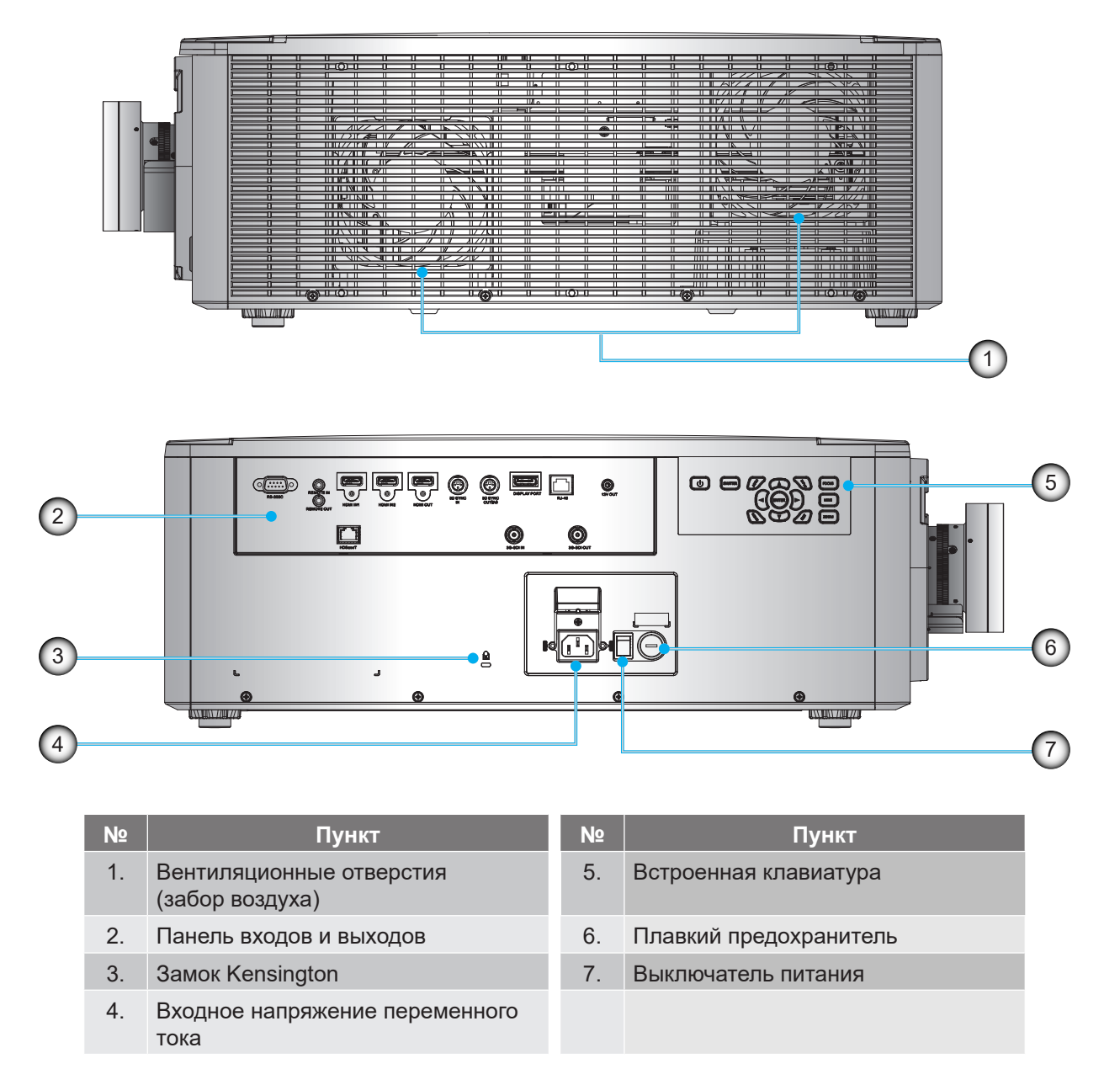

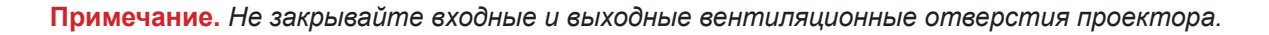

### <span id="page-10-0"></span>**Соединения**

#### **Боковая панель входов/ выходов**

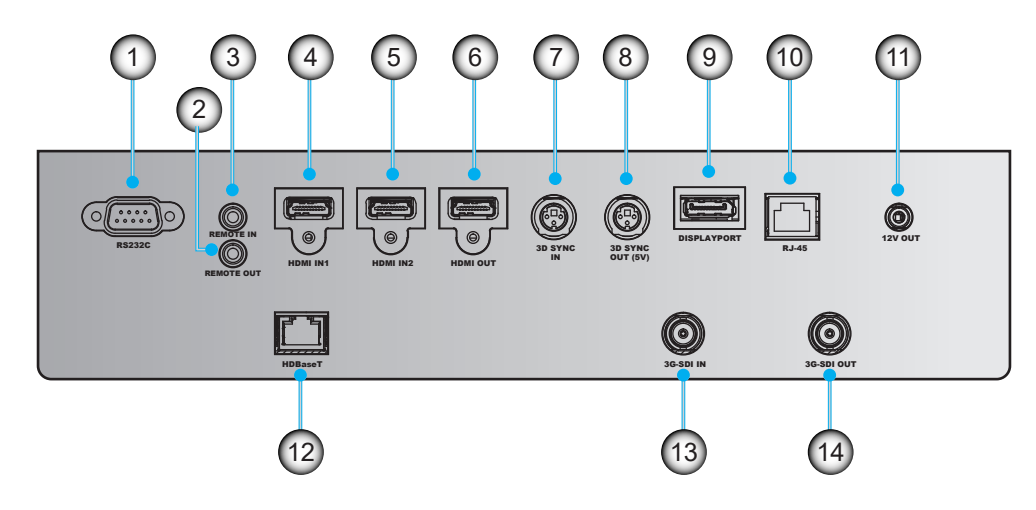

#### **Передняя панель входов/ выходов**

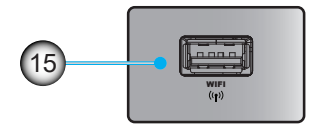

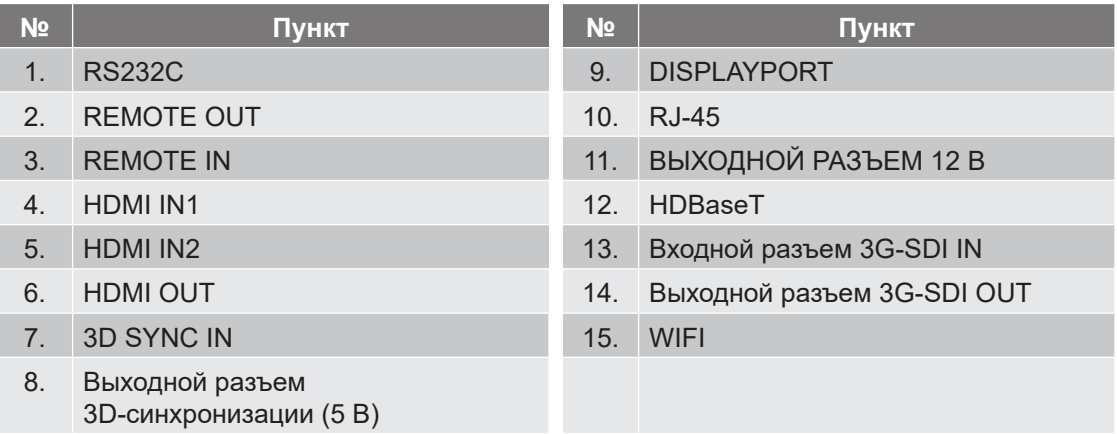

 **Примечание.** *Нажмите на правый верхний угол передней крышки, чтобы открыть ее и получить доступ к передней панели входов/ выходов.*

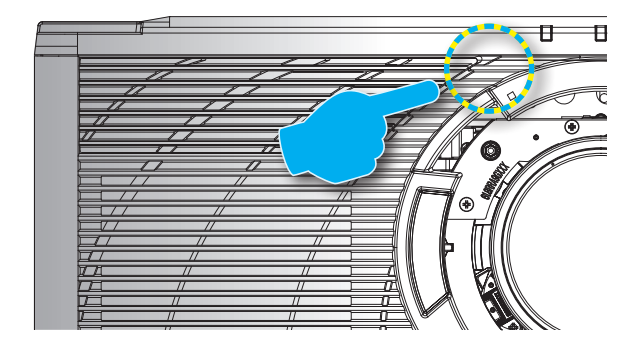

### <span id="page-11-0"></span>**Клавиатура**

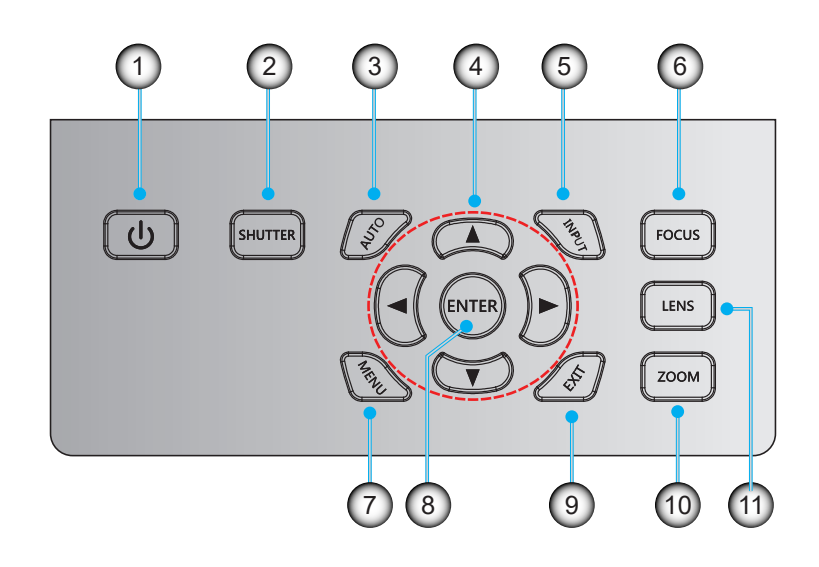

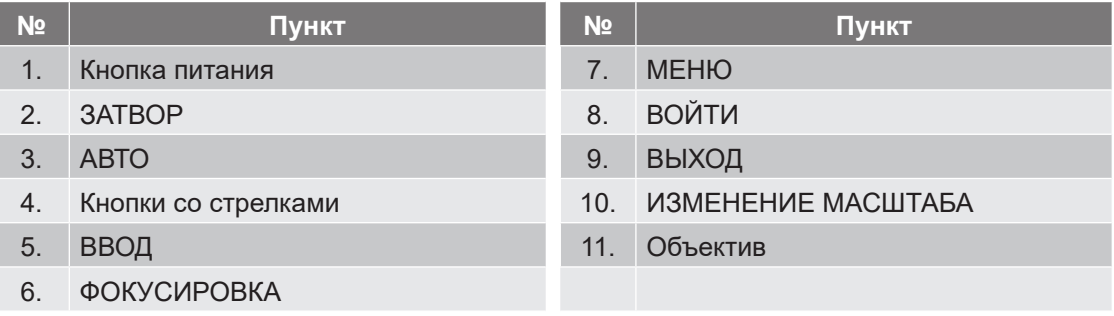

### <span id="page-12-0"></span>**Пульт дистанционного управления**

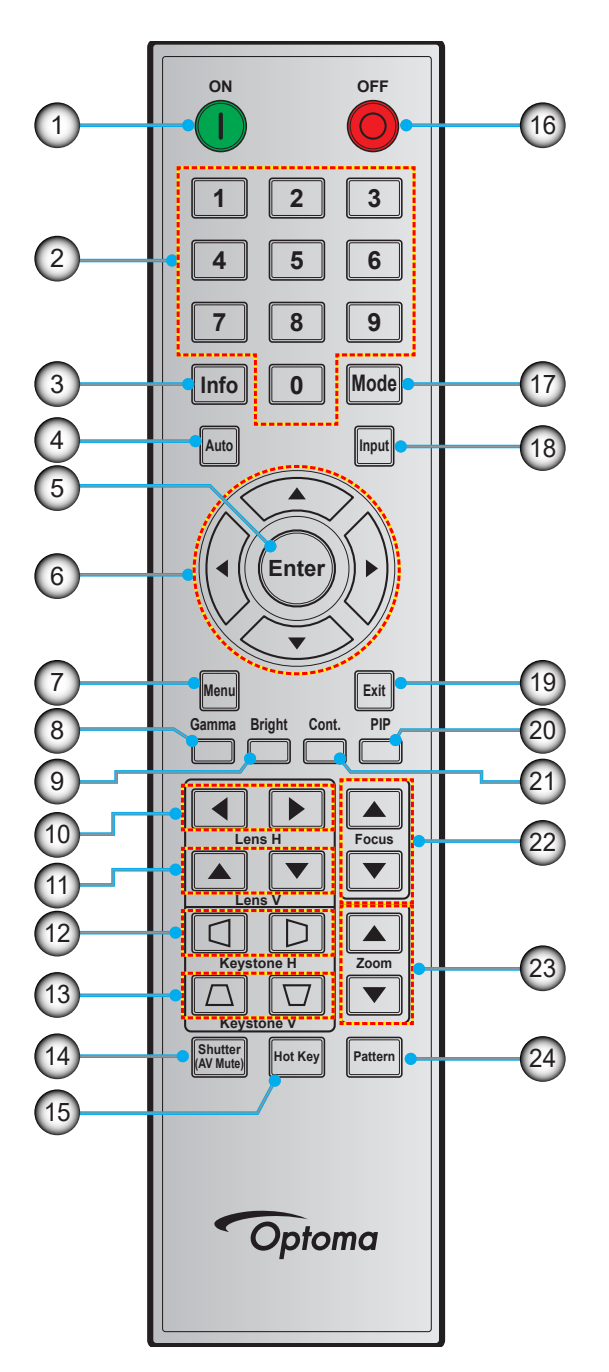

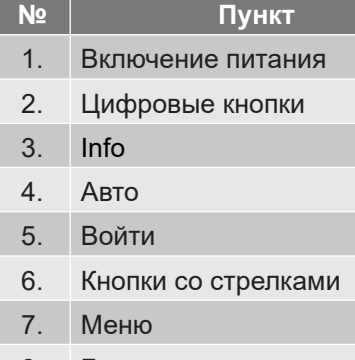

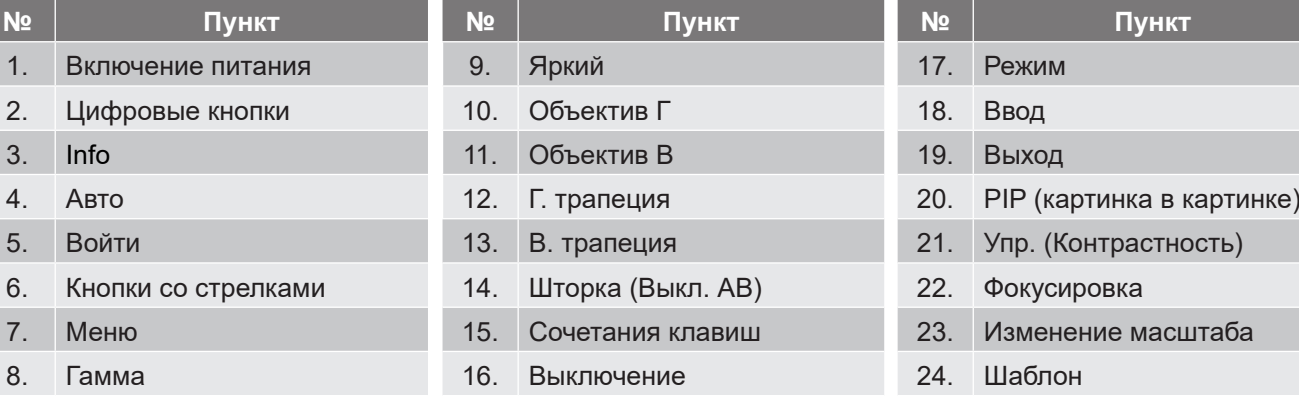

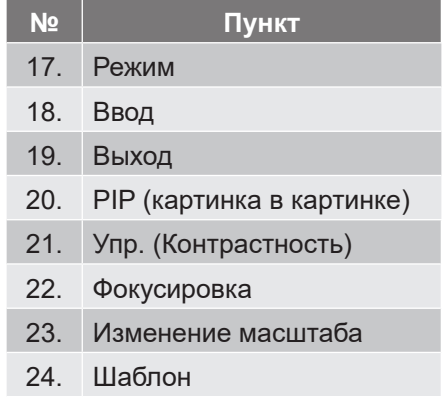

### <span id="page-13-0"></span>**Установка проекционного объектива**

Перед установкой проектора прикрепите к нему проекционный объектив.

在安装或替换镜头前,关掉投影机的电源。 在镜头安装联接过程中,避免使用遥控器或投影机按键板的按钮 调节侧平移镜头或缩放/聚焦。 Before install or replacing the lens, switch off the power to the projector. Avoid using the remote control or projector keypad button to adjust the lens shift or zoom/focus while the lens attachment process is carried out.

#### **ВАЖНО!**

- *Перед установкой или заменой объектива убедитесь, что переключатель питания проектора выключен.*
- *В процессе установки объектива не регулируйте смещение объектива, увеличение или фокусировку с помощью пульта дистанционного управления или клавиатуры проектора.*
- *Во избежание повреждения объектива и травм пользователя запрещается выполнять очистку объектива, если проектор включен. Гарантия не распространяется на ущерб, вызванный несоблюдением этого требования.*

#### **Процедура:**

1. Нажмите на кнопку высвобождения объектива и поверните крышку объектива против часовой стрелки.

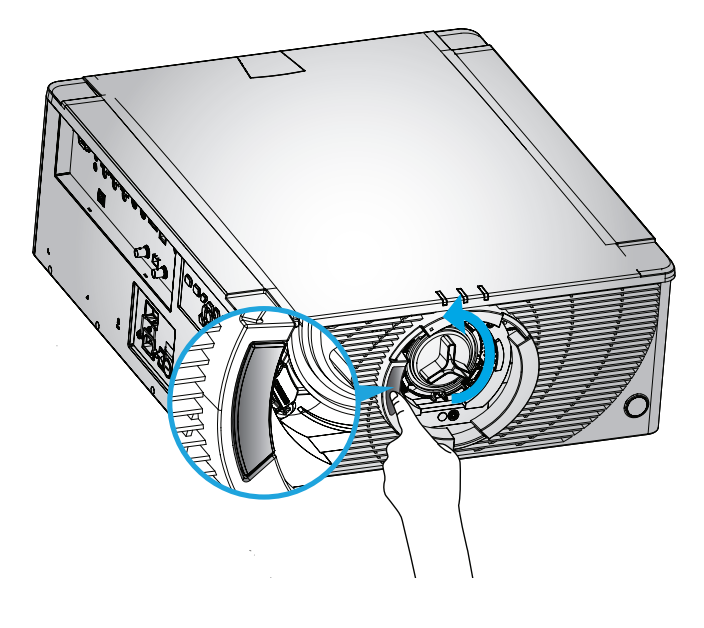

2. Снимите крышку объектива.

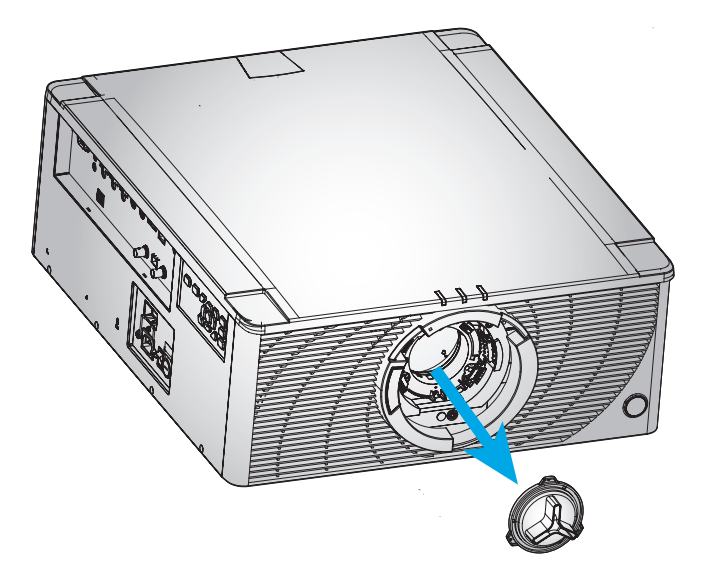

3. Вставьте объектив в проектор, совместив его верхнюю часть с красной отметкой на передней крышке.

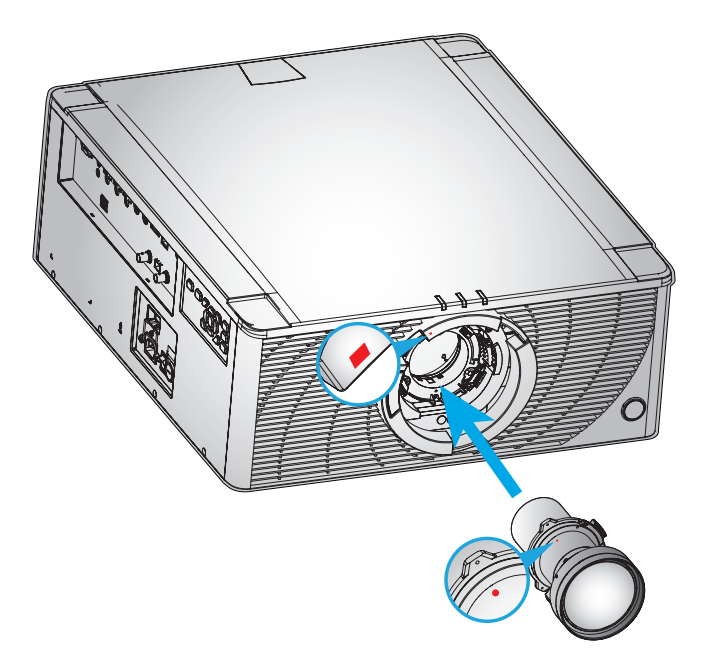

4. Зафиксируйте объектив на месте, повернув его по часовой стрелке.

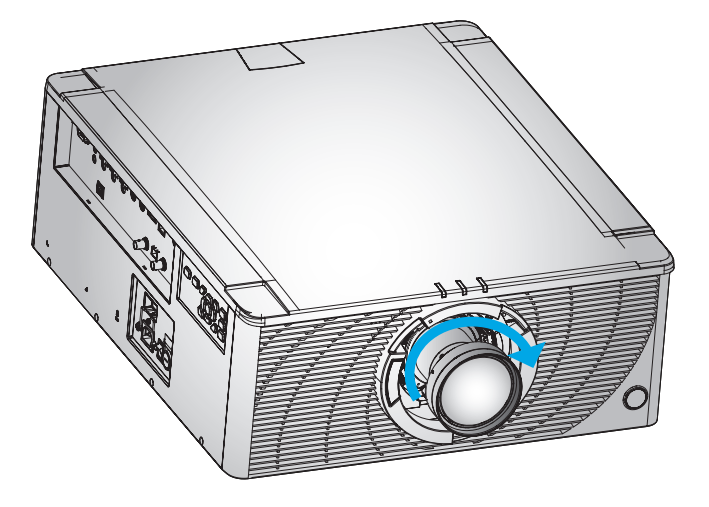

### <span id="page-15-0"></span>**Регулировка положения проектора**

При выборе местоположения проектора следует учесть размер и форму экрана, расположение электрических розеток, расстояние между проектором и другим оборудованием. Следуйте нижеприведенным рекомендациям:

- Расположите проектор на плоской поверхности под прямым углом к экрану. Проектор (со стандартным объективом) должен находиться на расстоянии не менее 2,1 м (7 футов) от проекционного экрана.
- Расположите проектор на требуемом расстоянии от экрана. Размер проецируемого изображения зависит от расстояния между объективом проектора и экраном, настройки увеличения, формата видеоизображения.
- Свободная ориентация на 360 градусов

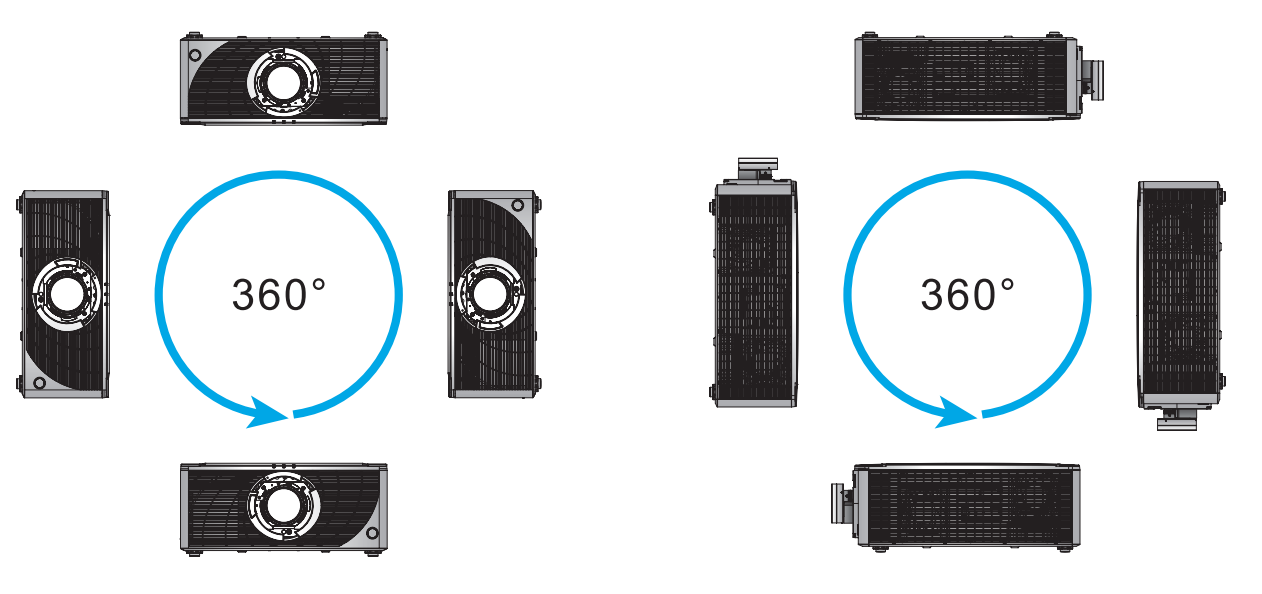

 При установке на потолочном креплении оставляйте расстояние 10 мм (0,4 дюйма) между потолочным креплением и нижними отверстиями для забора воздуха на проекторе.

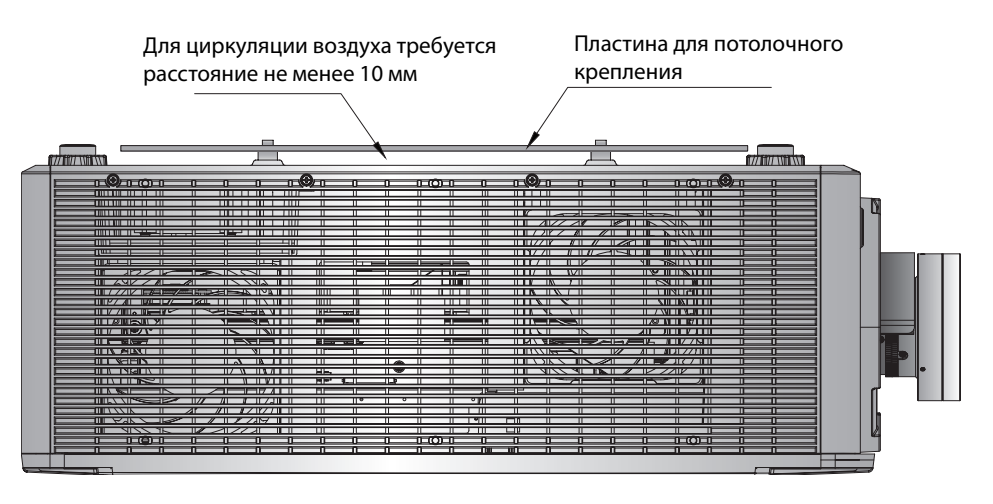

• Наличие достаточного пространства вокруг проектора является обязательным требованием для циркуляции воздуха и охлаждения проектора. При установке в режиме 360° и в числе нескольких проекторов расстояние вокруг отверстий для забора и вывода воздуха на проекторе должно составлять не менее 254 мм (10 дюймов).

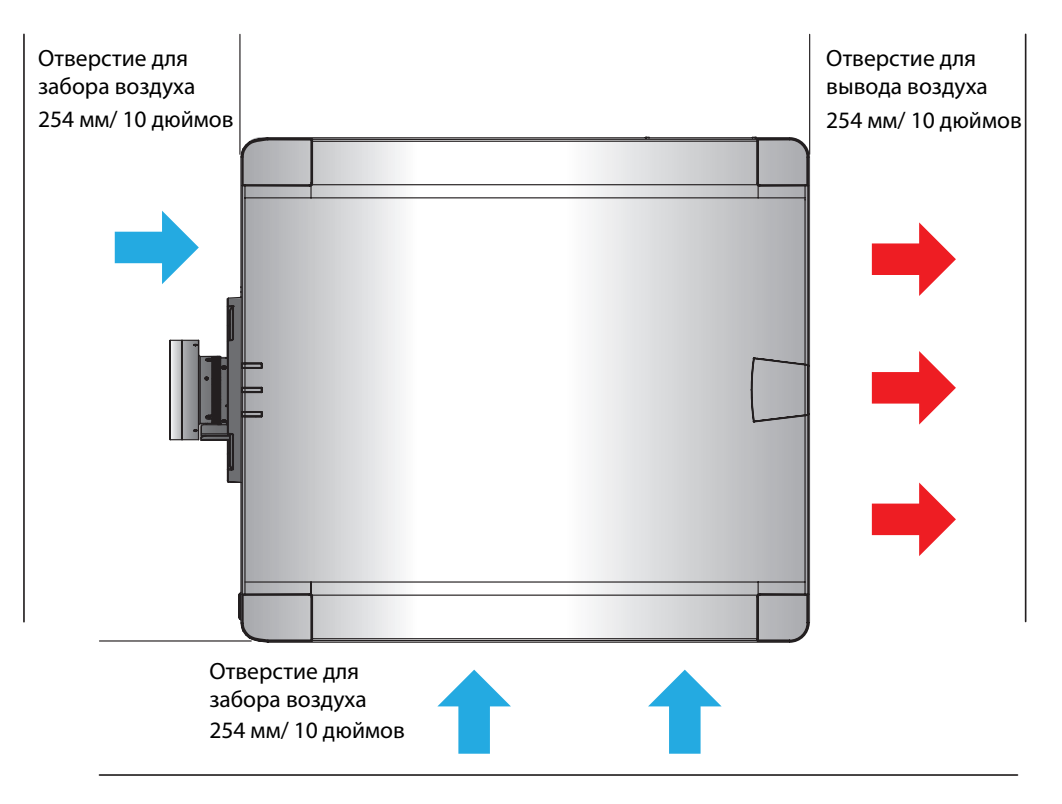

### <span id="page-17-0"></span>**Подключение источников сигнала к проектору**

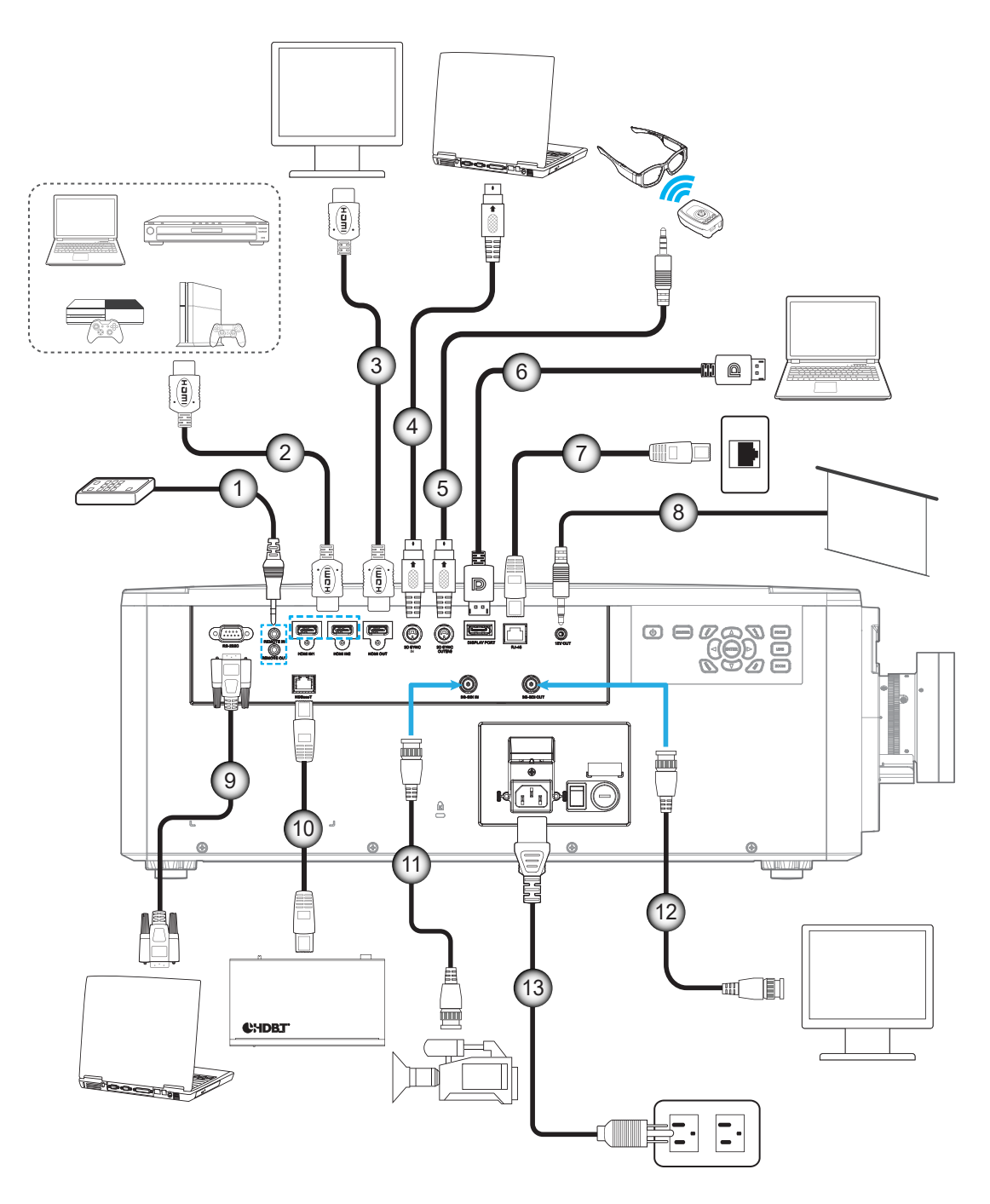

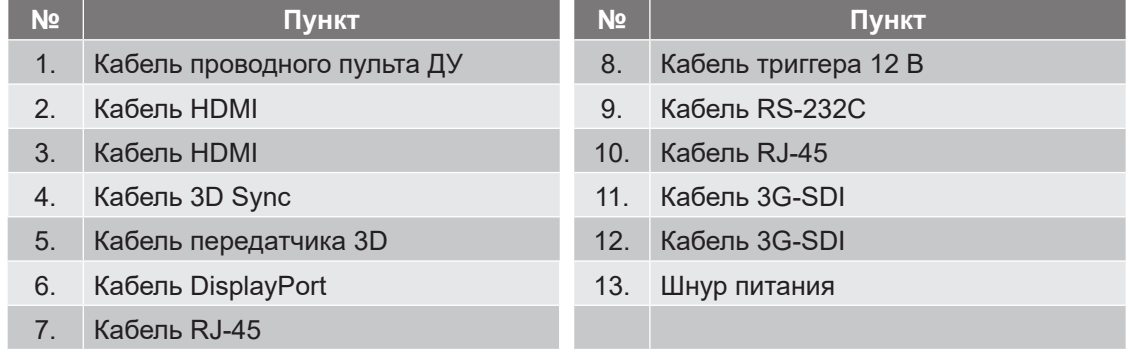

#### <span id="page-18-0"></span>**Назначение контактов RS232**

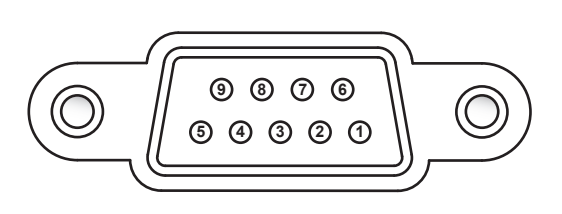

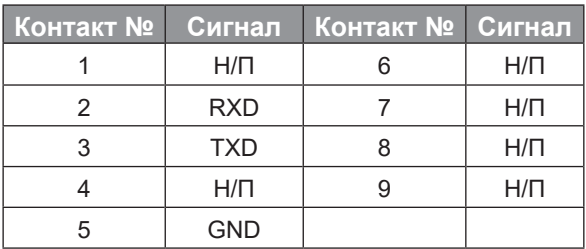

### **Настройка проецируемого изображения**

#### **Высота изображения**

Проектор оснащен регулируемыми ножками для изменения высоты изображения.

- 1. Найдите нужную регулируемую ножку в нижней части проектора.
- 2. Чтобы поднять или опустить проектор, поверните регулятор по часовой стрелке или против часовой стрелки.

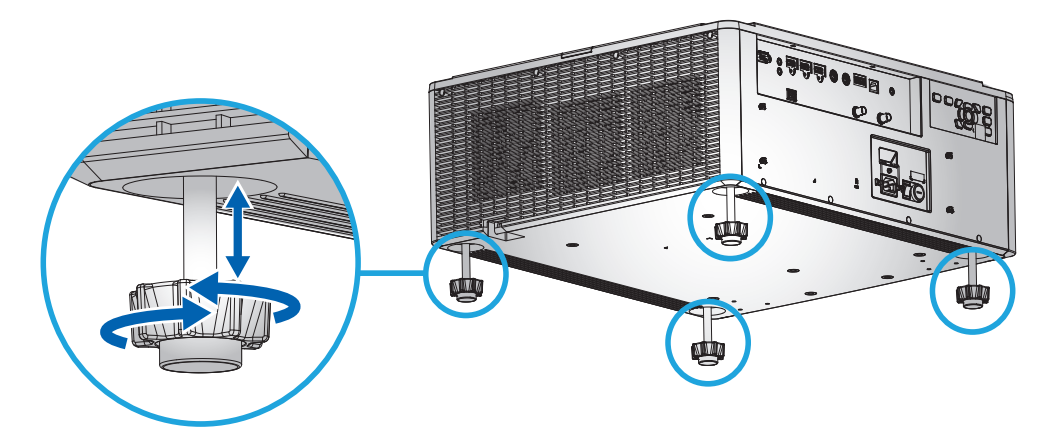

 **Примечание.** *Ножки проектора не снимаются, максимальное расстояние их подъема: 50 мм.*

#### **Изменение масштаба и фокусировка**

Для изменения масштаба и фокусировки проецируемого изображения можно использовать пульт дистанционного управления или клавиатуру проектора.

- Для фокусировки изображения нажмите на кнопку **Фокусировка** и установите нужное качество изображения кнопками  $\blacktriangle \blacktriangledown$ .  $\blacktriangle$
- Для изменения размера изображения нажмите на кнопку **Изменение масштаба** и установите нужный размер изображения кнопками  $\blacktriangle\nabla$ .  $\boxed{B}$

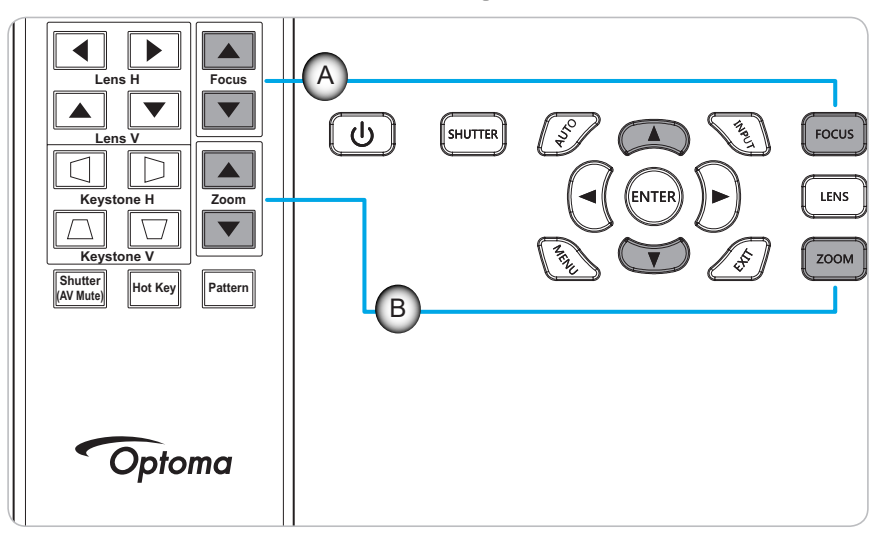

### <span id="page-19-0"></span>**Настройки с пульта ДУ**

#### <span id="page-19-1"></span>**Установка/ замена батареек**

К пульту дистанционного управления прилагаются две батарейки размером ААА.

- 1. Снимите крышку с батарейного отсека на обратной стороне пульта ДУ.
- 2. Вставьте батарейки ААА в батарейный отсек, как показано на рисунке.
- 3. Установите обратно крышку на пульт ДУ.

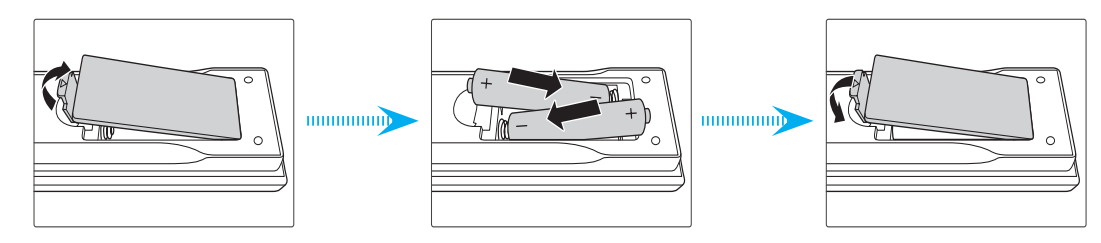

 **Примечание.** *Для замены используются такие же или эквивалентные батарейки.*

#### *ВНИМАНИЕ*

Неправильное использование батареек может привести к утечке химических реактивов или взрыву. Строго выполняйте следующие инструкции.

- Не используйте одновременно батарейки разных типов. Различные типы батареек различаются по своим характеристикам.
- Не используйте новые батарейки одновременно со старыми. Использование новых батареек вместе со старыми сокращает срок службы новых батареек и может привести к утечке химических реактивов из старых батареек.
- Извлеките отработанные батарейки. При утечке из батареек химические реактивы могут попасть на кожу и вызвать раздражение. При обнаружении утечки химических реактивов тщательно вытрите их салфеткой.
- Входящие в комплект батарейки могут иметь более короткий срок службы из-за условий хранения.
- Если пульт дистанционного управления не используется в течение длительного времени, извлеките из него батарейки.
- При утилизации батареек следует соблюдать законы соответствующего региона или страны.

#### <span id="page-19-2"></span>**Установка идентификатора пульта ДУ**

Инфракрасные (ИК) пульты дистанционного управления поддерживают индивидуальную адресацию проекторов. Приемнику пульта ДУ на проекторе можно задать определенный номер от 00 до 99, и проектор будет отвечать на команды ИК пульта дистанционного управления, которому присвоен тот же номер. По умолчанию ИК пульту дистанционного управления присвоен опознавательный код 00, который позволяет управлять всеми проекторами, находящимися в радиусе его действия.

Для присвоения опознавательного кода ИК пульту дистанционного управления следуйте приведенным ниже инструкциям.

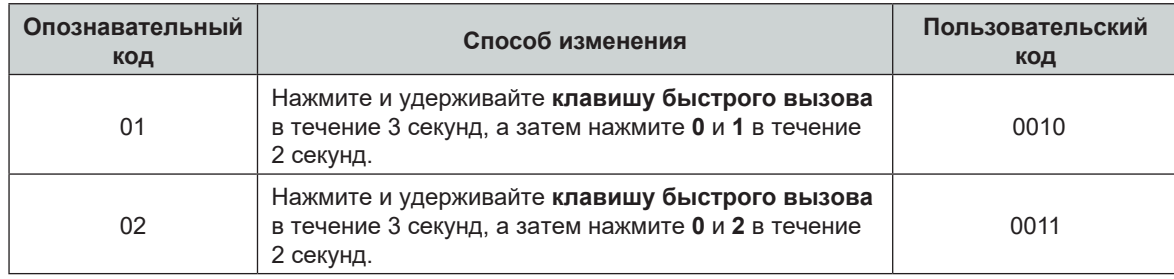

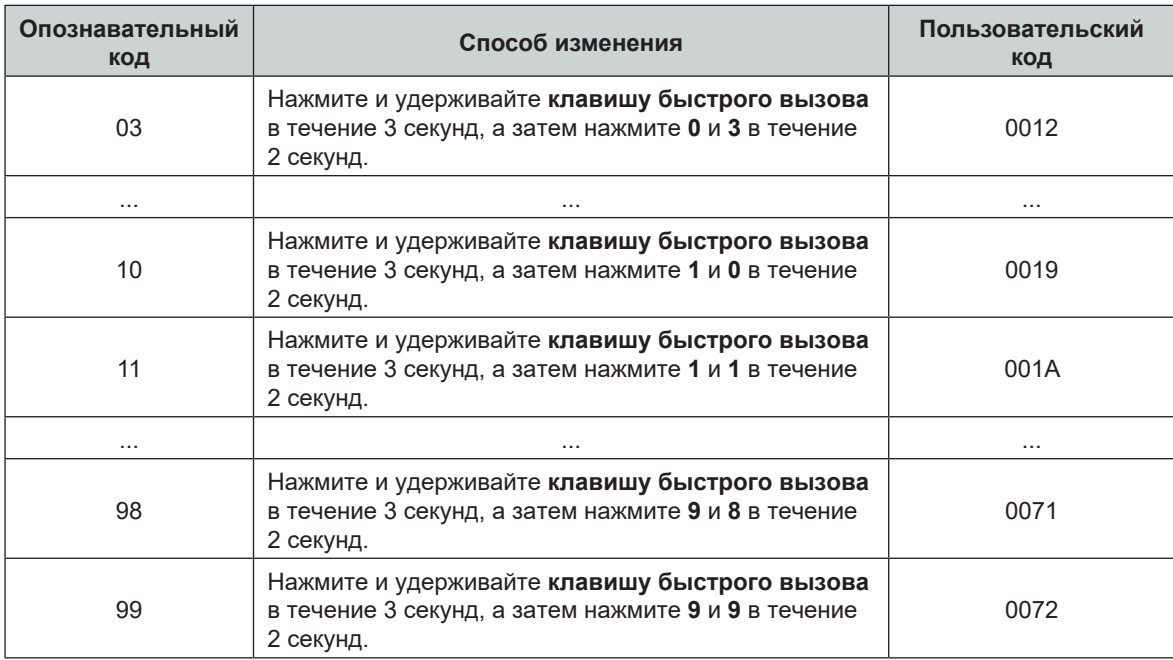

Для возврата ИК пульта дистанционного управления к стандартному значению 00, при котором можно управлять всеми проекторами, нажмите и удерживайте **клавишу быстрого вызова** в течение 3 секунд, а затем дважды нажмите **0** в течение 2 секунд.

Дополнительные сведения о настройке приемников пульта дистанционного управления на проекторе представлены в разделе *Идентификатор проектора* в меню настройки на [стр. 39](#page-38-1).

#### **Зона действия ПДУ**

Инфракрасные датчики (ИК) пульта дистанционного управления расположены с передней и задней стороны проектора. Для исправной работы пульта дистанционного управления держите пульт под углом ±30° (по вертикали или по горизонтали) к датчику ИК пульта дистанционного управления проектора. Расстояние между пультом дистанционного управления и датчиком не должно превышать 10 метров (32,8 футов).

- Кроме того, между пультом дистанционного управления и ИК датчиком на проекторе не должно находиться препятствий.
- Проверьте, что на ИК-передатчик пульта ПДУ не падают солнечные лучи или прямой свет от флуоресцентных ламп.
- Для исправной работы пульта дистанционного управления расстояние от него до флуоресцентных ламп должно составлять не менее 2 метров.
- Нарушение работы пульта ДУ наблюдается и в том случае, когда он находится рядом с флуоресцентными лампами инверторного типа.
- Если пульт ДУ расположен слишком близко к проектору, эффективность его работы также снижается.
- Когда вы направляете пульт ДУ на экран, эффективное расстояние между ними составляет менее 5 м, а ИК-лучи отражаются обратно в проектор. Однако эффективное расстояние можно изменить в зависимости от экранов.

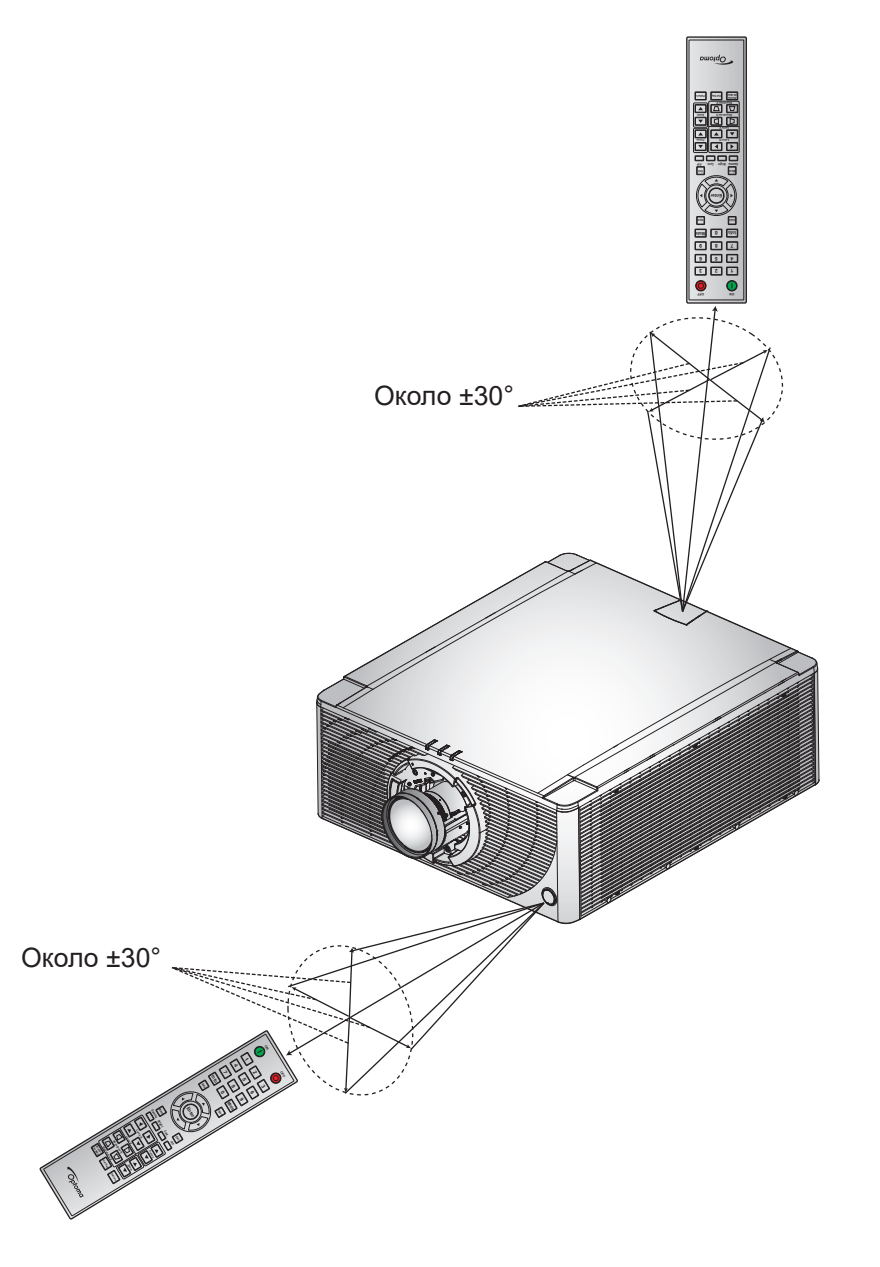

### <span id="page-22-0"></span>**Включение и выключение проектора**

#### **Питание включено**

- 1. Надежно подключите сетевой шнур и кабель сигнала/ источника к проектору.
- 2. Установите переключатель питания в положение "I" (ВКЛ.) и дождитесь, пока загорится оранжевая кнопка питания " " на клавиатуре проектора.
- 3. Включите проектор, нажав на кнопку **ВКЛ. "** " на пульте ДУ или на кнопку питания " $\bigcup$ " на клавиатуре проектора.

Индикатор состояния медленно мигает оранжевым цветом, а затем начинает светиться зеленым цветом.

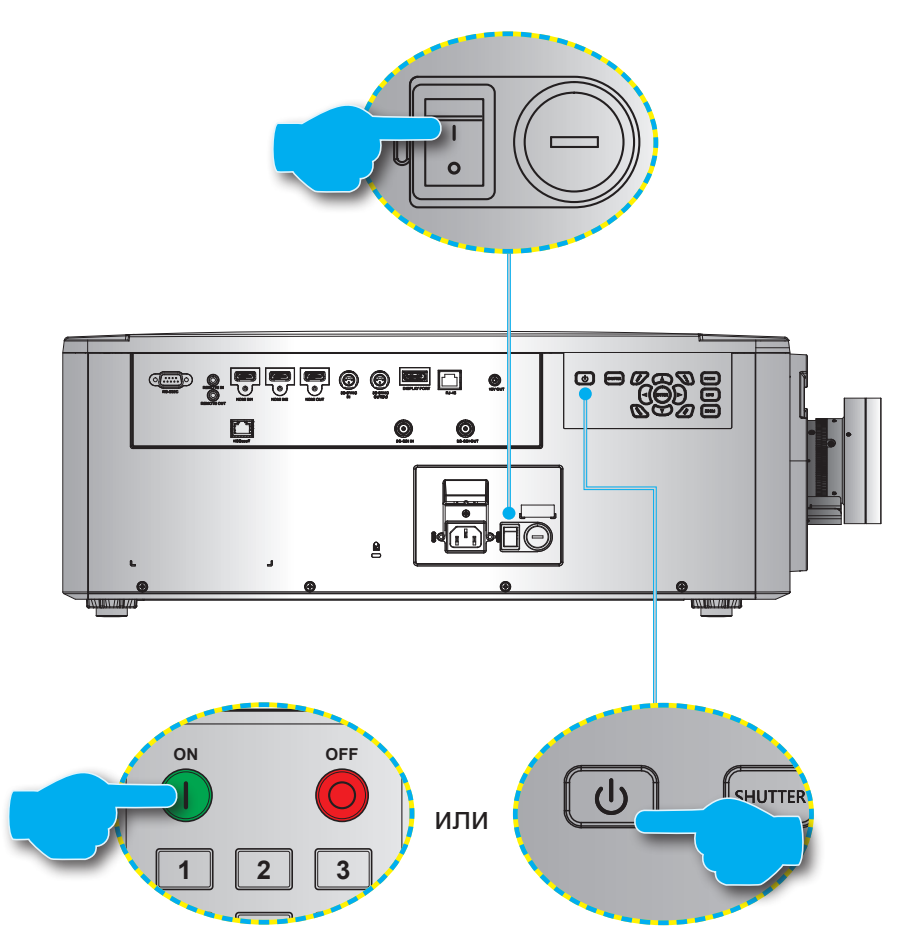

**7 8 9 Примечание.** *При первом включении проектора следует выбрать язык меню, ориентацию проектора и прочие параметры.*

#### **Выключить**

1. Выключите проектор, нажав на кнопку **"℧**" на клавиатуре проектора, или на кнопку **ВЫКЛ. "⊙**" на пульте ДУ.

На экран выводится запрос подтверждения выключения проектора.

- **Enter** 2. Нажмите на кнопку питания или кнопку **ВЫКЛ.** еще раз для подтверждения, иначе предупреждение исчезнет через 10 минут, а проектор останется включенным.
- 3. Установите переключатель питания в положение "o" (ВЫКЛ.).
- **Menu Exit** 4. Отсоедините шнур питания от электрической розетки и проектора.

Примечание. Не рекомендуется включать проектор сразу после выключения.

### <span id="page-23-0"></span>**Выбор источника входного сигнала**

Включите подключенный источник, сигнал с которого необходимо отобразить на экране (компьютер, ноутбук, **1 2 3** видеопроигрыватель). Проектор автоматически обнаруживает источник входного сигнала. При подключении нескольких источников нажмите на кнопку **Input** (Источник входного сигнала) на клавиатуре проектора или **4 5 6** пульте ДУ для выбора нужного источника входного сигнала.

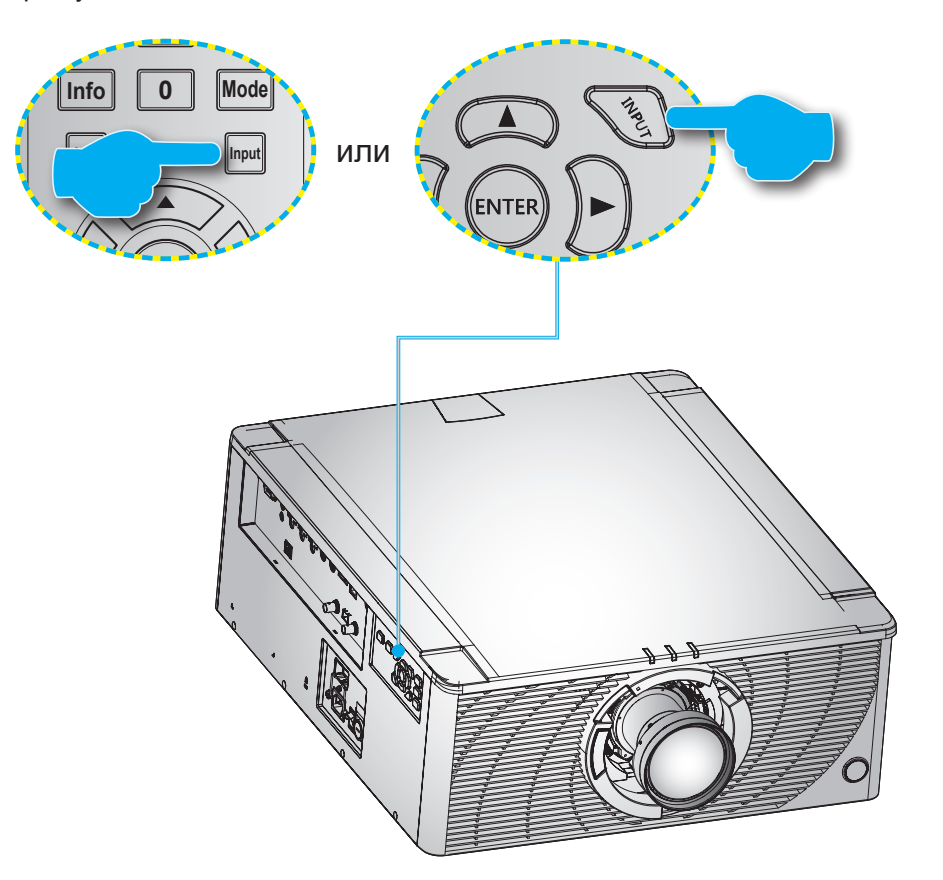

### <span id="page-24-0"></span>**Меню навигации и функций**

Проектор имеет многоязычные экранные меню, позволяющие настраивать изображение и изменять настройки.

- 1. Для открытия экранного меню нажмите на клавишу **Меню** на пульте дистанционного управления или клавиатуре проектора.
- 2. Для выбора основного меню или подменю выделите его кнопками ▲ и ▼. Затем нажмите на кнопку • или **Войти** для входа в меню.
- 3. Для выбора пункта меню выделите его кнопками **A** и  $\blacktriangledown$ . Затем отрегулируйте этот параметр кнопками p q t u и нажмите **Войти**.
- 4. Нажмите на кнопку **V** или **Выход** для возврата в предыдущее меню или выхода из экранного меню, если вы находитесь в меню верхнего уровня.

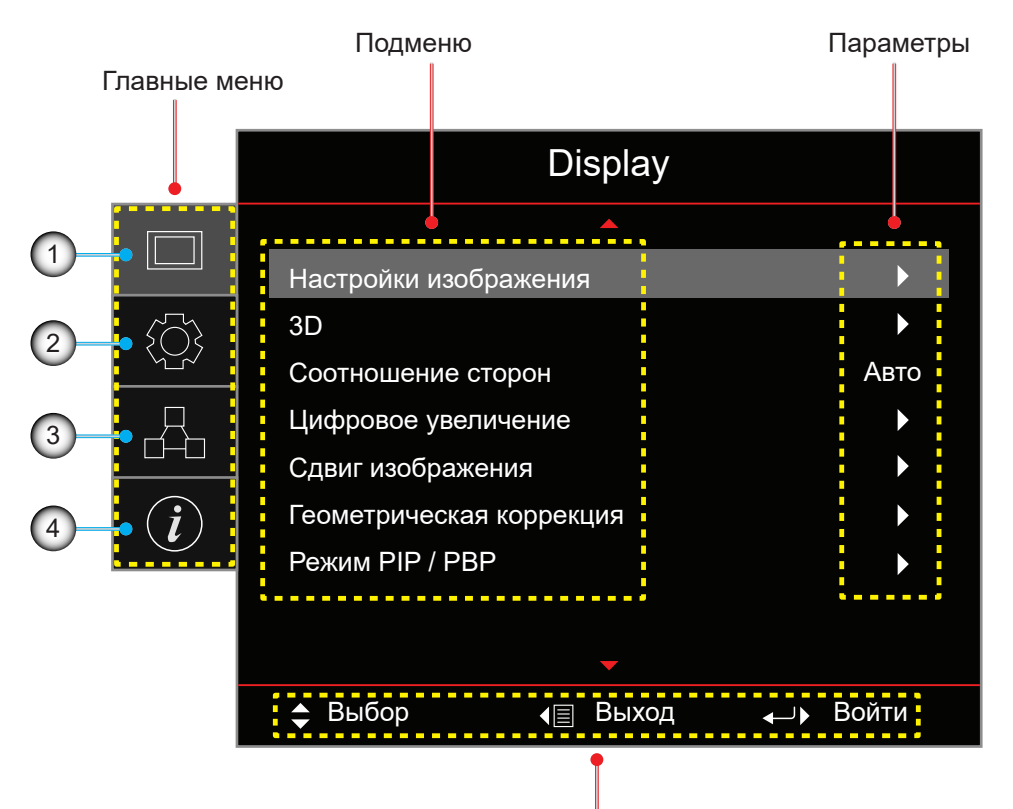

Руководство по навигации

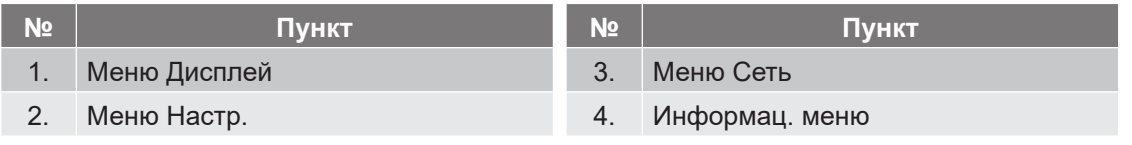

### <span id="page-25-0"></span>**Дерево экранного меню**

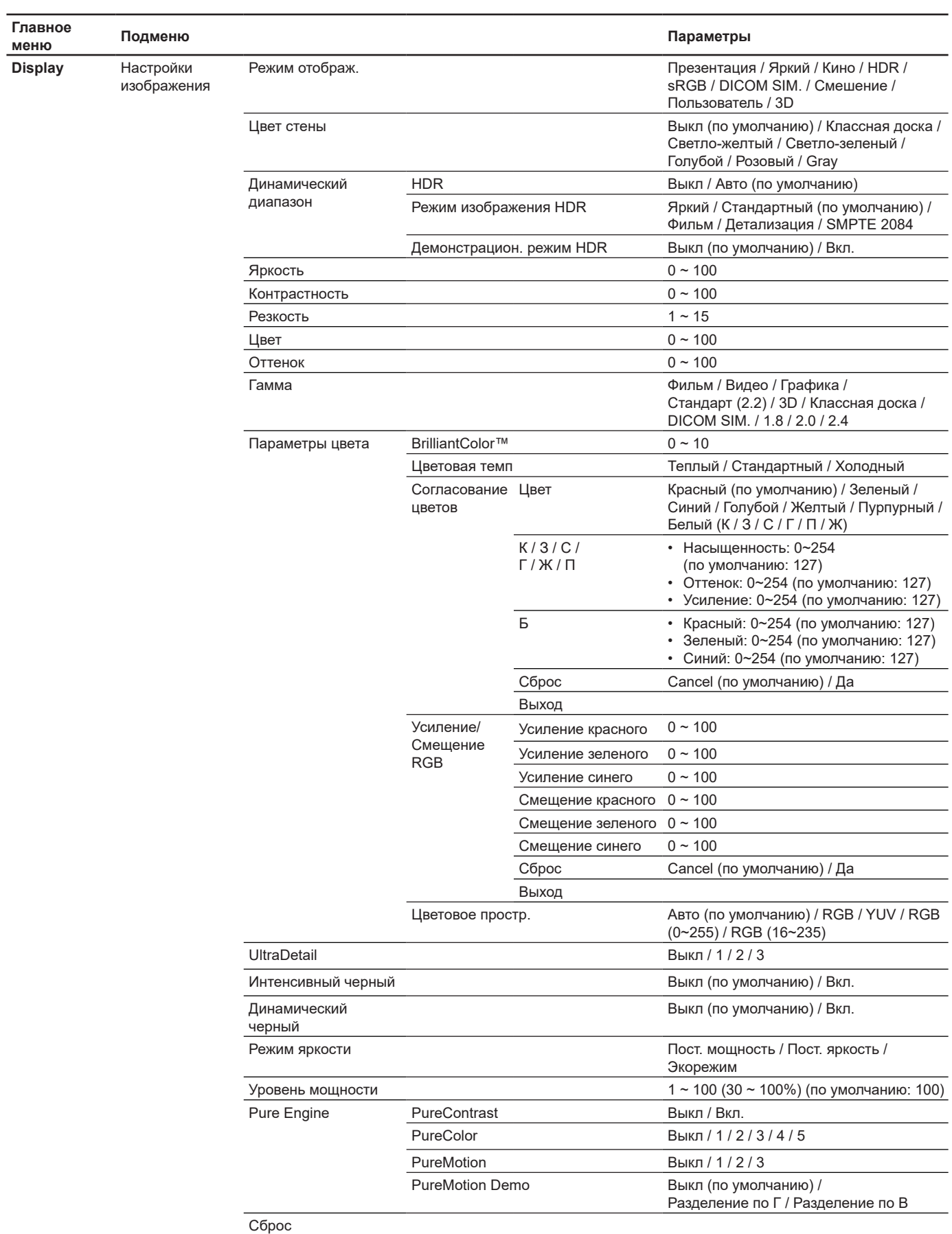

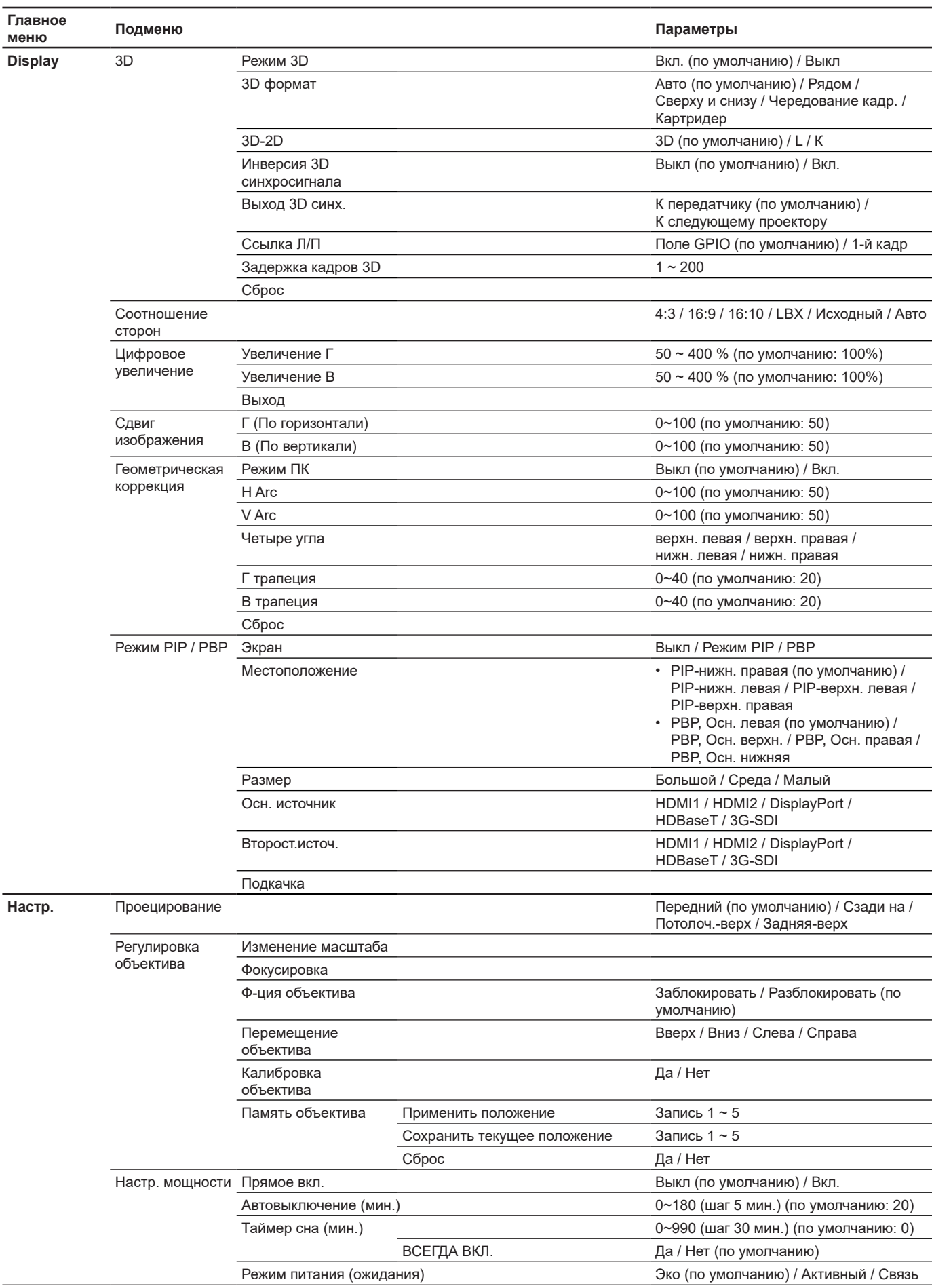

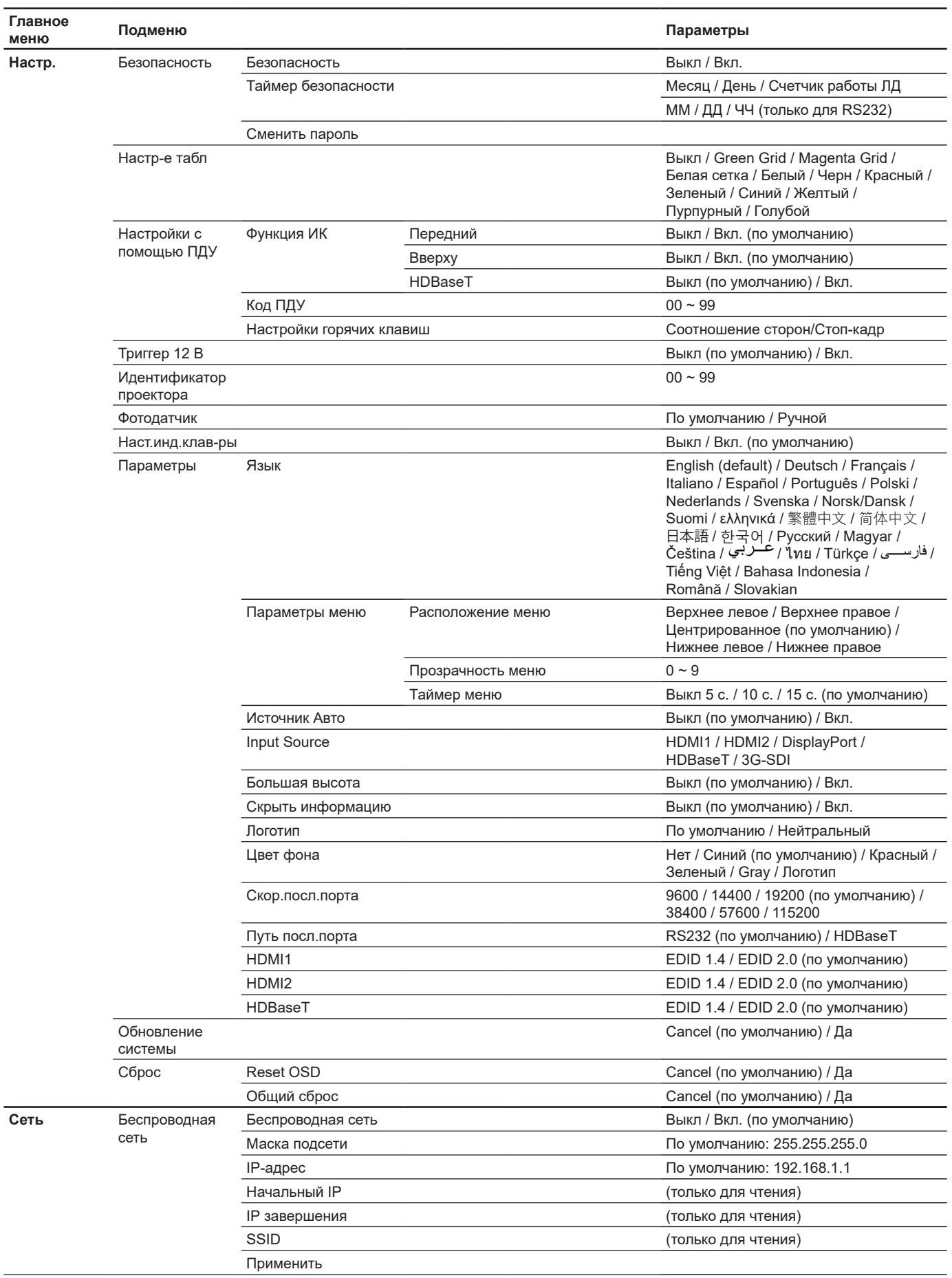

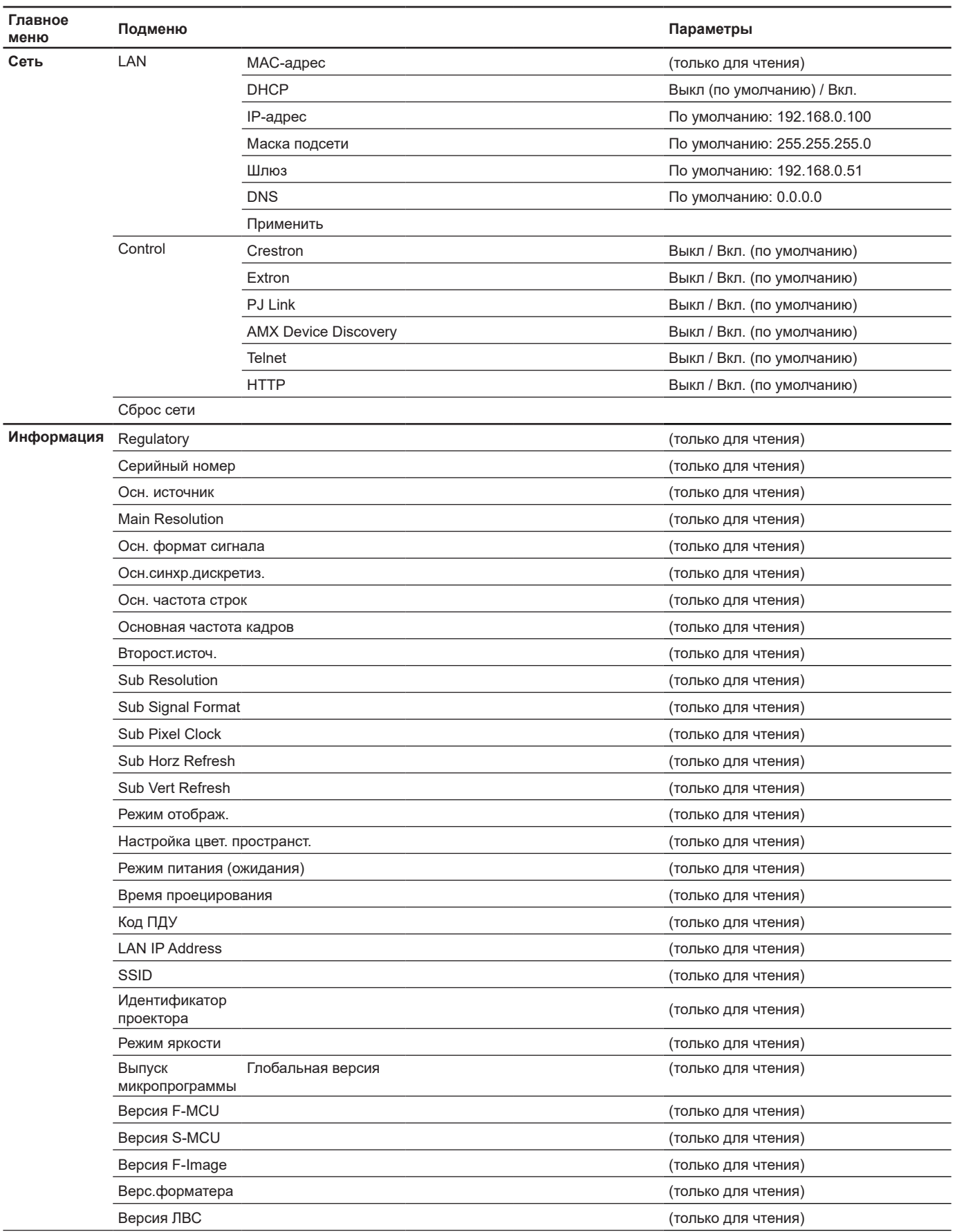

### <span id="page-29-0"></span>**Меню Дисплей**

Ознакомьтесь с инструкциями по настройке параметров экрана проектора.

#### **Подменю**

- Настройки изображения
- 3D
- Соотношение сторон
- Цифровое увеличение
- Сдвиг изображения
- Геометрическая коррекция
- Режим PIP / PBP

#### **Настройки изображения**

В меню "Настройки изображения" имеются различные функции для оптимизации проецируемого изображения и улучшения качества воспроизведения в любой среде, с учетом таких факторов, как источник входного сигнала, цвет экрана и яркость освещения в помещении.

#### **Режим отображ.**

Для различных типов изображения предустановлено несколько режимов отображения.

- **Презентация:** Режим для воспроизведения слайдов презентации при ярком свете.
- **Яркий:** Режим для проецирования очень ярких изображений.
- **Кино:** Режим для проецирования видеозаписей в темном помещении.
- **HDR:** Режим для воспроизведения содержимого в формате HDR (Расширенный динамический диапазон).
- **sRGB:** Стандартный цвет изображения, соответствующий цветовому стандарту sRGB.
- **DICOM SIM.:** Режим для проецирования монохромных медицинских изображений, например рентгенограмм.
- **Смешение:** Режим для проецирования при установке нескольких проекторов.
- **Пользователь:** Настройки изображения, сохраненные пользователем.
- **3D:** Режим для воспроизведения видеозаписей в формате 3D.

#### **Цвет стены**

Установка цвета стены проектора для достижения наилучшего цветовоспроизведения для определенной стены. Доступны значения Выкл, Классная доска, Светло-желтый, Светло-зеленый, Голубой, Розовый и Gray.

#### **Динамический диапазон**

Настройка параметров функции HDR (Расширенный динамический диапазон).

- **HDR**
	- ± **Выкл:** При отключении функции HDR на проекторе отображается сообщение о том, что проектор не поддерживает содержимое HDR, поэтому от источника входного сигнала будут поступать только сигналы SDR.
	- ± **Авто:** При получении сигналов HDR проектор автоматически переключается на режим отображения HDR.
- **Режим изображения HDR**
	- ± **Яркий:** Увеличение насыщенности цвета ярких изображений.
	- ± **Стандартный:** Изображения будут выглядеть более реалистично и естественно.
	- ± **Фильм:** Повышение четкости изображений в видеозаписях.
	- ± **Детализация:** Повышение четкости изображений в темных сценах.
	- ± **SMPTE 2084:** Оптимизация параметров изображения для соответствия стандарту SMPTE 2084.
- **Демонстрацион. режим HDR:** При включении этого параметра проектор может получать сигналы HDR, но его функция обработки метаданных HDR отключена. Этот режим используется для коммерческих презентаций.

#### **Яркость**

Регулировка яркости света проецируемого изображения в соответствии с яркостью света в помещении.

#### **Контрастность**

Регулировка коэффициента контрастности проецируемого изображения. Контрастность регулирует разницу между самыми светлыми и самыми темными участками изображения.

#### **Резкость**

Регулировка четкости деталей проецируемого изображения для повышения четкости и резкости изображения.

#### **Цвет**

Преобразование видеоизображений из черно-белого до полностью насыщенного цвета.

#### **Оттенок**

Регулировка баланса красного и зеленого цветов в видеоизображениях.

#### **Гамма**

Выбор соответствующего значения гаммы для оптимального соответствия изображения различным источникам входного сигнала.

- **Фильм:** Режим для настройки домашнего кинотеатра.
- **Видео:** Режим для источников видеосигнала или ТВ.
- **Графика:** Режим для проецирования фотографий с ПК.
- **Стандарт (2.2):** Стандартное значение гаммы.
- **3D:** Режим для воспроизведения видеозаписей в формате 3D.
- **Классная доска:** Режим для проецирования на классной доске.
- **DICOM SIM.:** Режим для проецирования монохромных медицинских изображений, например рентгенограмм.
- **1.8 / 2.0 / 2.4:** Выбор предустановленного значения гаммы для регулировки параметров изображения. В общем, чем меньше значение, тем ярче становятся темные участки изображения.

#### **Параметры цвета**

Настройка параметров цвета проецируемого изображения для улучшения цветовоспроизведения.

- **BrilliantColor™:** Улучшенный алгоритм обработки изображений, позволяющий использовать больше цветов из цветового круга, повышает яркость и реалистичность цветов проецируемого изображения.
- **Цветовая темп:** Регулировка цветовой температуры проецируемого изображения. Доступны режимы: Теплый, Стандартный и Холодный.
- **Согласование цветов:** Изменение цвета проецируемого изображения путем регулировки каждого цветового компонента в изображении. Регулируемые цвета: красный, зеленый, синий, голубой, желтый, пурпурный и белый (К / З / С / Г / Ж / П / Б).
	- ± **Цвет:** Выбор цвета для дальнейшей регулировки.
	- ± **(К / З / С / Г / Ж / П) Насыщенность / Оттенок / Усиление:** Изменение значения параметров оттенок, насыщенность и усиление для регулировки красного, зеленого, синего, голубого, желтого или пурпурного цвета в проецируемом изображении.
		- ± **Насыщенность:** Регулировка насыщенности выбранного цвета. Значение указывает на смещение цвета от белого или к белому в центре цветовой диаграммы.
		- ± **Оттенок:** Регулировка оттенка выбранного цвета. Значение отражает количество степеней вращения вокруг цветовой диаграммы от исходного цвета. Увеличение значения обозначает вращение против часовой стрелки, а уменьшение - вращение по часовой стрелке.
		- ± **Усиление:** Регулировка усиления выбранного цвета. При увеличении значения изображение становится ярче (добавляется белый в цвет), а при уменьшении значения изображение становится темнее (добавляется черный в цвет).

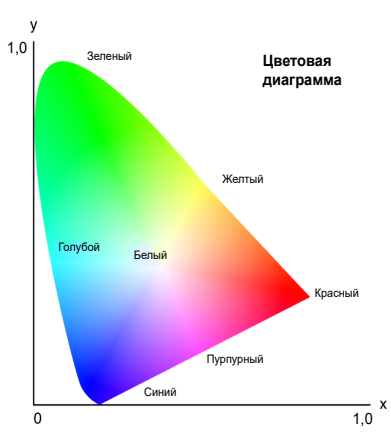

- ± **(Б) Красный / Зеленый / Синий:** Изменение значения красного, зеленого и синего цвета для регулировки белого цвета.
- ± **Сброс:** Восстановление для выбранного цвета заводских настроек по умолчанию.
- ± **Выход:** Выход из подменю.
- **Усиление/ Смещение RGB:** Усиление и сдвиг отдельные элементы управления для каждого из каналов RGB, используемые для установки оттенков серого. Усиление служит для калибровки цвета темных участков, а сдвиг - для калибровки белых участков.
	- ± **Красный/ Зеленый/ Усиление синего:** Регулировка цвета светлых участков изображения.
	- ± **Красный/ Зеленый/ Смещение синего:** Регулировка цвета темных участков изображения.
	- ± **Сброс:** Восстановление заводских параметров по умолчанию.
	- ± **Выход:** Выход из подменю.
- **Цветовое простр.:** Выбор цветового пространства, специально настроенного для входного сигнала. Доступны значения Авто, RGB, YUV, RGB (0-255) и RGB (16-235). Выбор RGB только для входного сигнала HDMI.

#### **UltraDetail**

Регулировка края проецируемого изображения для повышения четкости и детализации изображений.

#### **Интенсивный черный**

Автоматическое увеличение коэффициента контрастности за счет отключения лазерного света при обнаружении черного изображения.

#### **Динамический черный**

Автоматическая регулировка коэффициента контрастности для источников видеосигнала. Улучшение уровня черного в темных сценах за счет уменьшения светового потока.

#### **Режим яркости**

Установка режима яркости в зависимости от различных требований установки.

- **Пост. мощность:** Включите этот режим для установки яркости изображения на определенный уровень, управляемый уровнем мощности лазерного диода. Параметр *Уровень мощности* в меню верхнего уровня служит для установки уровня мощности лазерного диода.
- **Пост. яркость:** Воспроизведение изображения с яркостью, установленной в "Пост. мощность". Специальный алгоритм предназначен для компенсации естественного снижения яркости для воспроизведения изображения с фиксированным уровнем яркости.
- **Экорежим:** Установка яркости изображения на 50% от максимального уровня яркости проектора для уменьшения энергопотребления и увеличения срока службы проектора. Проектор достигает максимального уровня яркости, когда для режима воспроизведения установлено значение "Яркий".

#### **Уровень мощности**

Установка уровня мощности лазерного диода для регулировки яркости изображения. Мощность регулируется в диапазоне от 1 до 100, включая уровень мощности от 30 до 100%. Установленное значение мощности активируется при включении "Пост. мощность" в "Режим яркости".

#### **Pure Engine**

Содержит различные функции для оптимизации параметров изображения с целью более реалистичной цветопередачи в сценах фильмов и более плавной передачи движения в динамичных видеозаписях.

- **PureContrast:** Оптимизация яркости в темных и светлых сценах фильмов для улучшения четкости изображений.
- **PureColor:** Оптимизация цветов изображения для повышения насыщенности и яркости цвета в видеозаписях.
- **PureMotion:** Устранение размытия движением или дрожания изображения при воспроизведении видеозаписей на высокой скорости за счет использования сложной технологии кадровой интерполяции и улучшенного управления изображением.
- **PureMotion Demo:** Демонстрация разницы качества изображений, обработанных с помощью технологии PureMotion, и исходных изображений.

#### **Сброс**

Восстановление для всех параметров цвета заводских значений по умолчанию.

#### <span id="page-32-0"></span>**Меню 3D**

Видеофайл 3D состоит из двух немного различающихся изображений (кадров) одной сцены, представляющих различные виды, воспринимаемые левым и правым глазом. При воспроизведении этих кадров с достаточно высокой скоростью и при просмотре в 3D-очках, синхронизирующих левый и правый кадр, мозг зрителя собирает отдельные изображения в единое изображение 3D. Меню 3D содержит параметры для настройки функций 3D и корректного воспроизведения видеозаписей в формате 3D.

#### **Режим 3D**

Включение и выключение функции 3D.

#### **3D формат**

Выбор подходящего формата 3D для входного сигнала 3D. Доступны значения Авто, Рядом, Сверху и снизу, Чередование кадр. и Картридер.

#### **3D-2D**

Преобразование содержимого 3D в изображения 2D.

- **3D:** Обычное воспроизведение содержимого 3D.
- **L:** Воспроизведение левых изображений 3D содержимого.
- **К:** Воспроизведение правых изображений 3D содержимого.

#### **Инверсия 3D синхросигнала**

Если видеозапись 3D воспроизводится некорректно, эта функция позволяет поменять местами левый и правый кадр 3D.

#### **Выход 3D синх.**

Настройка передачи выходного сигнала 3D sync.

- **К передатчику:** Синхросигнал 3D поступает на передатчик, подключенный к выходному порту 3D sync проектора.
- **К следующему проектору:** В режиме использования нескольких проекторов синхросигнал 3D передается на следующий проектор.

#### **Ссылка Л/П**

Для обеспечения корректной синхронизации 3D установите с помощью данной функции опорный сигнал для левого и правого (Л/П) кадра.

- **Поле GPIO:** При получении внешнего синхросигнала 3D по кабелю 3D sync in проектор автоматически выбирает этот параметр для синхронизации ссылки Л/П с синхросигналом 3D.
- **1-й кадр:** Если синхросигнал 3D генерируется внутри проектора, этот параметр позволяет установить первый кадр источника входного сигнала в качестве опорного левого кадра проектора. Если изображение 3D воспроизводится некорректно, функция "Реж. 3D Invert" позволяет поменять местами левый и правый кадр.

#### **Задержка кадров 3D**

Установка задержки кадров для коррекции проектором разницы во времени между передачей сигнала 3D и выводом результата. Эта функция работает только при установке для параметра "Ссылка Л/П" значения "Поле GPIO".

При выполнении "3D смешивания" на нескольких проекторах установите задержку кадров для каждого проектора, чтобы скорректировать несинхронные изображения.

#### **Сброс**

Сброс всех параметров 3D.

#### **Соотношение сторон**

Установка соотношения сторон проецируемого изображения. Доступны значения 4:3, 16:9, 16:10, LBX, Исходный и Авто. Выберите Авто для воспроизведения обнаруженного размера изображения.

#### <span id="page-33-0"></span>**Цифровое увеличение**

Регулировка размера проецируемого изображения. Размер изображения можно изменять от 50 до 400%. Изменив размер изображения с помощью данной функции, отрегулируйте его положение функцией "Сдвиг изображения".

- **Увеличение Г:** Изменение высоты проецируемой области.
- **Увеличение В:** Изменение ширины проецируемой области.
- **Выход:** Выход из подменю.

#### **Сдвиг изображения**

Регулировка положения области воспроизведения в рамках диапазона смещения объектива. Доступны значения Г и В, которые обозначают сдвиг по горизонтали и по вертикали.

#### **Геометрическая коррекция**

Настройка геометрических параметров для изменения формы изображения в зависимости от поверхности проецирования.

#### **Режим ПК**

Включите режим ПК для использования программного обеспечения ПК для более сложной настройки геометрии. Если включен режим ПК, проектор автоматически загружает настройки геометрии ПК, которые применялись ранее.

#### **H Arc**

Коррекция горизонтальных бочкообразных или подушкообразных искажений проецируемого изображения.

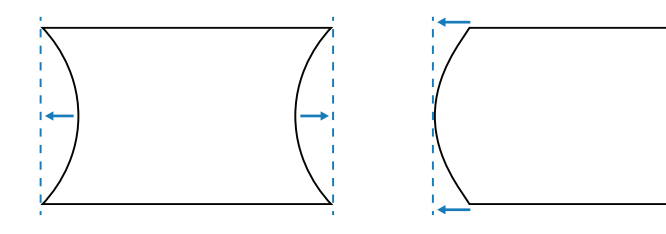

#### **V Arc**

Коррекция вертикальных бочкообразных или подушкообразных искажений проецируемого изображения.

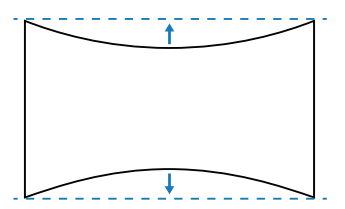

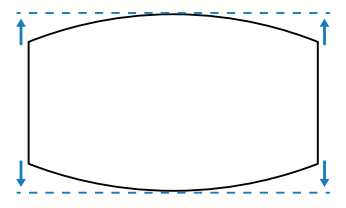

#### **Четыре угла**

Изменение формы изображения за счет перемещения 4 углов изображения в зависимости от поверхности проецирования.

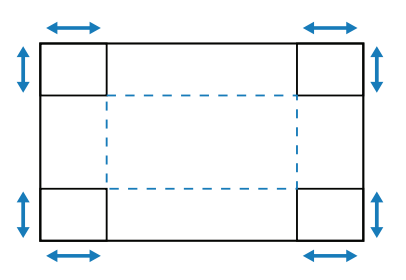

#### <span id="page-34-0"></span>**Г трапеция**

Регулировка левой и правой стороны проецируемого изображения для получения правильного прямоугольника. Используется для коррекции изображений с неровной левой и правой сторонами.

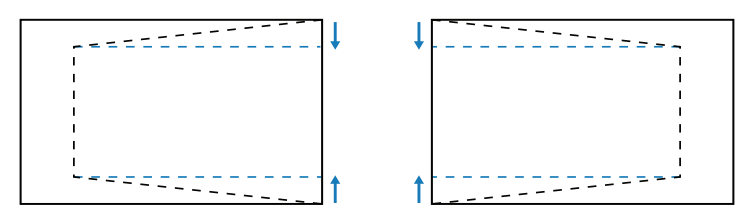

#### **В трапеция**

Регулировка верхней и нижней стороны проецируемого изображения для получения правильного прямоугольника. Используется для коррекции изображений с неровной верхней и нижней сторонами.

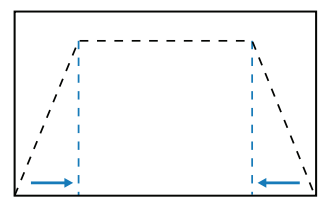

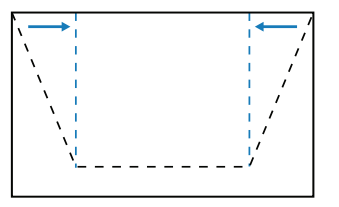

#### **Сброс**

Восстановление для геометрических параметров заводских значений по умолчанию.

#### **Режим PIP / PBP**

PIP/PBP (картинка в картинке/ два изображения рядом) позволяет одновременно воспроизводить два изображения с двух источников входного сигнала.

#### **Экран**

Выбор подходящего режима PIP/PBP.

- **Выкл:** Отключение режима PIP/PBP.
- **PIP (картинка в картинке):** Отображение одного источника входного сигнала на главном экране, а второго источника входного сигнала во вложенном окне.
- **PBP (Два изображения рядом):** Отображение на экране двух изображений одинакового размера.

#### **Местоположение**

Регулировка макета расположения двух изображений. На представленной ниже схеме макета "Р" обозначает главное изображение:

**Макет PIP**

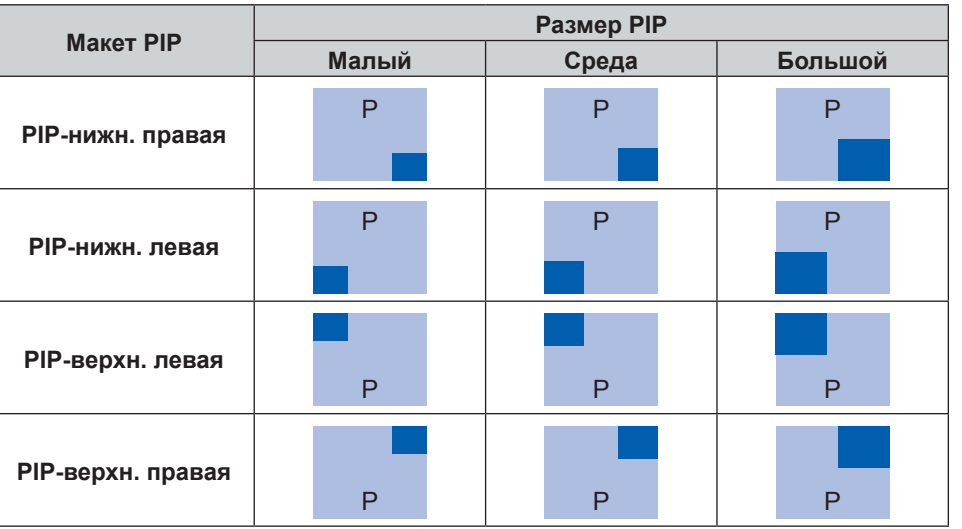

#### • **Макет PBP**

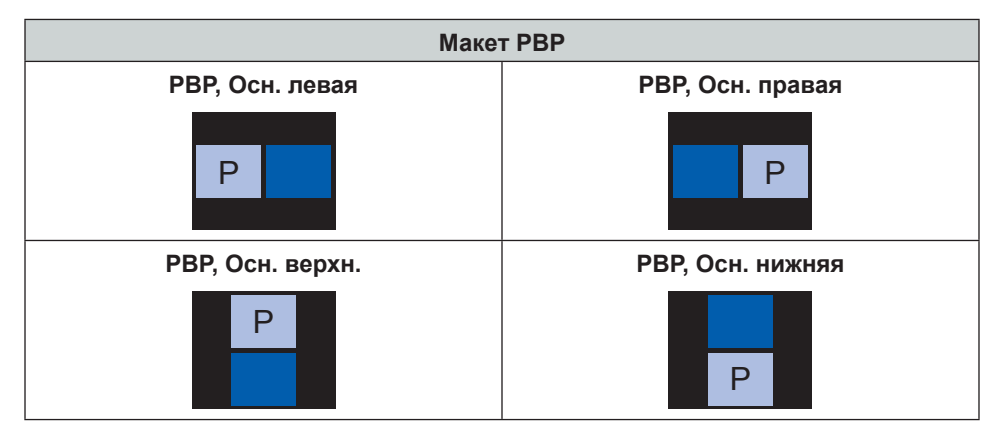

#### **Размер**

Изменение размера экрана второстепенного источника в режиме PIP.

#### **Осн. источник**

Выбор источника входного сигнала для главного изображения. Доступны источники входного сигнала: DisplayPort, HDMI1, HDMI2, HDBaseT и 3G-SDI.

#### **Второст.источ.**

Выбор источника входного сигнала для второго изображения. Доступны источники входного сигнала: DisplayPort, HDMI1, HDMI2, HDBaseT и 3G-SDI.

#### **Подкачка**

Переключение главного и второстепенного источника.

#### **Примечание.** *Ниже представлена таблица совместимости PIP/PBP.*

#### **Поддержка PIP/PBP**

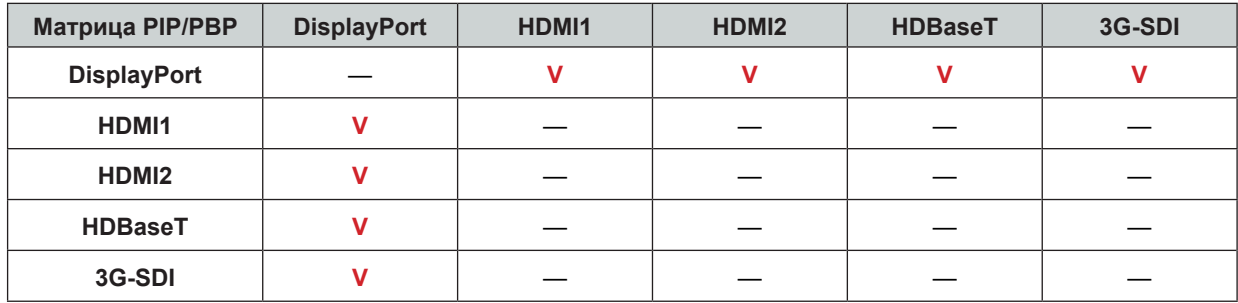

### <span id="page-36-0"></span>**Меню Настр.**

Ознакомьтесь с инструкциями по настройке рабочих параметров проектора.

#### **Подменю**

- Проецирование
- Регулировка объектива
- Настр. мощности
- Безопасность
- Настр-е табл
- Настройки с помощью ПДУ
- Триггер 12 В
- Идентификатор проектора
- Фотодатчик
- Наст.инд.клав-ры
- Параметры
- Обновление системы
- Сброс

#### **Проецирование**

Выберите подходящий режим проецирования для изменения направления изображения. Доступны значения: Передний, Сзади на, Потолоч.-верх и Задняя-верх, которые поддерживают проецирование спереди, сзади, проецирование спереди, перевернутое при установке вверху на потолке, а также проецирование сзади, перевернутое при установке сзади вверху.

#### **Регулировка объектива**

Настройка параметров объектива для регулировки качества и положения изображения.

#### **Изменение масштаба**

Кнопки ▲ и ▼ служат для регулировки размера проецируемого изображения.

#### **Фокусировка**

Кнопки ▲ и ▼ служат для изменения фокуса проецируемого изображения.

#### **Ф-ция объектива**

Блокировка объектива, при которой все моторы объектива не двигаются, а все функции отключены.

#### **Перемещение объектива**

Для сдвига области проецирования отрегулируйте положение объектива кнопками  $\blacktriangle \blacktriangledown \blacktriangle \blacktriangleright$ .

#### **Калибровка объектива**

Откалибруйте положение объектива, чтобы вернуть его в центр. Во избежание повреждения проектора и объектива перед заменой объектива обязательно выполняйте его калибровку.

#### **Память объектива**

Этот проектор позволяет сохранять до пяти параметров объектива, в числе которых положение, масштаб и фокусировка объектива.

- **Применить положение:** Для применения параметров объектива выберите запись от 1 до 5.
- **Сохранить текущее положение:** Для сохранения текущих параметров объектива выберите запись от 1 до 5.
- **Сброс:** Очистить сохраненные записи объектива.

 **Примечание.** *При выполнении калибровки объектива сохраненные записи объектива будут удалены.*

#### <span id="page-37-0"></span>**Настр. мощности**

Регулировка параметров питания для управления временем работы проектора и режимом ожидания.

#### **Прямое вкл.**

При выборе "Вкл." проектор автоматически включается после подключения к источнику питания.

#### **Автовыключение (мин.)**

Установка реле времени для автоматического отключения проектора при отсутствии сигнала в течение указанного периода времени. Кнопки  $\blacktriangleleft u \blacktriangleright$  служат для увеличения или уменьшения времени с шагом в 5 минут за каждое нажатие.

#### **Таймер сна (мин.)**

Установка реле времени для автоматического отключения проектора по истечении установленного времени работы.

- **Таймер сна (мин.):** Кнопки ◀ и ► служат для увеличения или уменьшения времени с шагом в 30 минут за каждое нажатие.
- **ВСЕГДА ВКЛ.**
	- ± **Нет:** После отключения проектора таймер сна возвращается на значение 0.
	- ± **Да:** Активируйте таймер сна каждый раз при включении проектора.

#### **Режим питания (ожидания)**

Выберите режим питания для проектора в режиме ожидания.

- **Эко:** Минимальное энергопотребление (0,5 Ватт) без функции сетевого управления.
- **Активный:** Низкое энергопотребление (<2 Ватт), при котором модуль ЛВС переходит в спящий режим и поддерживает функцию пробуждения по ЛВС (WoL). В случае активации модуля ЛВС посредством WoL проектор готов принимать команды по сети.
- **Связь:** Большее энергопотребление с функцией управления проектором по сети.

#### **Безопасность**

Установка проверки безопасности для защиты проектора.

#### **Безопасность**

Выберите "Вкл." для защиты проектора паролем. Если пользователь вводит неверный пароль три раза подряд, отображается предупреждение о том, что проектор будет отключен через 10 секунд.

#### **Таймер безопасности**

Укажите интервал времени, в течение которого проектор может использоваться без пароля. После отображения таймером "0" пользователь должен ввести пароль для использования проектора. Таймер перезапускается каждый раз при включении проектора.

#### **Сменить пароль**

Смена пароля к проектору.

 **Примечание.** *В последнюю минуту перед истечением указанного времени, включая Автовыключение (мин.), Таймер сна (мин.) и Таймер безопасности, на экран выводится предупреждение о том, что проектор будет отключен через 60 секунд. Нажмите любую кнопку на пульте ДУ или клавиатуре проектора для сброса таймера, и проектор останется включенным.* 

#### **Настр-е табл**

Выбор настроечной таблицы. Доступны значения Выкл, Green Grid, Magenta Grid, Белая сетка, Белый, Черн, Красный, Зеленый, Синий, Желтый, Пурпурный и Голубой.

#### <span id="page-38-0"></span>**Настройки с помощью ПДУ**

Настройка параметров ИК (инфракрасного) пульта дистанционного управления.

#### **Функция ИК**

<span id="page-38-1"></span>Установка для проектора приемника дистанционного управления для управления связью между проектором и ИК пультом ДУ.

- **Передний:** Включение или отключение фронтального приемника дистанционного управления.
- **Вверху:** Включение или отключение верхнего приемника дистанционного управления.
- **HDBaseT:** Выберите "Вкл.", чтобы установить разъем HDBaseT приемником дистанционного управления.

#### **Код ПДУ**

Присвойте приемникам дистанционного управления на проекторе опознавательный код от 00 до 99. Проектор реагирует только на команды ИК пульта ДУ, которому присвоен тот же опознавательный код.

Подробные сведения об установке опознавательного кода для ИК пульта дистанционного управления см. в *Установка идентификатора пульта ДУ* на [стр. 20.](#page-19-2)

#### **Настройки горячих клавиш**

Назначьте функцию кнопке **клавиша быстрого вызова** на пульте ДУ. Это позволяет легко использовать функцию, не заходя в экранные меню. Доступные функции для назначения кнопке **клавиша быстрого вызова**: "Соотношение сторон" и "Стоп-кадр".

#### **Триггер 12 В**

При выборе "Вкл." экран проектора автоматически поднимается или опускается при включении или выключении проектора. Эта функция работает только при подключении проектора к электрическому экрану.

#### **Идентификатор проектора**

Назначьте проектору опознавательный код от 00 до 99. Используйте этот код в качестве идентификатора проектора при управлении проектором посредством RS232, HDBaseT или других устройств. Для просмотра дополнительной информации см. раздел *Управление* в сетевом меню на [стр. 41](#page-40-1).

#### **Фотодатчик**

Яркость света естественным образом снижается со временем, однако у лазерных проекторов снижение происходит очень плавно. Калибровка фотодатчика помогает поддерживать правильную цветопередачу и корректировать смещение цвета проецируемого изображения.

- **По умолчанию:** Обязательно выполняйте калибровку фотодатчика на этапе охлаждения.
- **Ручной:** Выполняйте калибровку фотодатчика вручную.

#### **Наст.инд.клав-ры**

Включение или отключение светодиодной подсветки клавиатуры проектора.

#### **Параметры**

Регулировка основных параметров проектора.

#### **Язык**

Выбор языка экранного меню. Доступны следующие языки: английский, немецкий, французский, итальянский, испанский, португальский, польский, голландский, шведский, норвежский/датский, финский, греческий, китайский (традиционное письмо), китайский (упрощенное письмо), японский, корейский, русский, венгерский, чехословацкий, арабский, тайский, турецкий, персидский, вьетнамский, индонезийский, румынский и словацкий.

#### **Параметры меню**

Настройка параметров экранного меню.

- **Расположение меню:** Выбор расположения меню: Верхнее левое, Верхнее правое, Центрированное, Нижнее левое или Нижнее правое.
- **Прозрачность меню:** Установка уровня прозрачности меню.
- **Таймер меню:** Установка времени отображения меню на экране.

#### <span id="page-39-0"></span>**Источник Авто**

При выборе "Вкл." проектор автоматически обнаруживает и выбирает источник входного сигнала. Выбрав источник входного сигнала, нажмите на кнопку Input (Источник сигнала) на пульте ДУ или клавиатуре проектора для переключения на другие доступные источники. При выборе "Выкл." при нажатии на кнопку Input (Источник сигнала) отображается подменю Input Source (Источник входного сигнала).

#### **Input Source**

Выбор источника входного сигнала из подменю источника. Доступны источники входного сигнала: HDMI1, HDMI2, DisplayPort, HDBaseT и 3G-SDI.

#### **Большая высота**

Выберите "Вкл." для увеличения скорости вентилятора. Для обеспечения качества изображения и защиты проектора от повреждений включайте режим "Большая высота" в условиях высокой температуры, влажности или высоты.

#### **Скрыть информацию**

Выберите "Вкл.", чтобы скрыть сведения о состоянии проектора.

#### **Логотип**

Установка экранной заставки.

- **По умолчанию:** Использовать стандартную экранную заставку с фирменным логотипом.
- **Нейтральный:** Отключить логотип на экранной заставке.

#### **Цвет фона**

Установка фонового цвета для отображения при отсутствии входного сигнала. Доступны значения Нет, Синий, Красный, Зеленый, Gray и Логотип.

#### **Скор.посл.порта**

Установка скорости последовательного порта. Доступны значения 9600, 14400, 19200, 38400, 57600 и 115200.

#### **Путь посл.порта**

Выбор пути последовательного порта для последовательных команд. Доступны значения RS232 и HDBaseT.

#### **HDMI1**

Если входное устройство подключено к разъему HDMI IN1, установите совместимость EDID для корректного отображения входного сигнала. Выберите **EDID 1.4** для входных устройств с интерфейсом HDMI 1.4 или **EDID 2.0** для устройств с интерфейсом HDMI 2.0.

#### **HDMI2**

Если входное устройство подключено к разъему HDMI IN2, установите совместимость EDID для корректного отображения входного сигнала. Выберите **EDID 1.4** для входных устройств с интерфейсом HDMI 1.4 или **EDID 2.0** для устройства с интерфейсом HDMI 2.0.

#### **HDBaseT**

Если проектор получает сигналы HDMI от блока HDBaseT, установите совместимость EDID для корректного отображения содержимого HDMI. Выберите **EDID 1.4**, если входной сигнал направлен устройством с интерфейсом HDMI 1.4, или **EDID 2.0**, если устройство поддерживает HDMI 2.0.

 **Примечание.** *Общими версиями HDMI являются HDMI 1.4 и 2.0. При HDMI 1.4 скорость 4К ограничена 30 кадрами в секунду, а при HDMI 2.0 видео 4K воспроизводится без ухудшения качества со скоростью 50 и 60 кадров в секунду. Данный проектор поддерживает оба интерфейса HDMI 1.4 и 2.0. Для корректного воспроизведения содержимого HDMI установите EDID проектора для входных устройств с различными техническими характеристиками HDMI.*

#### **Обновление системы**

Выберите "Да" для обновления ПО/ микропрограммы системы проектора.

#### **Сброс**

Восстановление заводских параметров по умолчанию.

- **Reset OSD:** Восстановление значений экранного меню по умолчанию.
- **Общий сброс:** Восстановление значений по умолчанию для всех параметров проектора.

### <span id="page-40-0"></span>**Меню Сеть**

Ознакомьтесь с инструкциями по настройке сетевых параметров проектора.

#### **Подменю**

- Беспроводная сеть
- LAN
- <span id="page-40-1"></span>**Control**
- Сброс сети

#### **Дополнительные сведения**

- Функции панели управления через сеть
- Использование команд RS232 по Telnet

#### **Беспроводная сеть**

Проектор можно подключить к беспроводной сети с помощью адаптера Wifi. В подменю WLAN можно настраивать параметры беспроводной сети для проектора.

- **Беспроводная сеть:** Выберите "Вкл." для активации подключения к беспроводной сети.
- **Маска подсети:** Назначение маски подсети проектора.
- **IP-адрес:** Назначение IP-адреса проектора.
- **Начальный IP:** Отображение начального IP-адреса. (только для чтения)
- **IP завершения:** Отображение конечного IP-адреса. (только для чтения)
- **SSID:** Отображение SSID сети. (только для чтения)
- **Применить:** Применение параметров беспроводной сети.

#### **LAN**

Проектор можно подключить к проводной сети кабелем RJ-45. В подменю ЛВС можно настраивать параметры проводной сети для проектора.

- **MAC-адрес:** Отображается MAC-адрес. (только для чтения)
- **DHCP:** Включите DHCP для автоматического получения IP-адреса, маски подсети, шлюза и DNS.
- **IP-адрес:** Назначение IP-адреса проектора.
- **Маска подсети:** Назначение маски подсети проектора.
- **Шлюз:** Назначение шлюза проектора.
- **DNS:** Назначение DNS проектора.
- **Применить:** Применение параметров проводной сети.

#### **Control**

Данным проектором можно управлять дистанционно с компьютера или других внешних устройств через подключение к беспроводной или проводной сети. Пользователь может управлять одним или несколькими проекторами из удаленного центра управления, например, включать и выключать проектор, регулировать его яркость или контрастность.

В подменю "Управление" можно выбрать устройство для управления проектором.

- **Crestron:** Управление проектором с помощью контроллера Crestron и специального программного обеспечения. (Порт: 41794) Подробную информацию см. на веб-сайте [http://www.crestron.com](http://www.crestron.com/).
- **Extron:** Управление проектором с помощью устройств Extron. (Порт: 2023) Подробную информацию см. на веб-сайте [http://www.extron.com](http://www.extron.com/).
- **PJ Link:** Управление проектором с помощью команд PJLink v1.0. (Порт: 4352) Подробную информацию см. на веб-сайте [http://pjlink.jbmia.or.jp/english](http://pjlink.jbmia.or.jp/english/).

- <span id="page-41-0"></span> **AMX Device Discovery:** Управление проектором с помощью устройств AMX. (Порт: 9131) Подробную информацию см. на веб-сайте [http://www.amx.com.](http://www.amx.com/)
- **Telnet:** Управление проектором с помощью команд RS232 через подключение Telnet. (Порт: 23) Подробную информацию см. в разделе *Использование команд RS232 по Telnet* на [стр. 44.](#page-43-1)
- **HTTP:** Управление проектором с помощью веб-браузера. (Порт: 80) Подробную информацию см. в разделе *Функции панели управления через сеть* на [стр. 42.](#page-41-1)

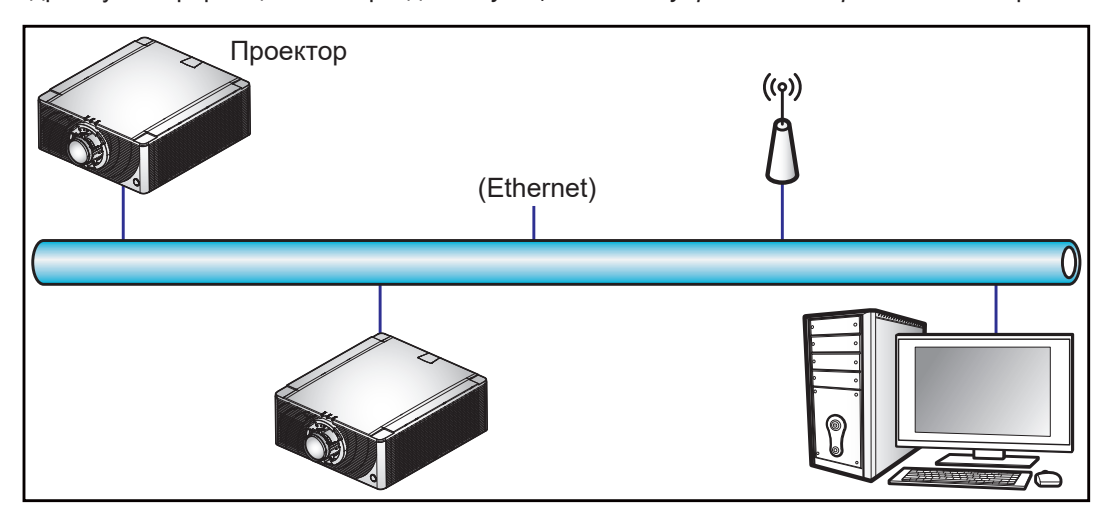

#### **Примечание.**

- *Crestron является зарегистрированным товарным знаком компании Crestron Electronics, Inc. в США.*
- *Extron является зарегистрированным товарным знаком компании Extron Electronics, Inc. в США.*
- *AMX является зарегистрированным товарным знаком компании AMX LLC в США.*
- *PJLink применяется для товарного знака и регистрации логотипа в Японии, США и других странах с помощью компании JBMIA.*
- *Для получения дополнительных сведений о различных типах внешних устройств, которые можно подключить к порту LAN/ RJ45 для дистанционного управления проектором, а также о поддерживаемых командах для этих внешних устройств обращайтесь непосредственно в службу поддержки.*

#### **Сброс сети**

Восстановление для всех параметров сети заводских значений по умолчанию.

#### <span id="page-41-1"></span>*Функции панели управления через сеть*

С помощью панели управления через сеть пользователь может настраивать различные параметры проектора, используя веб-браузер на ПК или мобильных устройствах.

#### **Системные требования**

Для использования панели управления через сеть убедитесь, что ваши устройства и программное обеспечение соответствуют минимальным системным требованиям.

- Кабель RJ45 (CAT-5e) или адаптер беспроводной сети
- В ПК, ноутбуке, мобильном телефоне или планшете установлен веб-браузер
- Совместимые веб-браузеры:
	- $-$  Internet Explorer 11 или последующих версий
	- Microsoft Edge 40 или последующих версий
	- **Firefox 57 или последующих версий**
	- ± Chrome 63 или последующих версий
	- Safari 11 или последующих версий
	- Операционная система мобильных устройств:
	- ± iOS 10 или последующих версий
	- Android 5 или последующих версий

#### **Обзор панели управления через сеть**

Настройка параметров проектора с помощью веб-браузера.

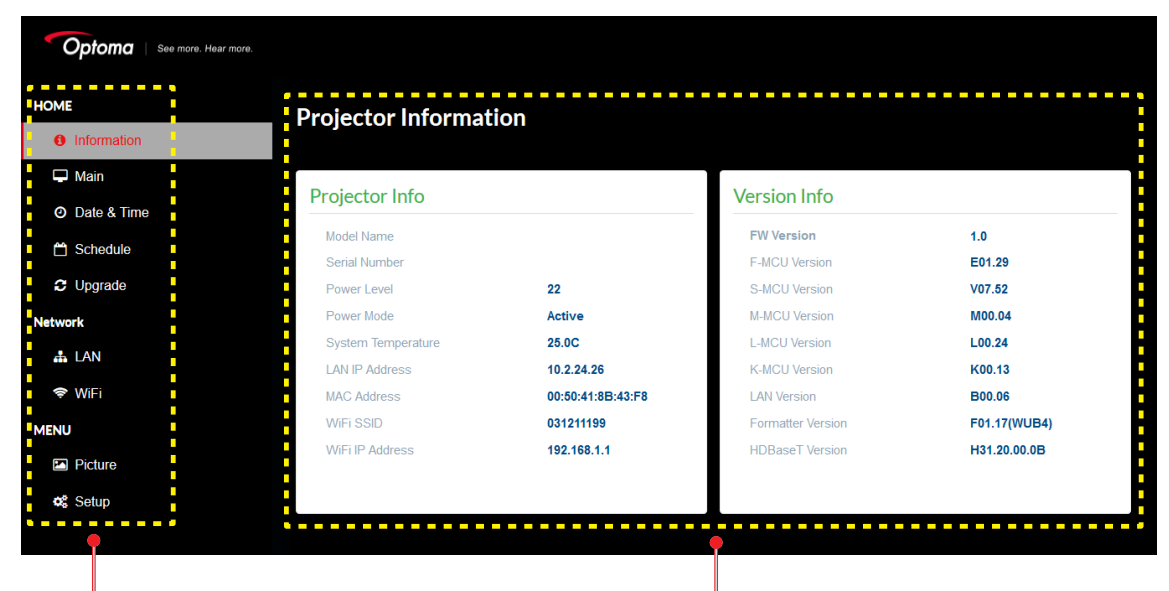

#### Меню Параметры

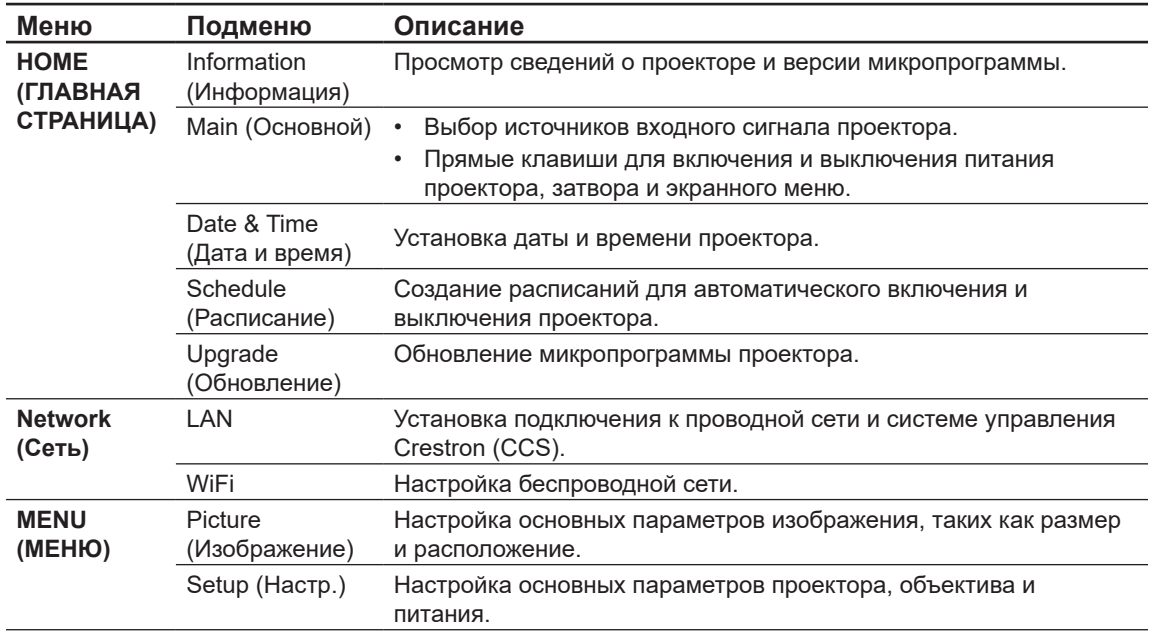

#### **Доступ к панели управления через сеть**

Если сеть доступна, подключите проектор и компьютер к одной сети. Используйте адрес проектора в качестве URL-адреса сети, чтобы открыть панель управления через сеть в браузере.

- 1. Адрес проектора можно узнать в экранном меню.
	- При подключении к проводной сети выберите **Сеть > LAN > IP-адрес**.  **Примечание.** *Убедитесь, что включено DHCP.*
	- При подключении к беспроводной сети выберите **Сеть > Беспроводная сеть > Шлюз**.
- 2. Откройте веб-браузер и введите в адресную строку адрес проектора.
- 3. В веб-браузере откроется страница панели управления через сеть.

Если сеть недоступна, см. *Прямое подключение проектора к компьютеру* на [стр. 44.](#page-43-2)

#### <span id="page-43-2"></span><span id="page-43-0"></span>**Прямое подключение проектора к компьютеру**

Если сеть недоступна, подключите проектор напрямую к компьютеру кабелем RJ-45 и настройте параметры сети вручную.

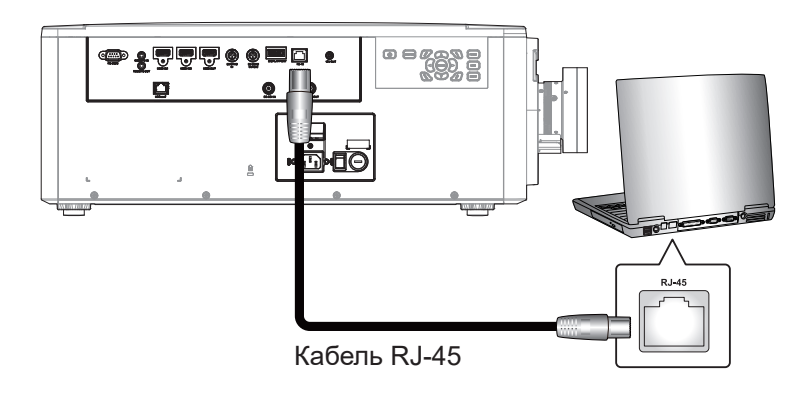

- 1. Назначение IP-адреса проектору
	- В экранном меню выберите **Сеть > LAN**.
	- Отключите DHCP и вручную задайте IP-адрес, маску подсети и шлюз проектора.
	- Для подтверждения настроек нажмите **Enter**.
- 2. Назначение IP-адреса компьютеру
	- Задайте для компьютера шлюз и маску подсети по умолчанию в соответствии с настройками проектора.
	- Задайте для компьютера IP-адрес, соответствующий первым трем цифрам проектора. Например, если IP-адрес проектора 192.168.000.100, задайте для компьютера IP-адрес 192.168.000.xxx, где ххх не равно 100.
- 3. Откройте веб-браузер и введите в адресную строку адрес проектора.
- 4. В веб-браузере откроется страница панели управления через сеть.

#### <span id="page-43-1"></span>*Использование команд RS232 по Telnet*

Данный проектор поддерживает использование команд RS232 через подключение Telnet.

- 1. Установка прямого подключения проектора к компьютеру. См. *Прямое подключение проектора к компьютеру* на [стр. 44.](#page-43-2)
- 2. Отключите брандмауэр компьютера.
- 3. Откройте командную строку на компьютере. В операционной системе Windows 7 выберите **Пуск > Все программы > Стандартные > Командная строка**.
- 4. Введите команду "telnet ttt.xxx.yyy.zzz 23". Замените "ttt.xxx.yyy.zzz" IP-адресом проектора.
- 5. Нажмите **Enter** на клавиатуре компьютера.

#### **Технические требования для функции "RS232 по Telnet"**

- Telnet: TCP
- Порт Telnet: 23 (для получения подробных сведений обращайтесь в отдел обслуживания)
- Утилита Telnet: Windows "TELNET.exe" (режим командной строки).
- Нормальное отключение функции "RS232-по-Telnet": Закрыть
- Ниже приводятся ограничения по использованию утилиты Windows Telnet сразу после установления подключения TELNET:
	- для успешной работы в сети по протоколу Telnet необходимо не более 50 байт.
	- для выполнения одной команды RS232 по Telnet требуется не более 26 байт.
	- ± Максимальная задержка для следующей команды RS232 должна быть не больше 200 мс.

### <span id="page-44-0"></span>**Информац. меню**

Просмотр сведений о состоянии и параметрах проектора. Сведения о проекторе предназначены только для чтения.

- Regulatory
- Серийный номер
- Осн. источник
- Main Resolution
- Осн. формат сигнала
- Осн.синхр.дискретиз.
- Осн. частота строк
- Основная частота кадров
- Второст.источ.
- Sub Resolution
- Sub Signal Format
- Sub Pixel Clock
- Sub Horz Refresh
- Sub Vert Refresh
- Режим отображ.
- Настройка цвет. пространст.
- Режим питания (ожидания)
- Время проецирования
- Код ПДУ
- LAN IP Address
- **SSID**
- Идентификатор проектора
- Режим яркости
- Выпуск микропрограммы
- Версия F-MCU
- Версия S-MCU
- Версия F-Image
- Верс.форматера
- Версия ЛВС

### <span id="page-45-0"></span>**Совместимые разрешения**

#### **Таблица синхронизации**

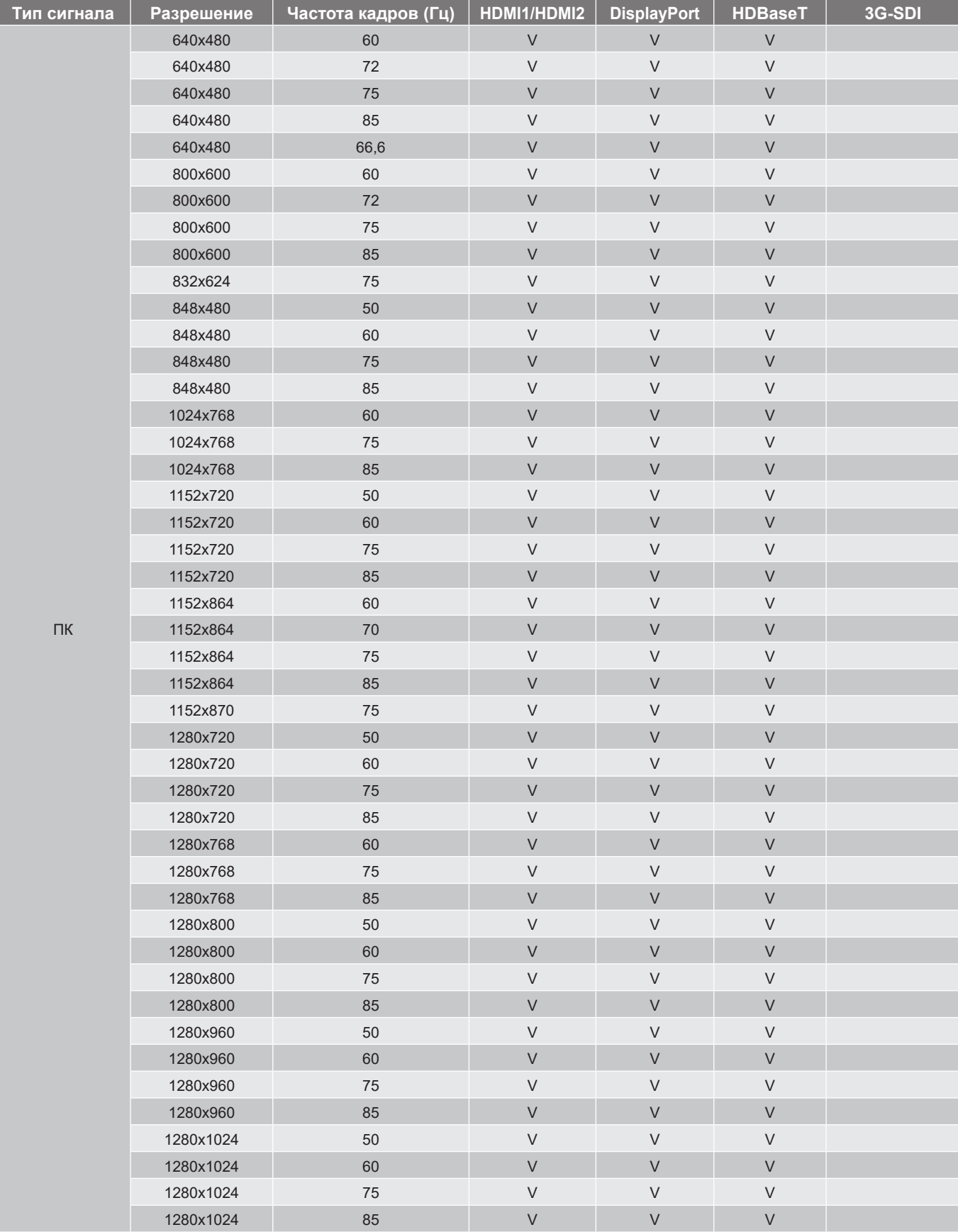

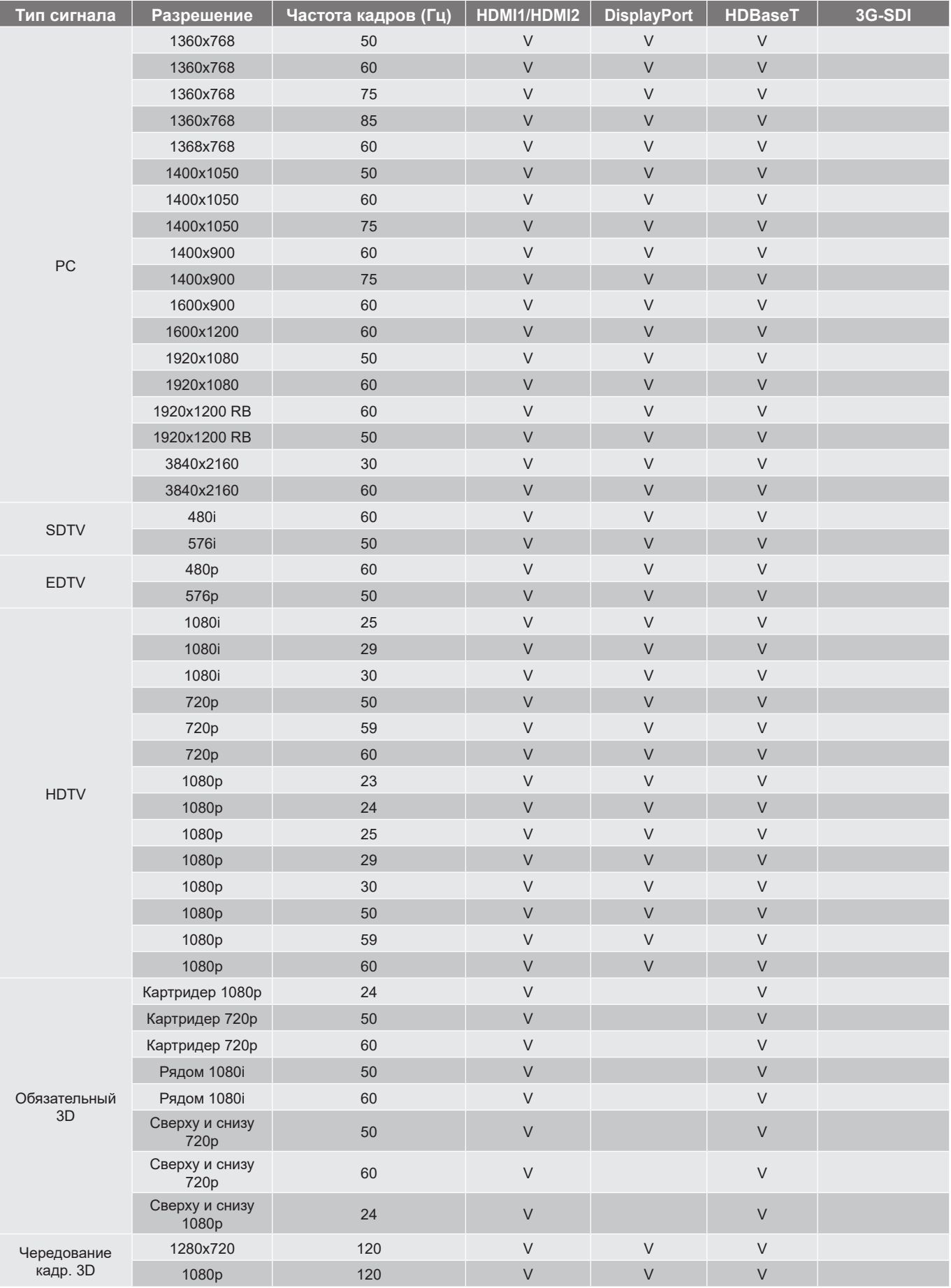

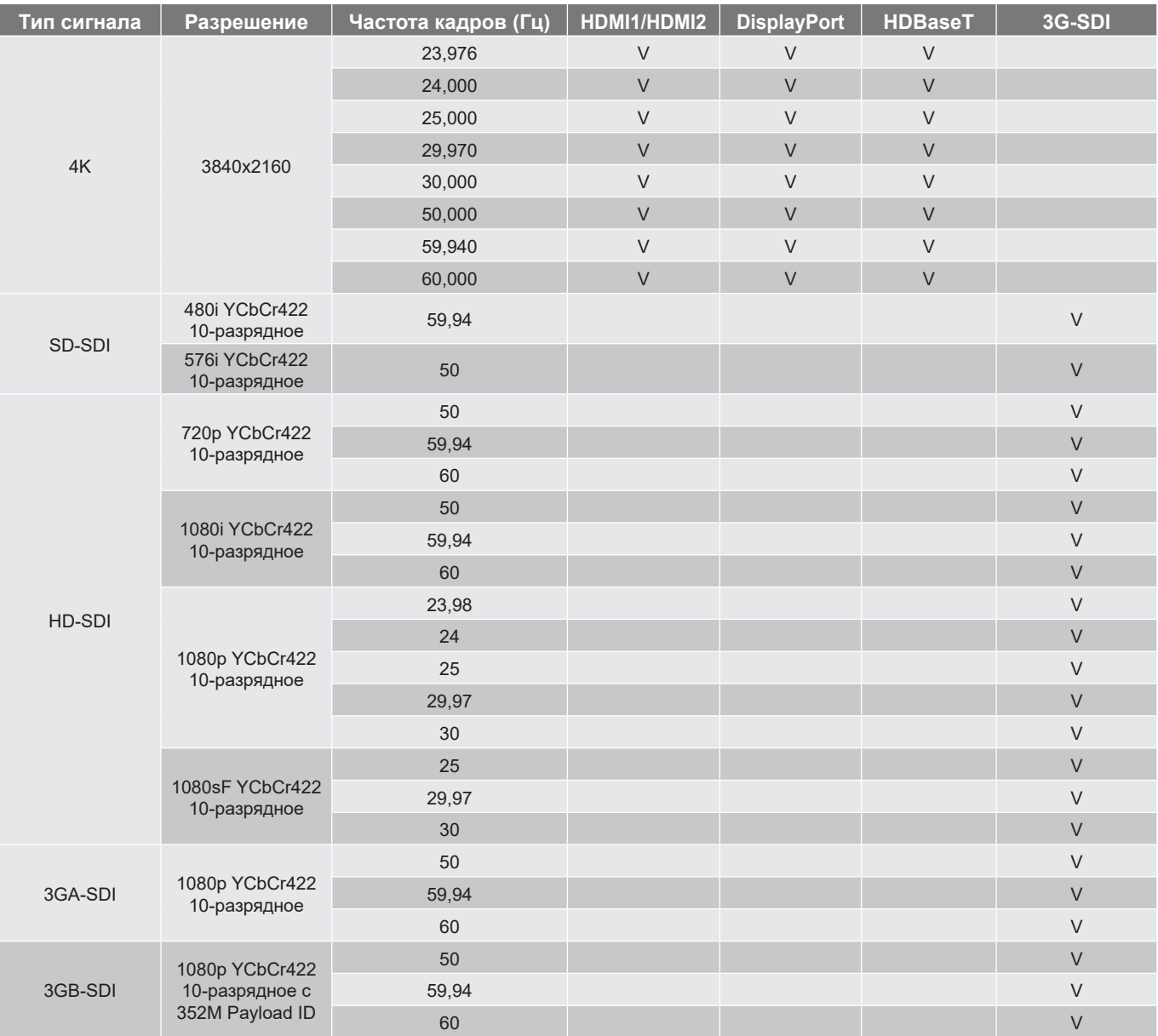

 **Примечание.** *"RB" означает "без импульсов гашения обратного хода".*

#### **Таблица EDID**

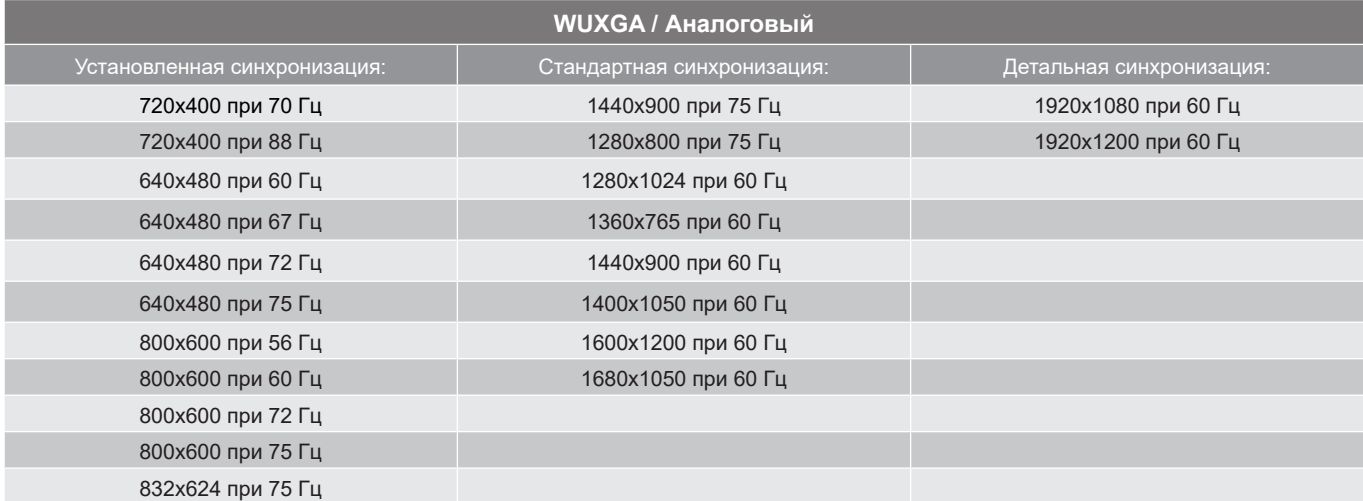

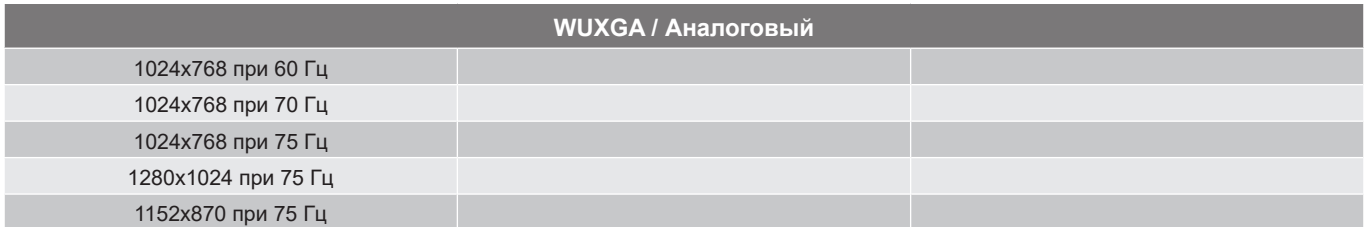

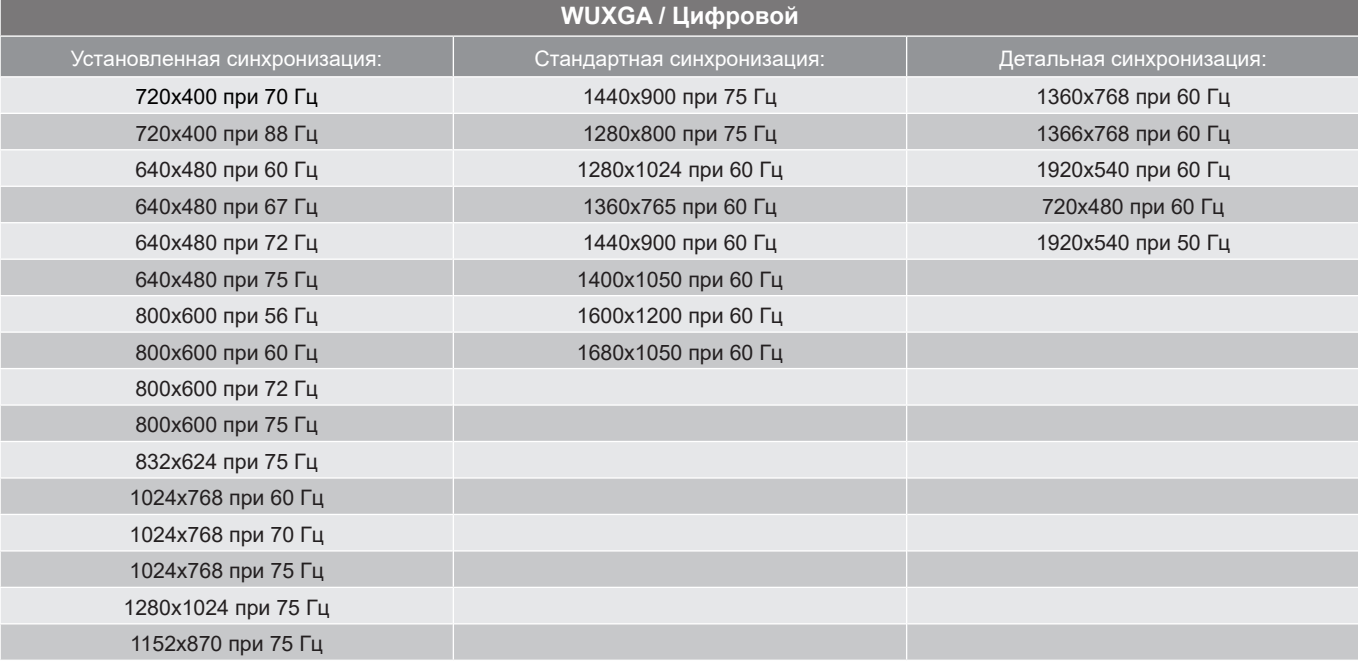

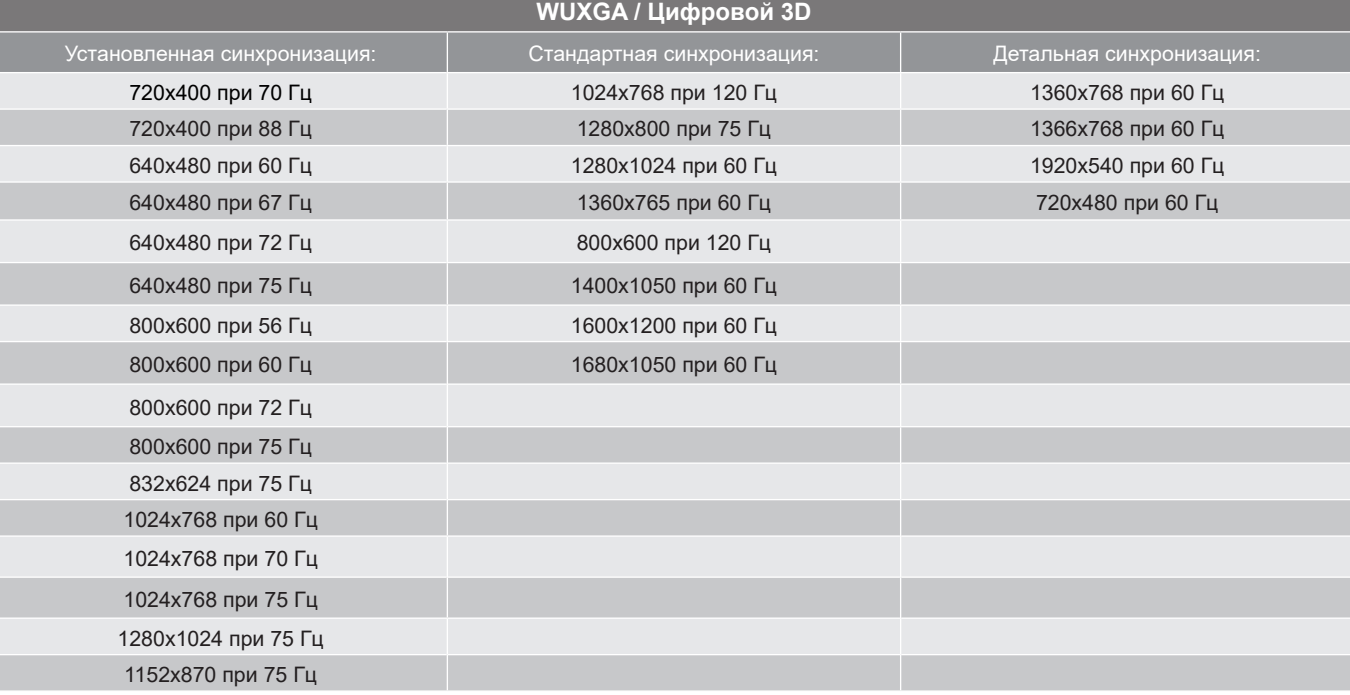

### <span id="page-49-1"></span><span id="page-49-0"></span>**Размер изображения и расстояние проецирования**

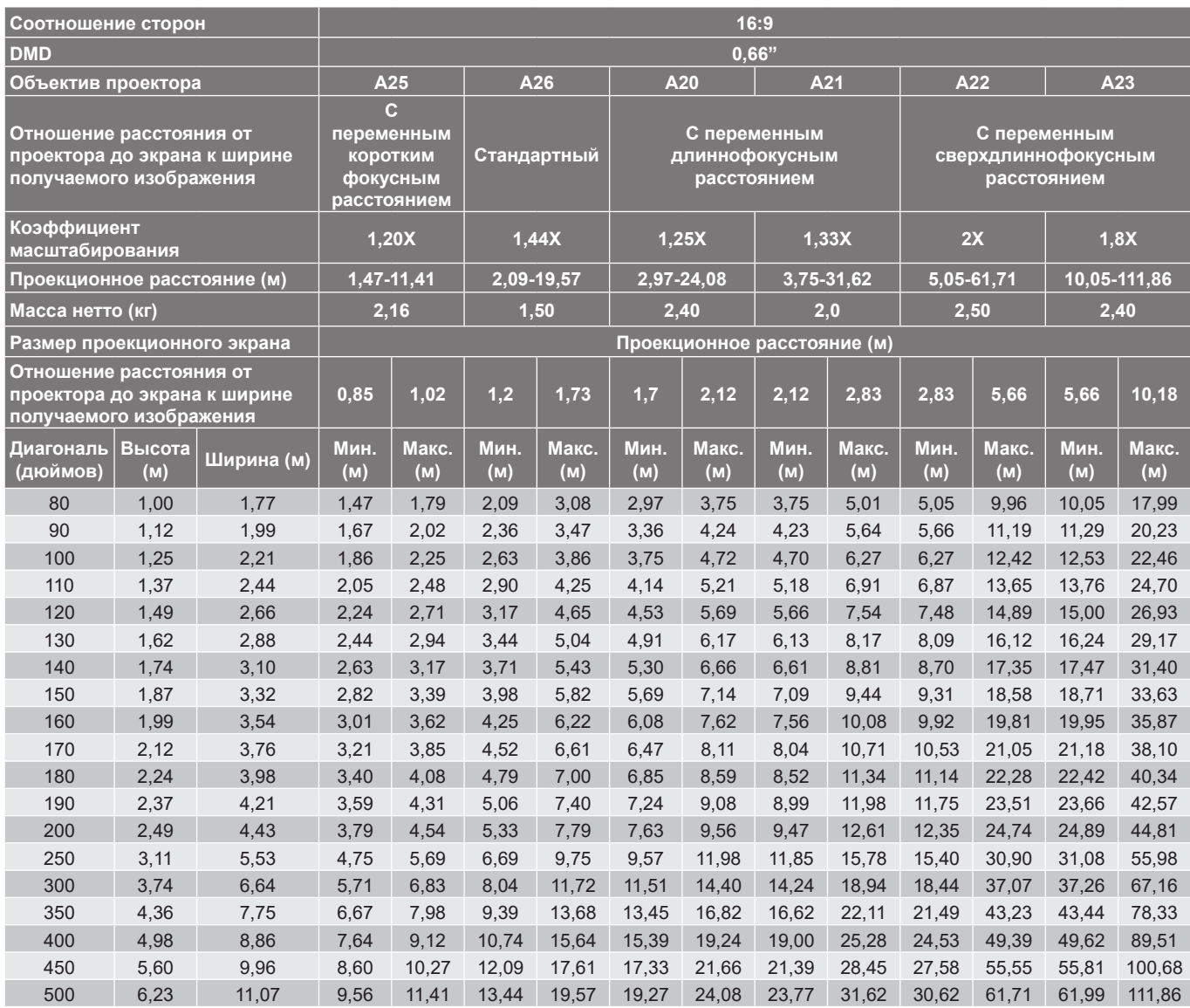

#### **Расстояние проецирования**

Расстоянием от проектора до экрана определяется приблизительный размер изображения. Чем дальше проектор от экрана, тем больше проецируемое изображение. Кроме того, размер изображения зависит от соотношения сторон, масштабирования и других параметров.

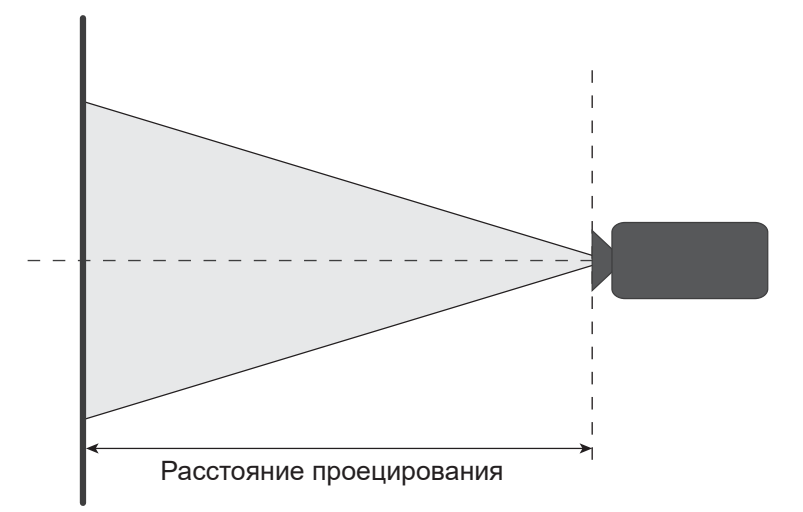

#### **Диапазон смещения объектива с электроприводом**

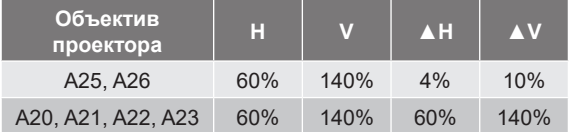

**V:** Высота проецируемого изображения

**H:** Ширина проецируемого изображения

Проецируемое изображение

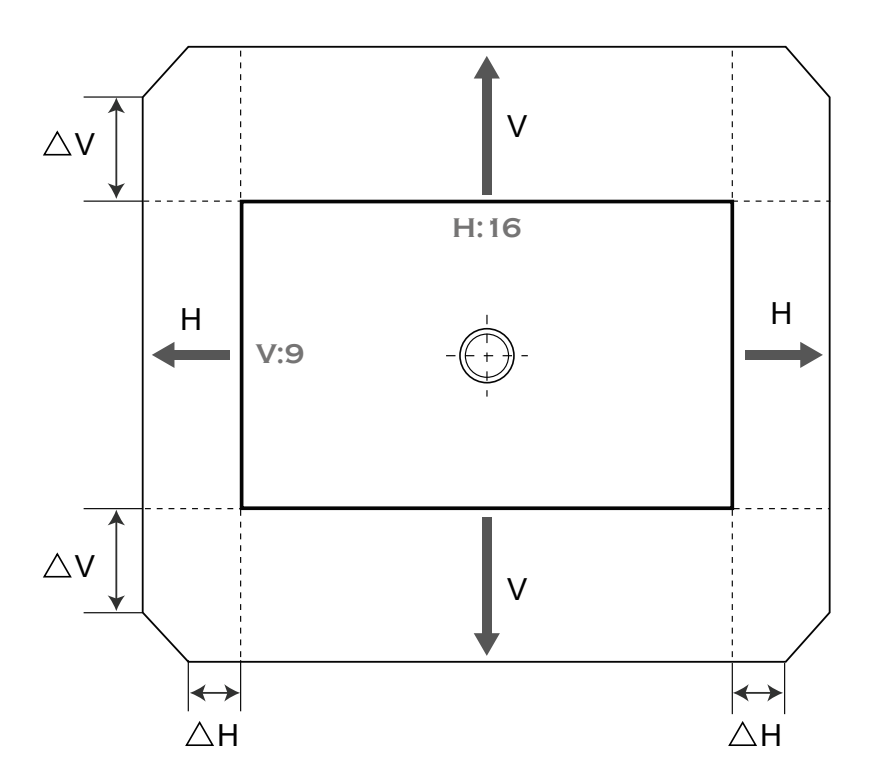

### <span id="page-51-0"></span>**Размеры проектора и потолочная установка**

- 1. Используйте потолочное крепление компании Optoma, чтобы избежать повреждений проектора.
- 2. Если используется крепление стороннего производителя, убедитесь, что винты для крепления проектора отвечают следующим требованиям:
	- Тип винта: M8 x 4
	- Минимальная длина винта: 14mm

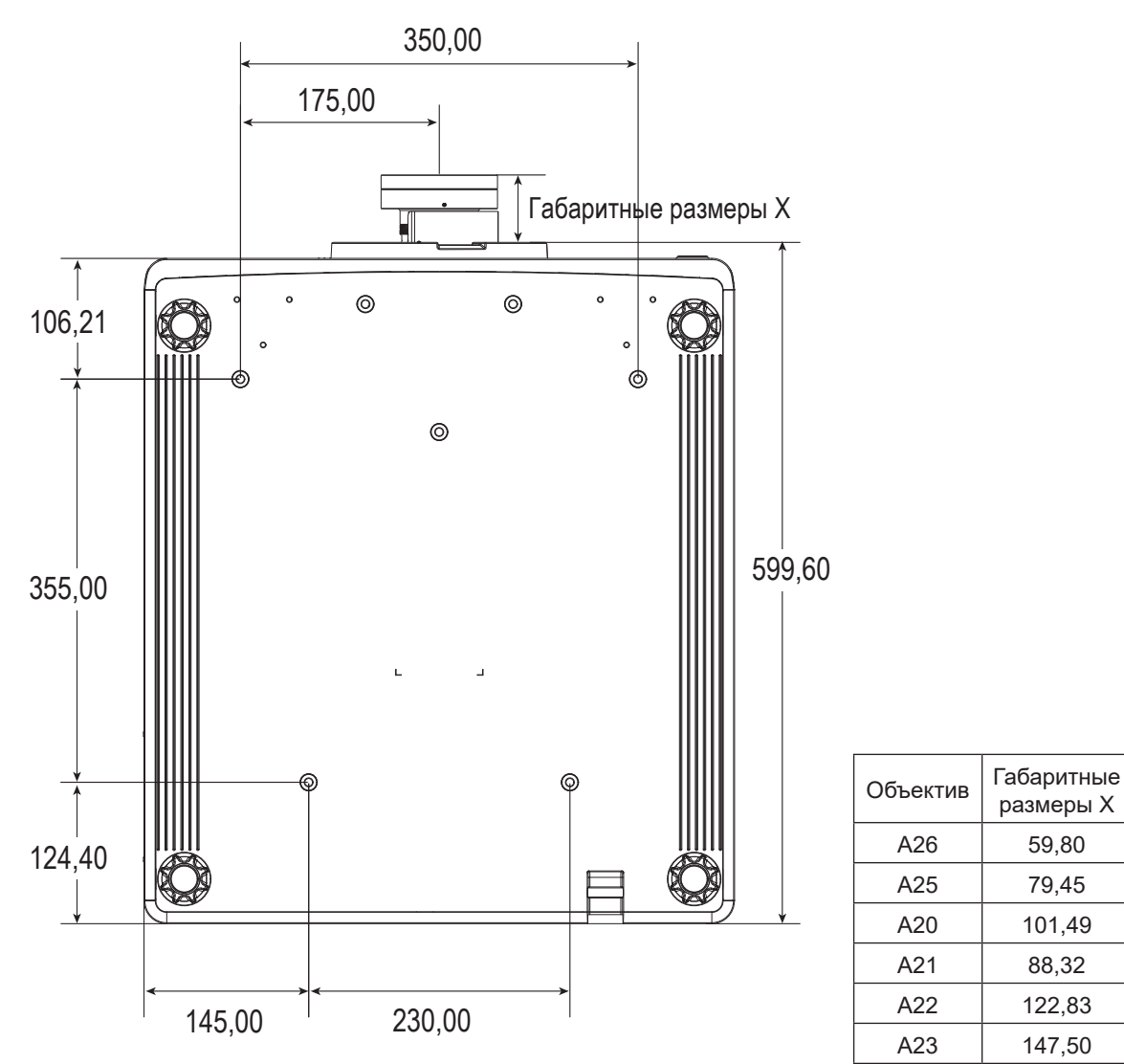

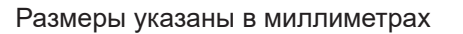

## Предупреждение:

 В случае приобретения потолочного крепления стороннего производителя, убедитесь в том, что выбраны винты правильного размера. Размер винтов может меняться в зависимости от толщины монтажной пластины.

размеры X

A26 | 59,80 A25 79,45  $A20$  101.49 A21 88.32 A22 122.83 A23 147.50

- Оставьте зазор не менее 10 мм (1 см) между потолком и нижней частью проектора.
- Избегайте установки проектора около источников тепла.
- Имейте в виду, что гарантия не распространяется на повреждения, вызванные неправильной установкой.

### <span id="page-52-0"></span>**Коды ИК-пульта ДУ**

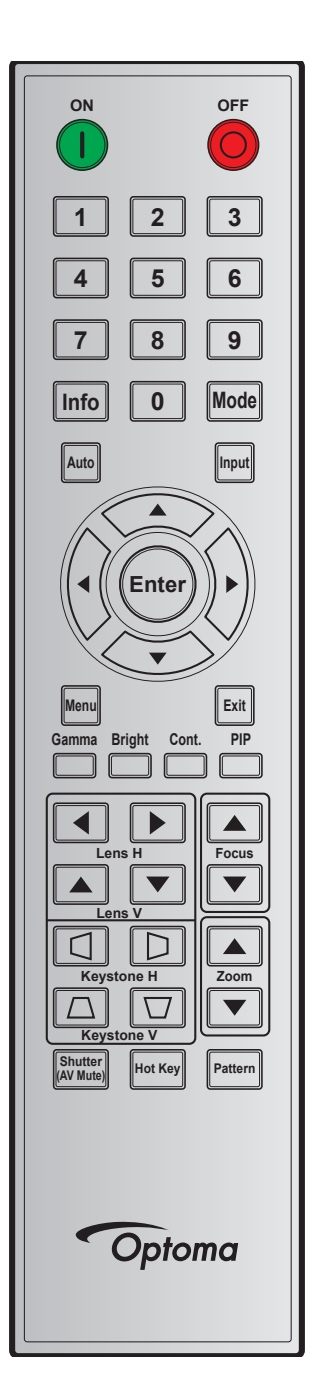

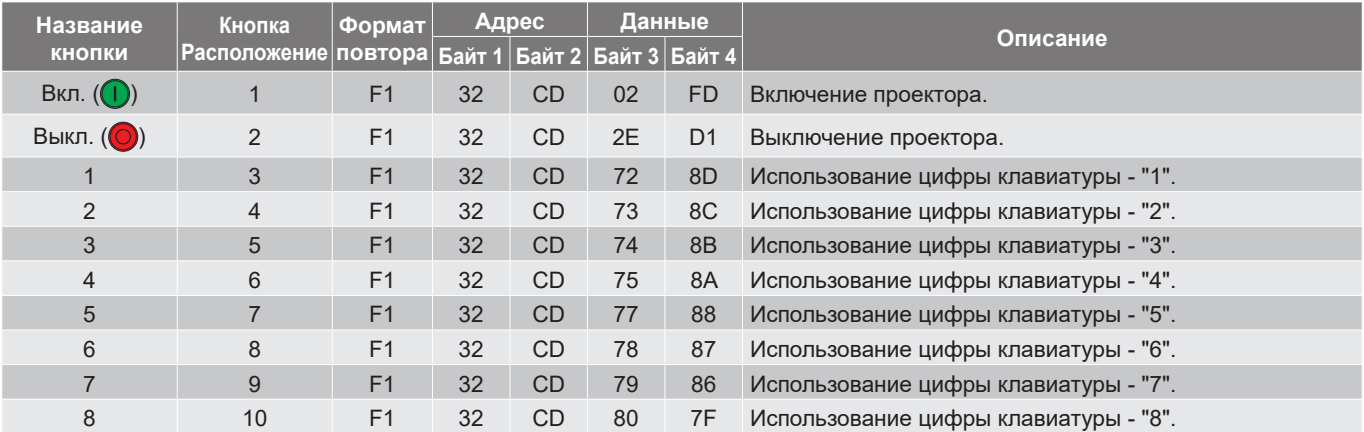

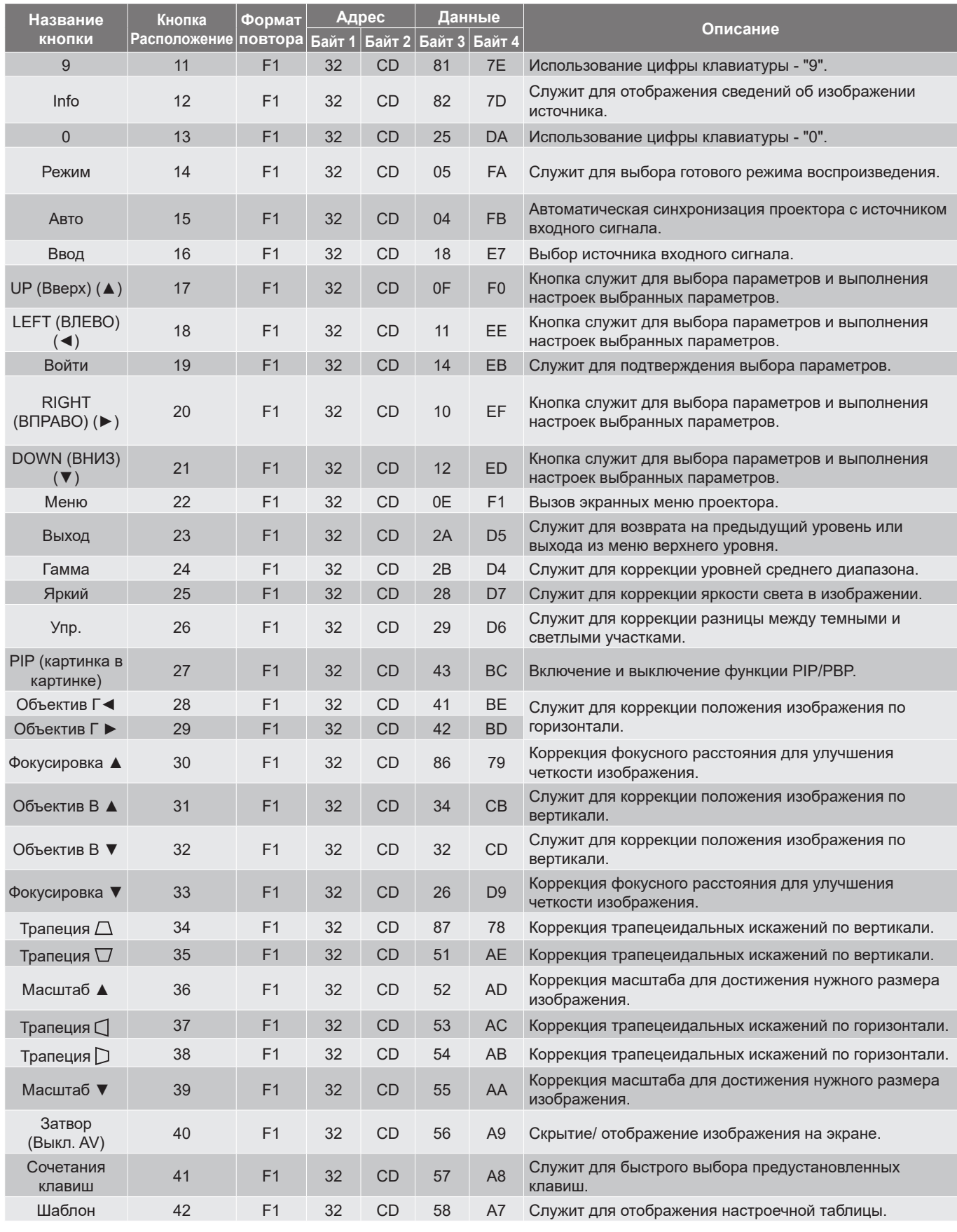

### <span id="page-54-0"></span>**Устранение неисправностей**

При возникновении неисправностей устройства ознакомьтесь с приведенной ниже информацией. Если проблему устранить не удалось, следует обратиться к продавцу или в сервисный центр.

#### **Проблемы с изображением**

 $\boxed{?}$ 

*На экране не отображается изображение*

- Убедитесь, что все кабели и сетевые шнуры подключены правильно и надежно, согласно описанию в разделе *Настройка и установка*.
- Убедитесь, что контакты разъемов не согнуты и не сломаны.
- Проверьте, не включена ли функция «Затвор (Выкл. AV)».

 $\sqrt{2}$ 

 $\boxed{?}$ 

 $\boxed{?}$ 

- *Изображение расфокусировано*
	- Нажмите на кнопку **Focus** ▲ или **Focus** ▼ на пульте ДУ или клавиатуре проектора для коррекции фокусного расстояния, чтобы настроить резкость и четкость изображения.
	- Убедитесь, что экран проектора находится на нужном расстоянии от проектора. (См. *Размер изображения и проекционное расстояние* [стр. 50\)](#page-49-1).

*Изображение растягивается во время отображения DVD 16:10.*

- Если воспроизводить анаморфотное DVD или 16:10 DVD, проектор отображает оптимальное изображение в формате 16:10 со стороны проектора.
- При просмотре DVD формата 4:3 необходимо установить формат 4:3 в экранном меню проектора.
- Установите формат отображения на DVD-проигрывателе: 16:10 (широкоэкранный) формат изображения.

*Изображение слишком маленькое или слишком большое.*

- Нажмите на кнопку **Zoom** ▲ или **Zoom** ▼ на пульте ДУ для регулировки размера проецируемого изображения.
- Переместите проектор ближе или дальше от экрана.
- Открыв экранное меню, выберите **Display > Соотношение сторон** для изменения соотношения сторон.
- $\boxed{?}$ *Стороны изображения перекошены.*
	- По возможности установите проектор так, чтобы он центрировался на экране и под ним.
	- Открыв экранное меню, выберите **Display > Геометрическая коррекция > В трапеция** или **Г трапеция** для коррекции формы экрана.
- $\boxed{?}$ *Изображение перевернуто*
	- Открыв экранное меню, выберите **Настр. > Проецирование > Сзади на**, чтобы перевернуть изображение для проецирования из-за прозрачного экрана.

#### **Другие проблемы**

 $\boxed{?}$ *Проектор перестает реагировать на все команды*

> По возможности, выключите проектор, затем отсоедините кабель питания и подождите, по крайней мере, 20 секунд перед повторным включением питания.

#### **Проблемы с пультом дистанционного управления**

 $\boxed{?}$ *Если пульт дистанционного управления не работает*

- Убедитесь, что пульт ДУ действует под углом ±30° (по горизонтали или по вертикали) от ИКприемников на проекторе.
- Проверьте, нет ли между пультом дистанционного управления и проектором препятствий. Подойдите к проектору на расстояние до 10 м (32,8 футов).
- Проверьте правильность установки батарей.

<span id="page-55-0"></span>• Замените батареи, если срок их службы истек.

#### **Светодиодные индикаторы состояния**

Светодиодные индикаторы состояния расположены в задней части проектора. Ниже приведено описание светодиодных индикаторов.

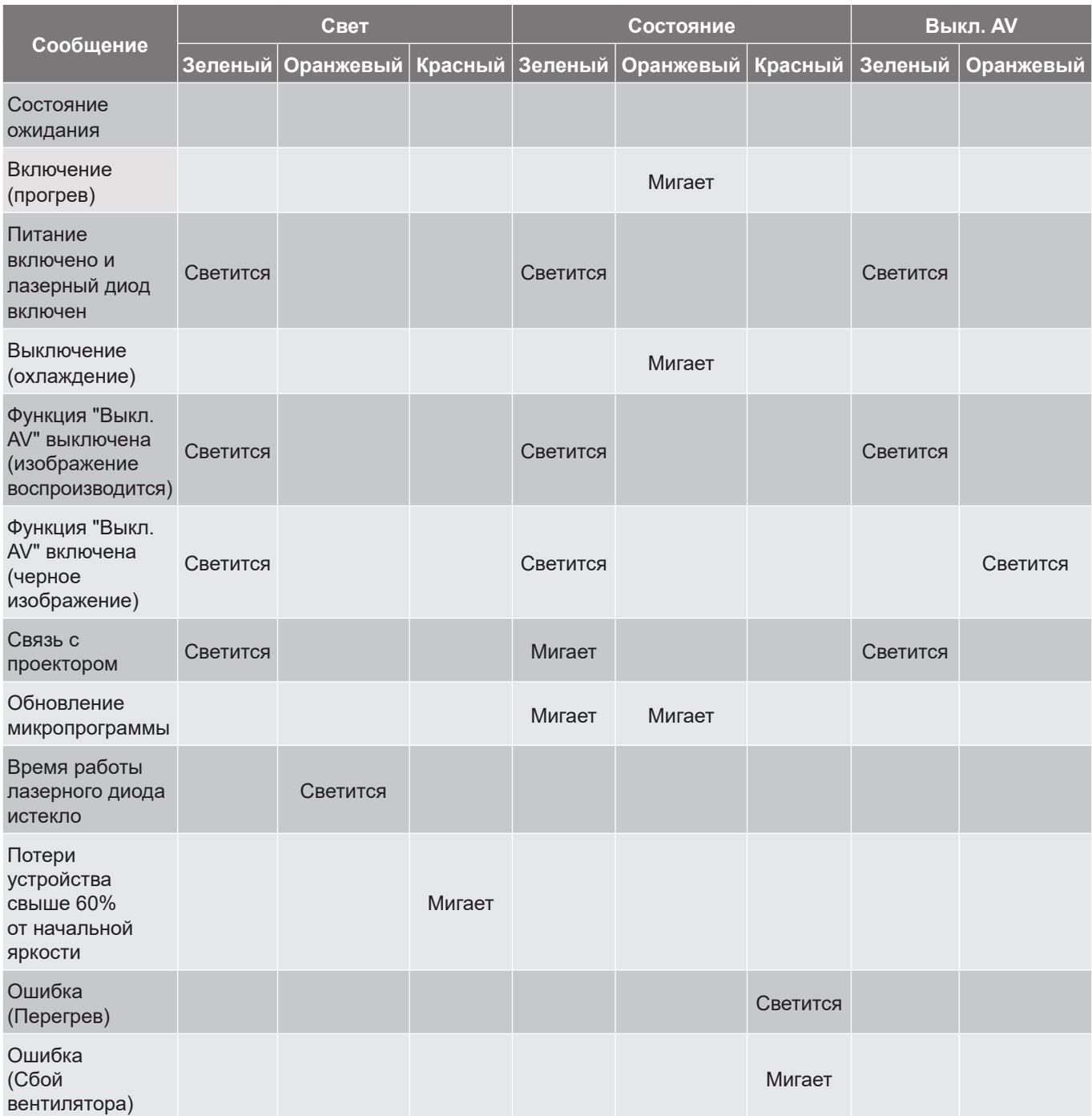

 **Примечание.** *При переходе проектора в режим ожидания клавиша питания на клавиатуре светится оранжевым цветом.*

### <span id="page-56-0"></span>**Технические характеристики**

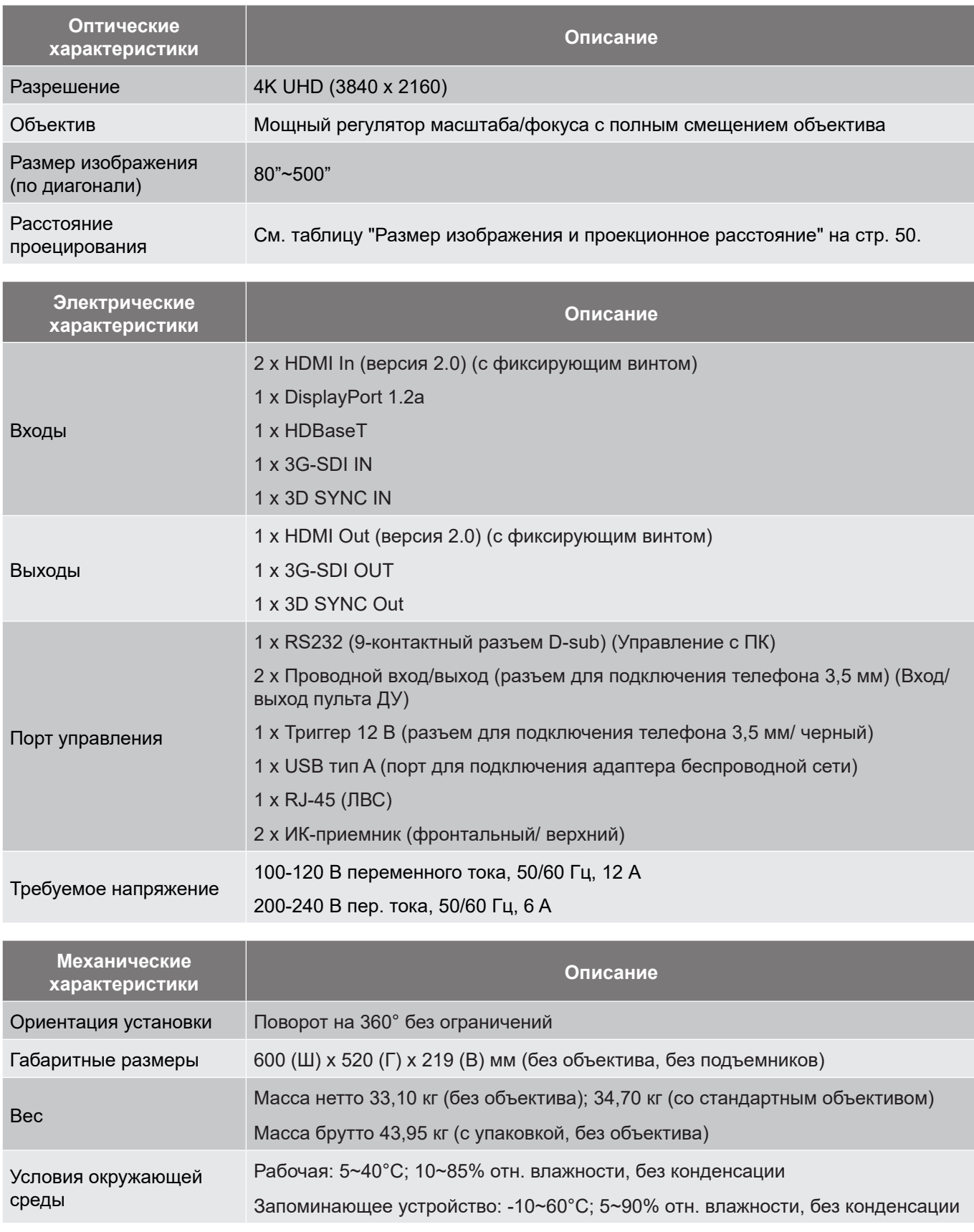

 **Примечание.** *Все технические характеристики могут быть изменены без уведомления.*

### <span id="page-57-0"></span>**Офисы Optoma**

Для обслуживания или поддержки обращайтесь в ближайший офис.

S services@optoma.com

#### **США**

Optoma Technology, Inc. **CODITY:** 888-289-6786 47697 Westinghouse Drive. **510-897-8601** Fremont, Ca 94539 services@optoma.com

### **Канада**

Optoma Technology, Inc. **CC** 888-289-6786<br>47697 Westinghouse Drive. **1898** 510-897-8601 47697 Westinghouse Drive.<br>Fremont, Ca 94539

### **Латинская Америка**

Optoma Technology, Inc. **688-289-6786**<br>47697 Westinghouse Drive. **888-289-8601** 47697 Westinghouse Drive. Fremont, Ca 94539 services@optoma.com

### **Европа**

Сервисный центр, тел: service@tsc-europe.com Shanghai, 200052, China www.optoma.com.cn/ Unit 1, Network 41, Bourne End Mills Hemel Hempstead, Herts, HP1 2UJ, United Kingdom (1+44 (0) 1923 691 800 www.optoma.eu –  $\boxed{1}$  +44 (0) 1923 691 888 +44 (0)1923 691865

### **Benelux BV**<br>Randstad 22-123

1316 BW Almere  $\boxed{a}$  +31 (0) 36 548 9052 The Netherlands www.optoma.nl

### **Франция**

 $\binom{1 + 33 + 41}{46 + 20}$ 81-83 avenue Edouard Vaillant 133 1 41 46 94 35 92100 Boulogne Billancourt, France savoptoma@optoma.fr

#### **Испания**

C/ José Hierro, 36 Of. 1C (1+34 91 499 06 06 28522 Rivas VaciaMadrid, +34 91 670 08 32 Spain

### **Германия**<br>Wiesenstrasse 21 W

Germany info@optoma.de

#### **Скандинавия**

Lerpeveien 25 3040 Drammen Norway

PO.BOX 9515 3038 Drammen Norway

#### **Корея**

WOOMI TECH.CO.,LTD. **(** +82+2+34430004 4F, Minu Bldg.33-14, Kangnam-Ku, F +82+2+34430005 Seoul, 135-815, KOREA korea.optoma.com

 $\binom{4}{1} + 31 (0) 36 820 0252$ 

 $($  +49 (0) 211 506 6670 D40549 Düsseldorf, **Fig. 149 (0) 211 506 66799** 

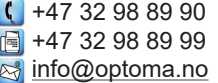

#### **Япония**

東京都足立区綾瀬3-25-18<br>株式会社オーエス **& info@os-worldwide.com** コンタクトセンター: 0120-380-495 www.os-worldwide.com

#### **Тайвань**

12F., No.213, Sec. 3, Beixin Rd., (1+886-2-8911-8600)<br>Xindian Dist., New Taipei City 231, (a) +886-2-8911-6550 Xindian Dist., New Taipei City 231, Taiwan, R.O.C. services@optoma.com.tw www.optoma.com.tw asia.optoma.com

#### **Гонконг**

Unit A, 27/F Dragon Centre, 79 Wing Hong Street, **(** $+852-2396-8968$ Cheung Sha Wan,  $\sqrt{2}$  +852-2370-1222 Kowloon, Hong Kong www.optoma.com.hk

#### **Китай**

5F, No. 1205, Kaixuan Rd., **(1)** +86-21-62947376 Changning District  $\begin{array}{|c|c|c|}\n\hline\n\text{a} & +86-21-62947375\n\end{array}$ 

### www.optoma.com